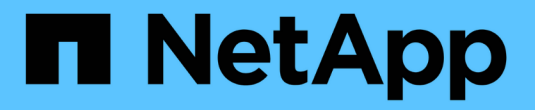

# 使用 **Astra Trident**

Astra Trident

NetApp April 04, 2024

This PDF was generated from https://docs.netapp.com/zh-cn/trident-2304/trident-use/worker-nodeprep.html on April 04, 2024. Always check docs.netapp.com for the latest.

# 目录

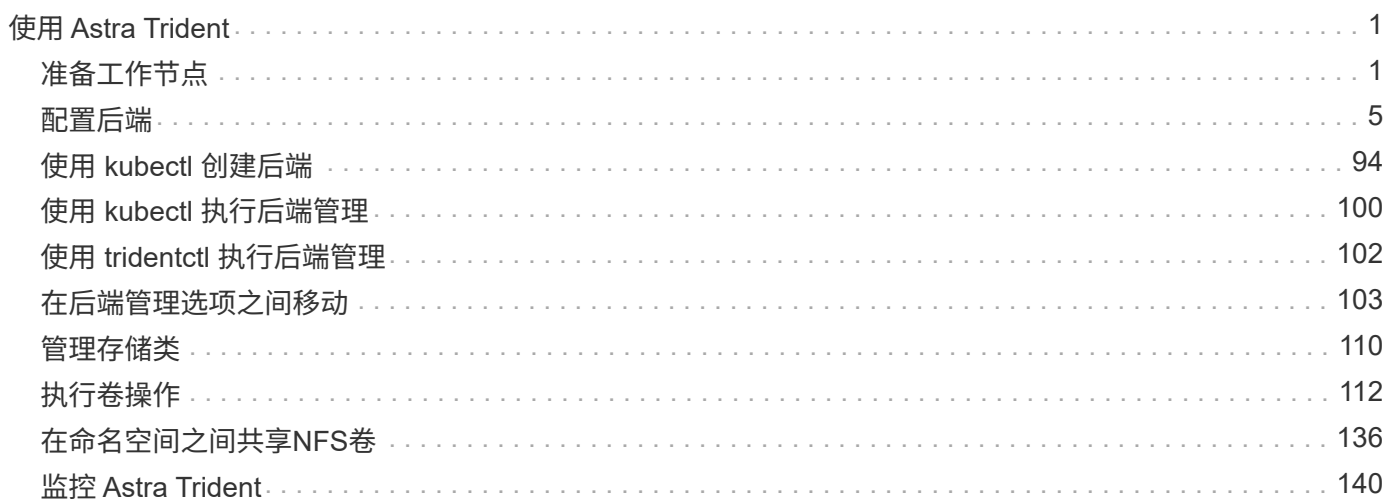

# <span id="page-2-0"></span>使用 **Astra Trident**

# <span id="page-2-1"></span>准备工作节点

Kubernetes集群中的所有工作节点都必须能够挂载为Pod配置的卷。要准备工作节点、必 须根据您选择的驱动程序安装NFS或iSCSI工具。

# 选择合适的工具

如果要组合使用驱动程序、则应安装NFS和iSCSI工具。

#### **NFS**工具

如果您使用的是以下命令、请安装NFS工具: ontap-nas, ontap-nas-economy, ontap-nasflexgroup, azure-netapp-files, gcp-cvs

#### **iSCSI**工具

如果您使用的是以下命令、请安装iSCSI工具: ontap-san, ontap-san-economy, solidfire-san

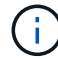

默认情况下、最新版本的RedHat CoreOS会安装NFS和iSCSI。

## 节点服务发现

Astra Trident会尝试自动检测节点是否可以运行iSCSI或NFS服务。

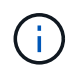

节点服务发现可识别已发现的服务、但无法保证服务已正确配置。相反、如果没有发现的服务、 则无法保证卷挂载将失败。

#### 查看事件

Astra Trident会为节点创建事件以标识发现的服务。要查看这些事件、请运行:

```
kubectl get event -A --field-selector involvedObject.name=<Kubernetes node
name>
```
#### 查看发现的服务

Astra Trident标识为Trident节点CR上的每个节点启用的服务。要查看发现的服务、请运行:

tridentctl get node -o wide -n <Trident namespace>

# **NFS**卷

使用适用于您的操作系统的命令安装NFS工具。确保NFS服务已在启动期间启动。

#### **RHEL 8+**

sudo yum install -y nfs-utils

#### **Ubuntu**

sudo apt-get install -y nfs-common

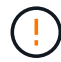

安装NFS工具后重新启动工作节点、以防止在将卷连接到容器时失败。

#### **iSCSI** 卷

Astra Trident可以自动建立iSCSI会话、扫描LUN、发现多路径设备、对其进行格式化并将其挂载到Pod。

#### **iSCSI**自我修复功能

对于ONTAP 系统、Astra Trident每五分钟运行一次iSCSI自我修复、以便:

- 1. \*确定\*所需的iSCSI会话状态和当前的iSCSI会话状态。
- 2. 将所需状态与当前状态进行比较、以确定所需的修复。Astra Trident可确定修复优先级以及提前修复的时 间。
- 3. 需要执行\*修复\*才能将当前iSCSI会话状态恢复为所需的iSCSI会话状态。

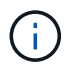

自我修复活动日志位于中 trident-main 相应的Demonset Pod上的容器。要查看日志、必须已 设置 debug 在Astra Trident安装期间设置为"true"。

Astra Trident iSCSI自我修复功能有助于防止:

• 在网络连接问题描述 之后可能发生的陈旧或运行不正常的iSCSI会话。如果会话已过时、则Astra Trident会 等待七分钟、然后再注销以重新建立与门户的连接。

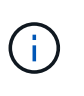

例如、如果在存储控制器上轮换了CHAP密钥、而网络断开了连接、则旧的(*stal*) CHAP密钥 可能会持续存在。自修复功能可以识别此问题、并自动重新建立会话以应用更新后的CHAP密 码。

- 缺少iSCSI会话
- 缺少LUN

#### 安装**iSCSI**工具

使用适用于您的操作系统的命令安装iSCSI工具。

开始之前

• Kubernetes 集群中的每个节点都必须具有唯一的 IQN 。\* 这是必要的前提条件 \* 。

• 如果使用RHCOS 4.5或更高版本或其他与RHEL兼容的Linux分发版、请与结合使用 solidfire-san 驱动 程序和Element OS 12:5或更早版本、请确保中的CHAP身份验证算法设置为MD5 /etc/iscsi/iscsid.conf。Element 12.7提供了符合FIPS的安全CHAP算法SHA1、SHA-256和SHA3- 256。

```
sudo sed -i 's/^\(node.session.auth.chap algs\).*/\1 = MD5/'
/etc/iscsi/iscsid.conf
```
• 使用运行RHEL/RedHat CoreOS和iSCSI PV的工作节点时、请指定 discard StorageClass中 的mountOption、用于执行实时空间回收。请参见 ["RedHat](https://access.redhat.com/documentation/en-us/red_hat_enterprise_linux/8/html/managing_file_systems/discarding-unused-blocks_managing-file-systems) [的](https://access.redhat.com/documentation/en-us/red_hat_enterprise_linux/8/html/managing_file_systems/discarding-unused-blocks_managing-file-systems)[文档](https://access.redhat.com/documentation/en-us/red_hat_enterprise_linux/8/html/managing_file_systems/discarding-unused-blocks_managing-file-systems)["](https://access.redhat.com/documentation/en-us/red_hat_enterprise_linux/8/html/managing_file_systems/discarding-unused-blocks_managing-file-systems)。

#### **RHEL 8+**

1. 安装以下系统软件包:

sudo yum install -y lsscsi iscsi-initiator-utils sg3\_utils devicemapper-multipath

2. 检查 iscsi-initiator-utils 版本是否为 6.2.0.877-2.el7 或更高版本:

rpm -q iscsi-initiator-utils

3. 将扫描设置为手动:

```
sudo sed -i 's/^\(node.session.scan\).*/\1 = manual/'
/etc/iscsi/iscsid.conf
```
4. 启用多路径:

sudo mpathconf --enable --with multipathd  $y$  --find multipaths n

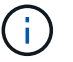

确保 etc/multipath.conf 包含 find multipaths no 下 defaults。

5. 请确保 iscsid 和 multipathd 正在运行:

sudo systemctl enable --now iscsid multipathd

6. 启用并启动 iscsi:

sudo systemctl enable --now iscsi

#### **Ubuntu**

1. 安装以下系统软件包:

```
sudo apt-get install -y open-iscsi lsscsi sg3-utils multipath-tools
scsitools
```
2. 检查 open-iscsi 版本是否为 2.0.877-5ubuntu2.10 或更高版本 (对于双子系统) 或 2.0.877-7.1ubuntu6.1 或更高版本 (对于 Focal ):

dpkg -l open-iscsi

3. 将扫描设置为手动:

```
sudo sed -i 's/^\(node.session.scan\).*/\1 = manual/'
/etc/iscsi/iscsid.conf
```
4. 启用多路径:

```
sudo tee /etc/multipath.conf <<-'EOF
defaults {
    user friendly names yes
      find_multipaths no
}
EOF
sudo systemctl enable --now multipath-tools.service
sudo service multipath-tools restart
```
(i)

确保 etc/multipath.conf 包含 find multipaths no 下 defaults。

5. 请确保 open-iscsi 和 multipath-tools 已启用且正在运行:

```
sudo systemctl status multipath-tools
sudo systemctl enable --now open-iscsi.service
sudo systemctl status open-iscsi
```
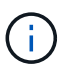

对于Ubuntu 18.04、您必须使用发现目标端口 iscsiadm 启动前 open-iscsi 以启 动iSCSI守护进程。您也可以修改 iscsi 要启动的服务 iscsid 自动。

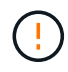

安装iSCSI工具后重新启动工作节点、以防止在将卷连接到容器时失败。

# <span id="page-6-0"></span>配置后端

# 配置后端

后端定义了 Astra Trident 与存储系统之间的关系。它告诉 Astra Trident 如何与该存储系统 进行通信,以及 Astra Trident 如何从该存储系统配置卷。

Astra Trident会自动从后端提供符合存储类定义的要求的存储池。了解如何为存储系统配置后端。

- ["](#page-7-0)[配置](#page-7-0) [Azure NetApp Files](#page-7-0) [后](#page-7-0)[端](#page-7-0)["](#page-7-0)
- ["](#page-18-0)[配置适用于](#page-18-0) [Google](#page-18-0) [云平台](#page-18-0)[的](#page-18-0) [Cloud Volumes Service](#page-18-0) [后](#page-18-0)[端](#page-18-0)["](#page-18-0)
- ["](#page-34-0)[配置](#page-34-0) [NetApp HCI](#page-34-0) [或](#page-34-0) [SolidFire](#page-34-0) [后](#page-34-0)[端](#page-34-0)["](#page-34-0)
- ["](#page-59-0)[使用](#page-59-0)[ONTAP](#page-59-0)[或](#page-59-0)[Cloud Volumes ONTAP NAS](#page-59-0)[驱动程序配置后](#page-59-0)[端](#page-59-0)["](#page-59-0)
- ["](#page-40-0)[使用](#page-40-0) [ONTAP](#page-40-0) [或](#page-40-0) [Cloud Volumes ONTAP SAN](#page-40-0) [驱动程序配置后](#page-40-0)[端](#page-40-0)["](#page-40-0)
- ["](#page-85-0)[将](#page-85-0) [Astra Trident](#page-85-0) [与适用于](#page-85-0) [NetApp ONTAP](#page-85-0) [的](#page-85-0) [Amazon FSX](#page-85-0) [结合使用](#page-85-0)["](#page-85-0)

# **Azure NetApp Files**

#### <span id="page-7-0"></span>配置 **Azure NetApp Files** 后端

您可以将Azure NetApp Files (ANF)配置为Astra Trident的后端。您可以使用ANF后端连 接NFS和SMB卷。

#### 注意事项

- Azure NetApp Files 服务不支持小于100 GB的卷。如果请求的卷较小,则 Astra Trident 会自动创建 100 GB 的卷。
- Astra Trident仅支持将SMB卷挂载到Windows节点上运行的Pod。

#### 准备配置**Azure NetApp Files** 后端

在配置Azure NetApp Files 后端之前、您需要确保满足以下要求。

#### **NFS**和**SMB**卷的前提条件

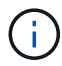

如果您是首次使用Azure NetApp Files 或在新位置使用、则需要进行一些初始配置来设置Azure NetApp Files 并创建NFS卷。请参见 ["Azure](https://docs.microsoft.com/en-us/azure/azure-netapp-files/azure-netapp-files-quickstart-set-up-account-create-volumes)[:设置](https://docs.microsoft.com/en-us/azure/azure-netapp-files/azure-netapp-files-quickstart-set-up-account-create-volumes)[Azure NetApp Files](https://docs.microsoft.com/en-us/azure/azure-netapp-files/azure-netapp-files-quickstart-set-up-account-create-volumes) [并创建](https://docs.microsoft.com/en-us/azure/azure-netapp-files/azure-netapp-files-quickstart-set-up-account-create-volumes)[NFS](https://docs.microsoft.com/en-us/azure/azure-netapp-files/azure-netapp-files-quickstart-set-up-account-create-volumes)[卷](https://docs.microsoft.com/en-us/azure/azure-netapp-files/azure-netapp-files-quickstart-set-up-account-create-volumes)["](https://docs.microsoft.com/en-us/azure/azure-netapp-files/azure-netapp-files-quickstart-set-up-account-create-volumes)。

配置和使用 ["Azure NetApp Files"](https://azure.microsoft.com/en-us/services/netapp/) 后端, 您需要满足以下要求:

- 一个容量池。请参见 ["Microsoft](https://learn.microsoft.com/en-us/azure/azure-netapp-files/azure-netapp-files-set-up-capacity-pool)[:为](https://learn.microsoft.com/en-us/azure/azure-netapp-files/azure-netapp-files-set-up-capacity-pool)[Azure NetApp Files](https://learn.microsoft.com/en-us/azure/azure-netapp-files/azure-netapp-files-set-up-capacity-pool) [创建容](https://learn.microsoft.com/en-us/azure/azure-netapp-files/azure-netapp-files-set-up-capacity-pool)[量池](https://learn.microsoft.com/en-us/azure/azure-netapp-files/azure-netapp-files-set-up-capacity-pool)["](https://learn.microsoft.com/en-us/azure/azure-netapp-files/azure-netapp-files-set-up-capacity-pool)。
- 委派给Azure NetApp Files 的子网。请参见 ["Microsoft](https://learn.microsoft.com/en-us/azure/azure-netapp-files/azure-netapp-files-delegate-subnet)[:将](https://learn.microsoft.com/en-us/azure/azure-netapp-files/azure-netapp-files-delegate-subnet)[子](https://learn.microsoft.com/en-us/azure/azure-netapp-files/azure-netapp-files-delegate-subnet)[网](https://learn.microsoft.com/en-us/azure/azure-netapp-files/azure-netapp-files-delegate-subnet)[委派给](https://learn.microsoft.com/en-us/azure/azure-netapp-files/azure-netapp-files-delegate-subnet)[Azure NetApp Files"](https://learn.microsoft.com/en-us/azure/azure-netapp-files/azure-netapp-files-delegate-subnet)。
- subscriptionID 从启用了Azure NetApp Files 的Azure订阅。
- tenantID, clientID,和 clientSecret 从 ["](https://docs.microsoft.com/en-us/azure/active-directory/develop/howto-create-service-principal-portal)[应用程序注](https://docs.microsoft.com/en-us/azure/active-directory/develop/howto-create-service-principal-portal)[册](https://docs.microsoft.com/en-us/azure/active-directory/develop/howto-create-service-principal-portal)" 在 Azure Active Directory 中,具有足够的 Azure NetApp Files 服务权限。应用程序注册应使用以下任一项:
	- 所有者或贡献者角色 ["](https://docs.microsoft.com/en-us/azure/role-based-access-control/built-in-roles)[由](https://docs.microsoft.com/en-us/azure/role-based-access-control/built-in-roles)[Azure](https://docs.microsoft.com/en-us/azure/role-based-access-control/built-in-roles)[预](https://docs.microsoft.com/en-us/azure/role-based-access-control/built-in-roles)[定](https://docs.microsoft.com/en-us/azure/role-based-access-control/built-in-roles)[义](https://docs.microsoft.com/en-us/azure/role-based-access-control/built-in-roles)["](https://docs.microsoft.com/en-us/azure/role-based-access-control/built-in-roles)。
	- <sup>答</sup> ["](https://learn.microsoft.com/en-us/azure/role-based-access-control/custom-roles-portal)[自定](https://learn.microsoft.com/en-us/azure/role-based-access-control/custom-roles-portal)[义贡献者角色](https://learn.microsoft.com/en-us/azure/role-based-access-control/custom-roles-portal)["](https://learn.microsoft.com/en-us/azure/role-based-access-control/custom-roles-portal) 订阅级别 (assignableScopes)、并具有以下权限、这些权限仅限于Astra Trident所需的权限。创建自定义角色后、 ["](https://learn.microsoft.com/en-us/azure/role-based-access-control/role-assignments-portal)[使用](https://learn.microsoft.com/en-us/azure/role-based-access-control/role-assignments-portal)[Azure](https://learn.microsoft.com/en-us/azure/role-based-access-control/role-assignments-portal)[门户分配](https://learn.microsoft.com/en-us/azure/role-based-access-control/role-assignments-portal)[角色](https://learn.microsoft.com/en-us/azure/role-based-access-control/role-assignments-portal)["](https://learn.microsoft.com/en-us/azure/role-based-access-control/role-assignments-portal)。

```
{
      "id": "/subscriptions/<subscription-
id>/providers/Microsoft.Authorization/roleDefinitions/<role-
definition-id>",
```

```
  "properties": {
          "roleName": "custom-role-with-limited-perms",
          "description": "custom role providing limited permissions",
          "assignableScopes": [
              "/subscriptions/<subscription-id>"
        \frac{1}{\sqrt{2}}  "permissions": [
\{  "actions": [
"Microsoft.NetApp/netAppAccounts/capacityPools/read",
"Microsoft.NetApp/netAppAccounts/capacityPools/write",
"Microsoft.NetApp/netAppAccounts/capacityPools/volumes/read",
"Microsoft.NetApp/netAppAccounts/capacityPools/volumes/write",
"Microsoft.NetApp/netAppAccounts/capacityPools/volumes/delete",
"Microsoft.NetApp/netAppAccounts/capacityPools/volumes/snapshots/read
",
"Microsoft.NetApp/netAppAccounts/capacityPools/volumes/snapshots/writ
e",
"Microsoft.NetApp/netAppAccounts/capacityPools/volumes/snapshots/dele
te",
"Microsoft.NetApp/netAppAccounts/capacityPools/volumes/subvolumes/rea
d",
"Microsoft.NetApp/netAppAccounts/capacityPools/volumes/subvolumes/wri
te",
"Microsoft.NetApp/netAppAccounts/capacityPools/volumes/subvolumes/del
ete",
"Microsoft.NetApp/netAppAccounts/capacityPools/volumes/subvolumes/Get
Metadata/action",
"Microsoft.NetApp/netAppAccounts/capacityPools/volumes/MountTargets/r
ead",
                      "Microsoft.Network/virtualNetworks/read",
                      "Microsoft.Network/virtualNetworks/subnets/read",
```

```
"Microsoft.Features/featureProviders/subscriptionFeatureRegistrations
/read",
"Microsoft.Features/featureProviders/subscriptionFeatureRegistrations
/write",
"Microsoft.Features/featureProviders/subscriptionFeatureRegistrations
/delete",
                      "Microsoft.Features/features/read",
                      "Microsoft.Features/operations/read",
                      "Microsoft.Features/providers/features/read",
"Microsoft.Features/providers/features/register/action",
"Microsoft.Features/providers/features/unregister/action",
"Microsoft.Features/subscriptionFeatureRegistrations/read"
  ],
                  "notActions": [],
                  "dataActions": [],
                  "notDataActions": []
  }
        \lceil  }
}
```
• Azure location 至少包含一个 ["](https://docs.microsoft.com/en-us/azure/azure-netapp-files/azure-netapp-files-delegate-subnet)[委派子](https://docs.microsoft.com/en-us/azure/azure-netapp-files/azure-netapp-files-delegate-subnet)[网](https://docs.microsoft.com/en-us/azure/azure-netapp-files/azure-netapp-files-delegate-subnet)["](https://docs.microsoft.com/en-us/azure/azure-netapp-files/azure-netapp-files-delegate-subnet)。自Trident 22.01日开始 location 参数是后端配置文件顶层的 必填字段。在虚拟池中指定的位置值将被忽略。

**SMB**卷的其他要求

要创建SMB卷、您必须具有:

- 已配置Active Directory并连接到Azure NetApp Files。请参见 ["Microsoft](https://learn.microsoft.com/en-us/azure/azure-netapp-files/create-active-directory-connections)[:创建和](https://learn.microsoft.com/en-us/azure/azure-netapp-files/create-active-directory-connections)[管理](https://learn.microsoft.com/en-us/azure/azure-netapp-files/create-active-directory-connections)[Azure NetApp Files](https://learn.microsoft.com/en-us/azure/azure-netapp-files/create-active-directory-connections) [的](https://learn.microsoft.com/en-us/azure/azure-netapp-files/create-active-directory-connections)[Active Directory](https://learn.microsoft.com/en-us/azure/azure-netapp-files/create-active-directory-connections)[连接](https://learn.microsoft.com/en-us/azure/azure-netapp-files/create-active-directory-connections)["](https://learn.microsoft.com/en-us/azure/azure-netapp-files/create-active-directory-connections)。
- 一个Kubernetes集群、其中包含一个Linux控制器节点以及至少一个运行Windows Server 2019的Windows工 作节点。Astra Trident仅支持将SMB卷挂载到Windows节点上运行的Pod。
- 至少一个包含Active Directory凭据的Astra Trident密钥、以便Azure NetApp Files 可以向Active Directory进 行身份验证。以生成密钥 smbcreds:

kubectl create secret generic smbcreds --from-literal username=user --from-literal password='password'

• 配置为Windows服务的CSI代理。配置 csi-proxy、请参见 ["GitHub](https://github.com/Azure/aks-engine/blob/master/docs/topics/csi-proxy-windows.md)[:](https://github.com/kubernetes-csi/csi-proxy) [CSI](https://github.com/kubernetes-csi/csi-proxy)[代理](https://github.com/kubernetes-csi/csi-proxy)["](https://github.com/kubernetes-csi/csi-proxy) 或 "GitHub: 适用 [于](https://github.com/Azure/aks-engine/blob/master/docs/topics/csi-proxy-windows.md)[Windows](https://github.com/Azure/aks-engine/blob/master/docs/topics/csi-proxy-windows.md)[的](https://github.com/Azure/aks-engine/blob/master/docs/topics/csi-proxy-windows.md)[CSI](https://github.com/Azure/aks-engine/blob/master/docs/topics/csi-proxy-windows.md)[代理](https://github.com/Azure/aks-engine/blob/master/docs/topics/csi-proxy-windows.md)["](https://github.com/Azure/aks-engine/blob/master/docs/topics/csi-proxy-windows.md) 适用于在Windows上运行的Kubernetes节点。

#### **Azure NetApp Files** 后端配置选项和示例

了解ANF的NFS和SMB后端配置选项、并查看配置示例。

后端配置选项

Astra Trident会使用后端配置(子网、虚拟网络、服务级别和位置)在请求的位置提供的容量池上创建ANF卷、并 与请求的服务级别和子网匹配。

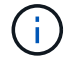

Astra Trident 不支持手动 QoS 容量池。

ANF后端提供了这些配置选项。

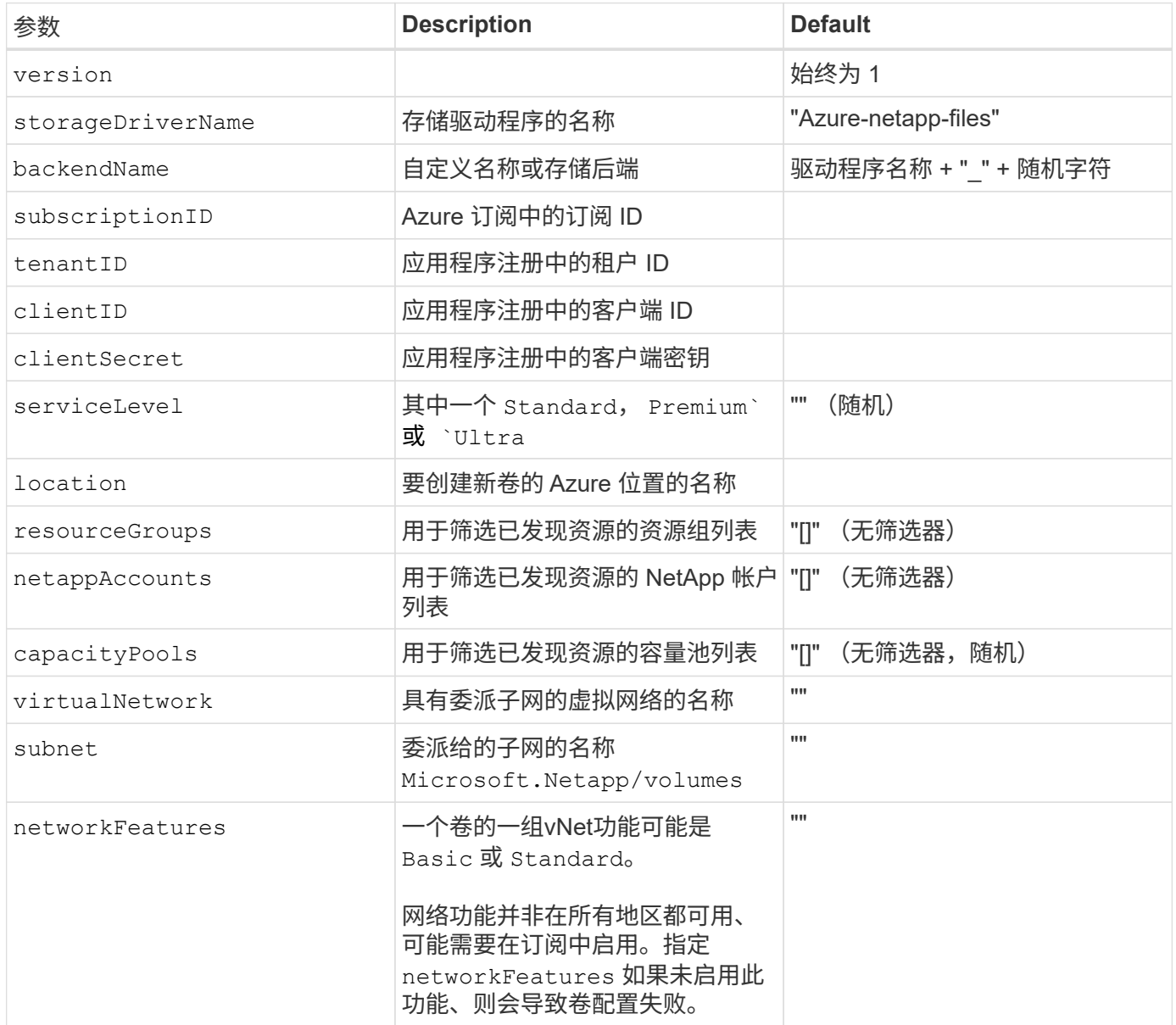

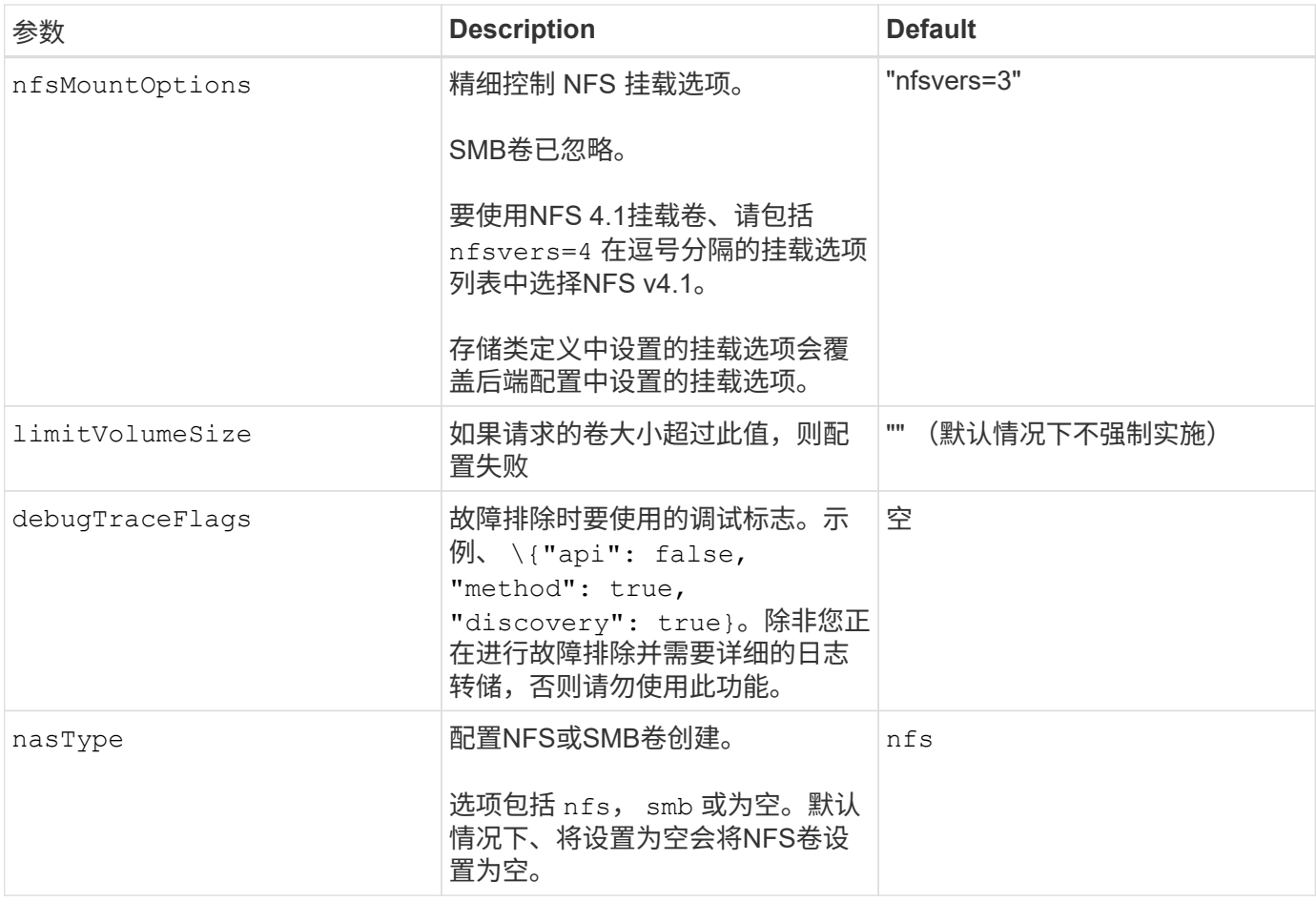

有关网络功能的详细信息、请参见 ["](https://docs.microsoft.com/en-us/azure/azure-netapp-files/configure-network-features)[配置](https://docs.microsoft.com/en-us/azure/azure-netapp-files/configure-network-features)[Azure NetApp Files](https://docs.microsoft.com/en-us/azure/azure-netapp-files/configure-network-features) [卷的网络功能](https://docs.microsoft.com/en-us/azure/azure-netapp-files/configure-network-features)["](https://docs.microsoft.com/en-us/azure/azure-netapp-files/configure-network-features)。

#### 所需权限和资源

 $\bigcap$ 

如果在创建PVC时收到"未找到容量池"错误、则您的应用程序注册可能没有关联的所需权限和资源(子网、虚拟网 络、容量池)。如果启用了调试、则Astra Trident将记录创建后端时发现的Azure资源。验证是否正在使用适当的 角色。

的值 resourceGroups, netappAccounts, capacityPools, virtualNetwork, 和 subnet 可以使 用短名称或完全限定名称来指定。在大多数情况下、建议使用完全限定名称、因为短名称可以与多个同名资源匹 配。

。 resourceGroups, netappAccounts, 和 capacityPools 值是指筛选器、用于将发现的一组资源限制 为此存储后端可用的资源、并且可以以任意组合方式指定。完全限定名称采用以下格式:

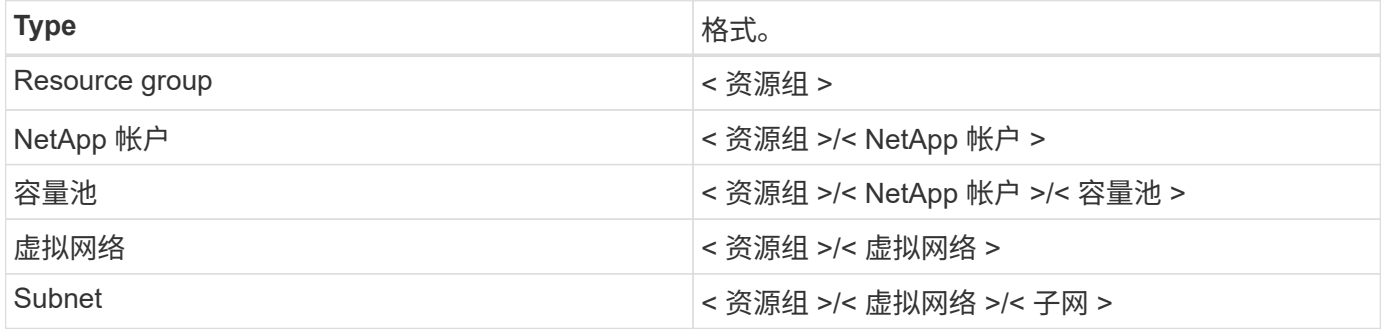

#### 卷配置

您可以通过在配置文件的特殊部分中指定以下选项来控制默认卷配置。请参见 [示例配置] 了解详细信息。

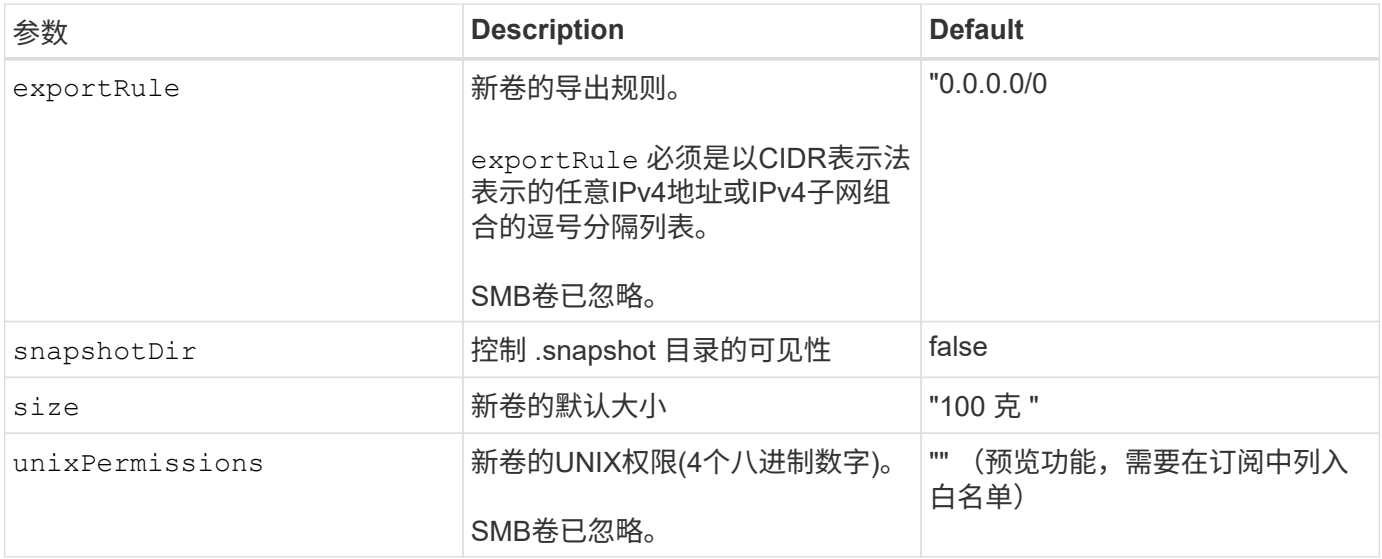

#### 示例配置

#### 示例 1: 最低配置

这是绝对的最低后端配置。使用此配置, Astra Trident 会发现在已配置位置委派给 ANF 的所有 NetApp 帐 户,容量池和子网,并随机将新卷放置在其中一个池和子网上。因为 nasType 省略 nfs 默认情况下适 用、后端将为NFS卷配置。

当您刚开始使用 ANF 并尝试执行相关操作时,此配置是理想的选择,但实际上,您希望为所配置的卷提供 更多范围界定。

```
---
version: 1
storageDriverName: azure-netapp-files
subscriptionID: 9f87c765-4774-fake-ae98-a721add45451
tenantID: 68e4f836-edc1-fake-bff9-b2d865ee56cf
clientID: dd043f63-bf8e-fake-8076-8de91e5713aa
clientSecret: SECRET
location: eastus
```
此后端配置会将卷放置在Azure中 eastus 位置 Ultra 容量池。Astra Trident 会自动发现该位置委派给 ANF 的所有子网,并随机在其中一个子网上放置一个新卷。

```
---version: 1
storageDriverName: azure-netapp-files
subscriptionID: 9f87c765-4774-fake-ae98-a721add45451
tenantID: 68e4f836-edc1-fake-bff9-b2d865ee56cf
clientID: dd043f63-bf8e-fake-8076-8de91e5713aa
clientSecret: SECRET
location: eastus
serviceLevel: Ultra
capacityPools:
- application-group-1/account-1/ultra-1
- application-group-1/account-1/ultra-2
```
---

此后端配置进一步将卷放置范围缩小为一个子网,并修改了某些卷配置默认值。

```
version: 1
storageDriverName: azure-netapp-files
subscriptionID: 9f87c765-4774-fake-ae98-a721add45451
tenantID: 68e4f836-edc1-fake-bff9-b2d865ee56cf
clientID: dd043f63-bf8e-fake-8076-8de91e5713aa
clientSecret: SECRET
location: eastus
serviceLevel: Ultra
capacityPools:
- application-group-1/account-1/ultra-1
- application-group-1/account-1/ultra-2
virtualNetwork: my-virtual-network
subnet: my-subnet
networkFeatures: Standard
nfsMountOptions: vers=3,proto=tcp,timeo=600
limitVolumeSize: 500Gi
defaults:
    exportRule: 10.0.0.0/24,10.0.1.0/24,10.0.2.100
   snapshotDir: 'true'
    size: 200Gi
    unixPermissions: '0777'
```
此后端配置可在一个文件中定义多个存储池。如果您有多个容量池支持不同的服务级别,并且您希望在 Kubernetes 中创建表示这些服务级别的存储类,则此功能非常有用。虚拟池标签用于根据区分池 performance。

```
---
version: 1
storageDriverName: azure-netapp-files
subscriptionID: 9f87c765-4774-fake-ae98-a721add45451
tenantID: 68e4f836-edc1-fake-bff9-b2d865ee56cf
clientID: dd043f63-bf8e-fake-8076-8de91e5713aa
clientSecret: SECRET
location: eastus
resourceGroups:
- application-group-1
networkFeatures: Basic
nfsMountOptions: vers=3, proto=tcp, timeo=600
labels:
   cloud: azure
storage:
- labels:
      performance: gold
    serviceLevel: Ultra
    capacityPools:
    - ultra-1
    - ultra-2
   networkFeatures: Standard
- labels:
      performance: silver
    serviceLevel: Premium
    capacityPools:
    - premium-1
- labels:
      performance: bronze
    serviceLevel: Standard
    capacityPools:
    - standard-1
    - standard-2
```
#### 存储类定义

以下内容 StorageClass 定义是指上述存储池。

使用 parameter.selector 您可以为每个指定 StorageClass 用于托管卷的虚拟池。卷将在选定池中定义 各个方面。

```
apiVersion: storage.k8s.io/v1
kind: StorageClass
metadata:
    name: gold
provisioner: csi.trident.netapp.io
parameters:
    selector: "performance=gold"
allowVolumeExpansion: true
---apiVersion: storage.k8s.io/v1
kind: StorageClass
metadata:
    name: silver
provisioner: csi.trident.netapp.io
parameters:
  selector: "performance=silver"
allowVolumeExpansion: true
---apiVersion: storage.k8s.io/v1
kind: StorageClass
metadata:
    name: bronze
provisioner: csi.trident.netapp.io
parameters:
    selector: "performance=bronze"
allowVolumeExpansion: true
```
#### **SMB**卷的示例定义

使用 nasType, node-stage-secret-name, 和 node-stage-secret-namespace、您可以指定SMB卷 并提供所需的Active Directory凭据。

```
apiVersion: storage.k8s.io/v1
kind: StorageClass
metadata:
    name: anf-sc-smb
provisioner: csi.trident.netapp.io
parameters:
    backendType: "azure-netapp-files"
    trident.netapp.io/nasType: "smb"
    csi.storage.k8s.io/node-stage-secret-name: "smbcreds"
    csi.storage.k8s.io/node-stage-secret-namespace: "default"
```
示例**2**:每个命名空间使用不同的密钥

```
apiVersion: storage.k8s.io/v1
kind: StorageClass
metadata:
    name: anf-sc-smb
provisioner: csi.trident.netapp.io
parameters:
    backendType: "azure-netapp-files"
    trident.netapp.io/nasType: "smb"
    csi.storage.k8s.io/node-stage-secret-name: "smbcreds"
    csi.storage.k8s.io/node-stage-secret-namespace: ${pvc.namespace}
```
示例**3**:每个卷使用不同的密钥

```
apiVersion: storage.k8s.io/v1
kind: StorageClass
metadata:
    name: anf-sc-smb
provisioner: csi.trident.netapp.io
parameters:
    backendType: "azure-netapp-files"
    trident.netapp.io/nasType: "smb"
    csi.storage.k8s.io/node-stage-secret-name: ${pvc.name}
    csi.storage.k8s.io/node-stage-secret-namespace: ${pvc.namespace}
```
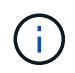

nasType: `smb 支持SMB卷的池的筛选器。 nasType: `nfs 或 nasType: `null NFS池的 筛选器。

#### 创建后端

创建后端配置文件后,运行以下命令:

tridentctl create backend -f <br/>backend-file>

如果后端创建失败,则后端配置出现问题。您可以运行以下命令来查看日志以确定发生原因:

tridentctl logs

确定并更正配置文件中的问题后,您可以再次运行 create 命令。

### <span id="page-18-0"></span>为**Google Cloud**后端配置**Cloud Volumes Service**

了解如何使用提供的示例配置将适用于Google Cloud的NetApp Cloud Volumes Service 配 置为Astra Trident安装的后端。

了解适用于**Google Cloud**的**Cloud Volumes Service** 的**Astra Trident**支持

Astra Trident可以在两个卷中创建Cloud Volumes Service 卷之一 ["](https://cloud.google.com/architecture/partners/netapp-cloud-volumes/service-types)[服务](https://cloud.google.com/architecture/partners/netapp-cloud-volumes/service-types)[类型](https://cloud.google.com/architecture/partners/netapp-cloud-volumes/service-types)["](https://cloud.google.com/architecture/partners/netapp-cloud-volumes/service-types):

- **CVS-Performance**:默认的Astra Trident服务类型。这种性能优化的服务类型最适合重视性能的生产工作负 载。CVS-Performance服务类型是一种硬件选项、支持的卷大小至少为100 GiB。您可以选择一个 ["](https://cloud.google.com/architecture/partners/netapp-cloud-volumes/service-levels#service_levels_for_the_cvs-performance_service_type)[三](https://cloud.google.com/architecture/partners/netapp-cloud-volumes/service-levels#service_levels_for_the_cvs-performance_service_type)[个服务](https://cloud.google.com/architecture/partners/netapp-cloud-volumes/service-levels#service_levels_for_the_cvs-performance_service_type) [级别](https://cloud.google.com/architecture/partners/netapp-cloud-volumes/service-levels#service_levels_for_the_cvs-performance_service_type)["](https://cloud.google.com/architecture/partners/netapp-cloud-volumes/service-levels#service_levels_for_the_cvs-performance_service_type):
	- standard
	- premium
	- extreme
- \* CVS\*:CVS服务类型提供高区域可用性、性能级别限制为中等。CVS服务类型是一个软件选项、可使用存 储池支持小至1 GiB的卷。存储池最多可包含50个卷、其中所有卷都共享池的容量和性能。您可以选择一个 ["](https://cloud.google.com/architecture/partners/netapp-cloud-volumes/service-levels#service_levels_for_the_cvs_service_type) [两](https://cloud.google.com/architecture/partners/netapp-cloud-volumes/service-levels#service_levels_for_the_cvs_service_type)[个服务级别](https://cloud.google.com/architecture/partners/netapp-cloud-volumes/service-levels#service_levels_for_the_cvs_service_type)["](https://cloud.google.com/architecture/partners/netapp-cloud-volumes/service-levels#service_levels_for_the_cvs_service_type):
	- standardsw
	- zoneredundantstandardsw

#### 您需要的内容

以配置和使用 ["](https://cloud.netapp.com/cloud-volumes-service-for-gcp?utm_source=NetAppTrident_ReadTheDocs&utm_campaign=Trident)[适用于](https://cloud.netapp.com/cloud-volumes-service-for-gcp?utm_source=NetAppTrident_ReadTheDocs&utm_campaign=Trident) [Google Cloud](https://cloud.netapp.com/cloud-volumes-service-for-gcp?utm_source=NetAppTrident_ReadTheDocs&utm_campaign=Trident) [的](https://cloud.netapp.com/cloud-volumes-service-for-gcp?utm_source=NetAppTrident_ReadTheDocs&utm_campaign=Trident) [Cloud Volumes Service"](https://cloud.netapp.com/cloud-volumes-service-for-gcp?utm_source=NetAppTrident_ReadTheDocs&utm_campaign=Trident) 后端,您需要满足以下要求:

- 配置了NetApp Cloud Volumes Service 的Google Cloud帐户
- Google Cloud 帐户的项目编号
- Google Cloud服务帐户 netappcloudvolumes.admin role

• Cloud Volumes Service 帐户的API密钥文件

## 后端配置选项

每个后端都会在一个 Google Cloud 区域中配置卷。要在其他区域创建卷,您可以定义其他后端。

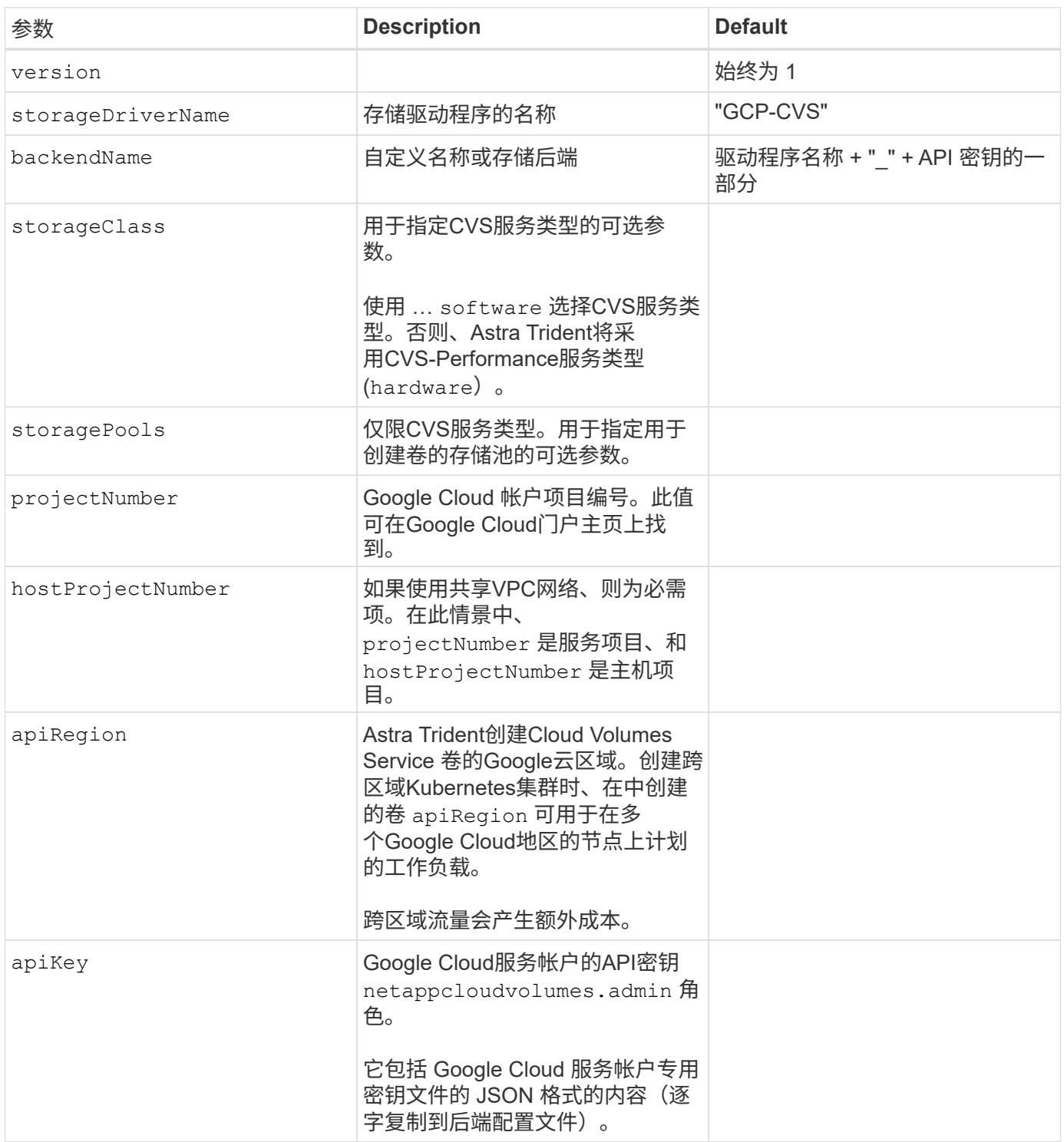

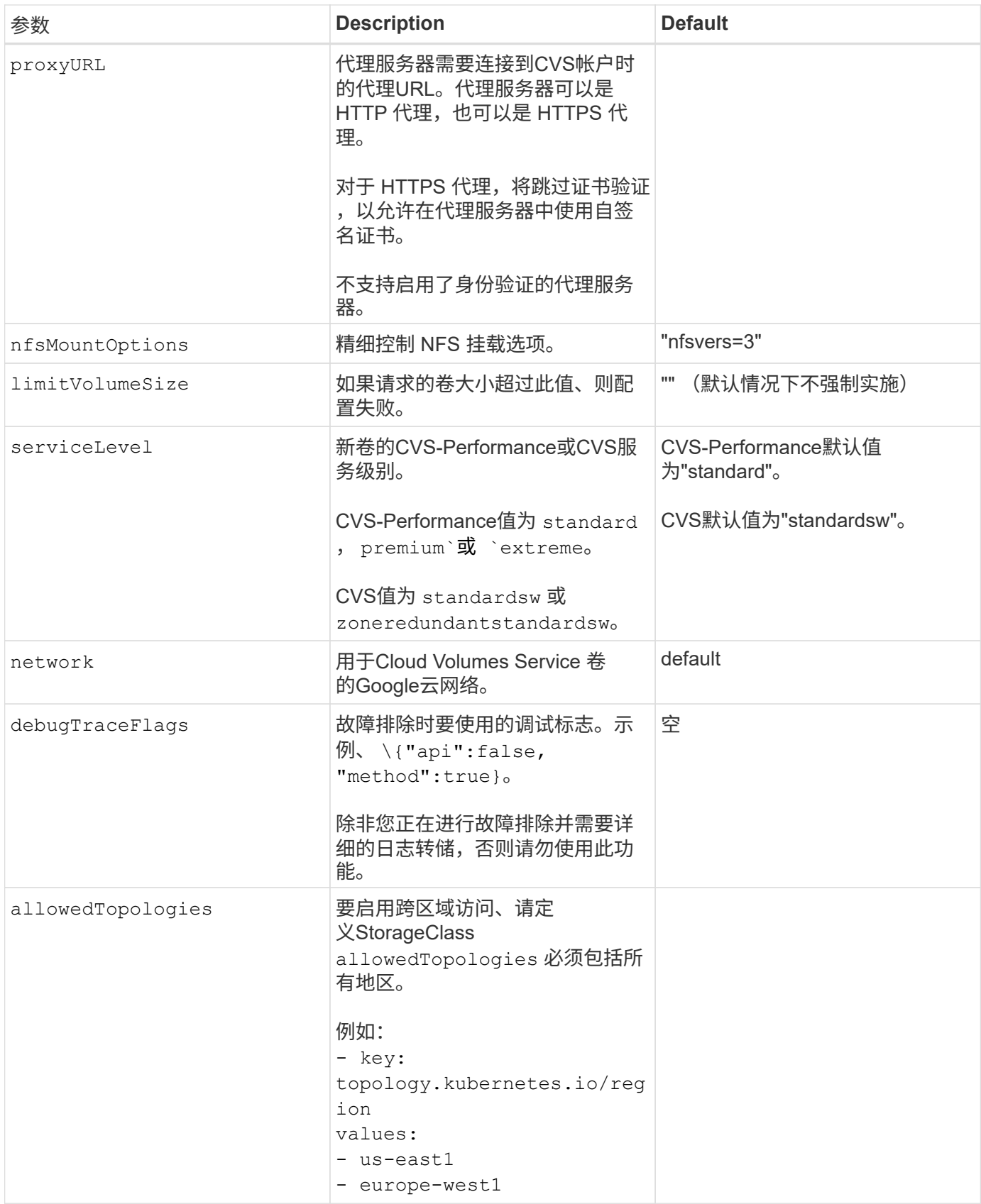

卷配置选项

您可以在中控制默认卷配置 defaults 部分。

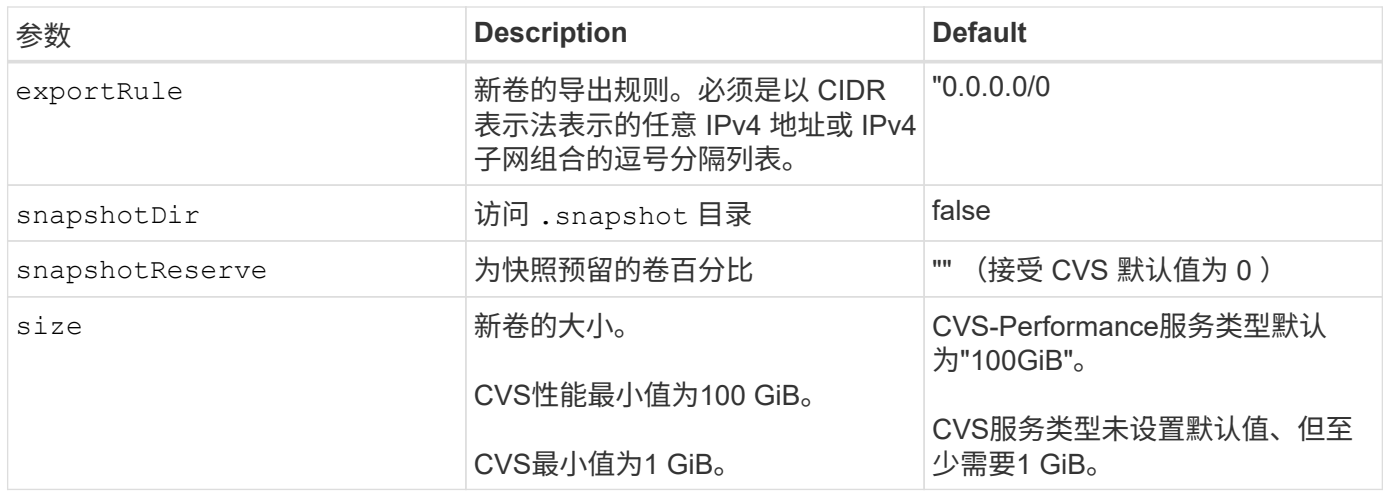

# **CVS-Performance**服务类型示例

以下示例提供了CVS-Performance服务类型的示例配置。

这是使用默认CVS-Performance服务类型以及默认"标准"服务级别的最小后端配置。

```
---
version: 1
storageDriverName: gcp-cvs
projectNumber: '012345678901'
apiRegion: us-west2
apiKey:
   type: service_account
    project_id: my-gcp-project
  private key id: "<id value>"
    private_key: |
      -----BEGIN PRIVATE KEY-----
      znHczZsrrtHisIsAbOguSaPIKeyAZNchRAGzlzZE4jK3bl/qp8B4Kws8zX5ojY9m
      znHczZsrrtHisIsAbOguSaPIKeyAZNchRAGzlzZE4jK3bl/qp8B4Kws8zX5ojY9m
      znHczZsrrtHisIsAbOguSaPIKeyAZNchRAGzlzZE4jK3bl/qp8B4Kws8zX5ojY9m
      znHczZsrrtHisIsAbOguSaPIKeyAZNchRAGzlzZE4jK3bl/qp8B4Kws8zX5ojY9m
      znHczZsrrtHisIsAbOguSaPIKeyAZNchRAGzlzZE4jK3bl/qp8B4Kws8zX5ojY9m
      znHczZsrrtHisIsAbOguSaPIKeyAZNchRAGzlzZE4jK3bl/qp8B4Kws8zX5ojY9m
      znHczZsrrtHisIsAbOguSaPIKeyAZNchRAGzlzZE4jK3bl/qp8B4Kws8zX5ojY9m
      znHczZsrrtHisIsAbOguSaPIKeyAZNchRAGzlzZE4jK3bl/qp8B4Kws8zX5ojY9m
      znHczZsrrtHisIsAbOguSaPIKeyAZNchRAGzlzZE4jK3bl/qp8B4Kws8zX5ojY9m
      znHczZsrrtHisIsAbOguSaPIKeyAZNchRAGzlzZE4jK3bl/qp8B4Kws8zX5ojY9m
      znHczZsrrtHisIsAbOguSaPIKeyAZNchRAGzlzZE4jK3bl/qp8B4Kws8zX5ojY9m
      znHczZsrrtHisIsAbOguSaPIKeyAZNchRAGzlzZE4jK3bl/qp8B4Kws8zX5ojY9m
      znHczZsrrtHisIsAbOguSaPIKeyAZNchRAGzlzZE4jK3bl/qp8B4Kws8zX5ojY9m
      znHczZsrrtHisIsAbOguSaPIKeyAZNchRAGzlzZE4jK3bl/qp8B4Kws8zX5ojY9m
      znHczZsrrtHisIsAbOguSaPIKeyAZNchRAGzlzZE4jK3bl/qp8B4Kws8zX5ojY9m
      znHczZsrrtHisIsAbOguSaPIKeyAZNchRAGzlzZE4jK3bl/qp8B4Kws8zX5ojY9m
      znHczZsrrtHisIsAbOguSaPIKeyAZNchRAGzlzZE4jK3bl/qp8B4Kws8zX5ojY9m
      znHczZsrrtHisIsAbOguSaPIKeyAZNchRAGzlzZE4jK3bl/qp8B4Kws8zX5ojY9m
      znHczZsrrtHisIsAbOguSaPIKeyAZNchRAGzlzZE4jK3bl/qp8B4Kws8zX5ojY9m
      znHczZsrrtHisIsAbOguSaPIKeyAZNchRAGzlzZE4jK3bl/qp8B4Kws8zX5ojY9m
      znHczZsrrtHisIsAbOguSaPIKeyAZNchRAGzlzZE4jK3bl/qp8B4Kws8zX5ojY9m
      znHczZsrrtHisIsAbOguSaPIKeyAZNchRAGzlzZE4jK3bl/qp8B4Kws8zX5ojY9m
      znHczZsrrtHisIsAbOguSaPIKeyAZNchRAGzlzZE4jK3bl/qp8B4Kws8zX5ojY9m
      znHczZsrrtHisIsAbOguSaPIKeyAZNchRAGzlzZE4jK3bl/qp8B4Kws8zX5ojY9m
      znHczZsrrtHisIsAbOguSaPIKeyAZNchRAGzlzZE4jK3bl/qp8B4Kws8zX5ojY9m
      XsYg6gyxy4zq7OlwWgLwGa==
      -----END PRIVATE KEY-----
  client email: cloudvolumes-admin-sa@my-gcp-
project.iam.gserviceaccount.com
    client_id: '123456789012345678901'
  auth uri: https://accounts.google.com/o/oauth2/auth
```
 token\_uri: https://oauth2.googleapis.com/token auth\_provider\_x509\_cert\_url: https://www.googleapis.com/oauth2/v1/certs client x509 cert url: https://www.googleapis.com/robot/v1/metadata/x509/cloudvolumes-adminsa%40my-gcp-project.iam.gserviceaccount.com

---

此示例说明了后端配置选项、包括服务级别和卷默认值。

```
version: 1
storageDriverName: gcp-cvs
projectNumber: '012345678901'
apiRegion: us-west2
apiKey:
   type: service_account
    project_id: my-gcp-project
  private key id: "<id value>"
    private_key: |
      -----BEGIN PRIVATE KEY-----
      znHczZsrrtHisIsAbOguSaPIKeyAZNchRAGzlzZE4jK3bl/qp8B4Kws8zX5ojY9m
      znHczZsrrtHisIsAbOguSaPIKeyAZNchRAGzlzZE4jK3bl/qp8B4Kws8zX5ojY9m
      znHczZsrrtHisIsAbOguSaPIKeyAZNchRAGzlzZE4jK3bl/qp8B4Kws8zX5ojY9m
      znHczZsrrtHisIsAbOguSaPIKeyAZNchRAGzlzZE4jK3bl/qp8B4Kws8zX5ojY9m
      znHczZsrrtHisIsAbOguSaPIKeyAZNchRAGzlzZE4jK3bl/qp8B4Kws8zX5ojY9m
      znHczZsrrtHisIsAbOguSaPIKeyAZNchRAGzlzZE4jK3bl/qp8B4Kws8zX5ojY9m
      znHczZsrrtHisIsAbOguSaPIKeyAZNchRAGzlzZE4jK3bl/qp8B4Kws8zX5ojY9m
      znHczZsrrtHisIsAbOguSaPIKeyAZNchRAGzlzZE4jK3bl/qp8B4Kws8zX5ojY9m
      znHczZsrrtHisIsAbOguSaPIKeyAZNchRAGzlzZE4jK3bl/qp8B4Kws8zX5ojY9m
      znHczZsrrtHisIsAbOguSaPIKeyAZNchRAGzlzZE4jK3bl/qp8B4Kws8zX5ojY9m
      znHczZsrrtHisIsAbOguSaPIKeyAZNchRAGzlzZE4jK3bl/qp8B4Kws8zX5ojY9m
      znHczZsrrtHisIsAbOguSaPIKeyAZNchRAGzlzZE4jK3bl/qp8B4Kws8zX5ojY9m
      znHczZsrrtHisIsAbOguSaPIKeyAZNchRAGzlzZE4jK3bl/qp8B4Kws8zX5ojY9m
      znHczZsrrtHisIsAbOguSaPIKeyAZNchRAGzlzZE4jK3bl/qp8B4Kws8zX5ojY9m
      znHczZsrrtHisIsAbOguSaPIKeyAZNchRAGzlzZE4jK3bl/qp8B4Kws8zX5ojY9m
      znHczZsrrtHisIsAbOguSaPIKeyAZNchRAGzlzZE4jK3bl/qp8B4Kws8zX5ojY9m
      znHczZsrrtHisIsAbOguSaPIKeyAZNchRAGzlzZE4jK3bl/qp8B4Kws8zX5ojY9m
      znHczZsrrtHisIsAbOguSaPIKeyAZNchRAGzlzZE4jK3bl/qp8B4Kws8zX5ojY9m
      znHczZsrrtHisIsAbOguSaPIKeyAZNchRAGzlzZE4jK3bl/qp8B4Kws8zX5ojY9m
      znHczZsrrtHisIsAbOguSaPIKeyAZNchRAGzlzZE4jK3bl/qp8B4Kws8zX5ojY9m
      znHczZsrrtHisIsAbOguSaPIKeyAZNchRAGzlzZE4jK3bl/qp8B4Kws8zX5ojY9m
      znHczZsrrtHisIsAbOguSaPIKeyAZNchRAGzlzZE4jK3bl/qp8B4Kws8zX5ojY9m
      znHczZsrrtHisIsAbOguSaPIKeyAZNchRAGzlzZE4jK3bl/qp8B4Kws8zX5ojY9m
      znHczZsrrtHisIsAbOguSaPIKeyAZNchRAGzlzZE4jK3bl/qp8B4Kws8zX5ojY9m
      znHczZsrrtHisIsAbOguSaPIKeyAZNchRAGzlzZE4jK3bl/qp8B4Kws8zX5ojY9m
      XsYg6gyxy4zq7OlwWgLwGa==
      -----END PRIVATE KEY-----
  client email: cloudvolumes-admin-sa@my-gcp-
project.iam.gserviceaccount.com
    client_id: '123456789012345678901'
  auth uri: https://accounts.google.com/o/oauth2/auth
```

```
  token_uri: https://oauth2.googleapis.com/token
  auth provider x509 cert url:
https://www.googleapis.com/oauth2/v1/certs
 client x509 cert url:
https://www.googleapis.com/robot/v1/metadata/x509/cloudvolumes-admin-
sa%40my-gcp-project.iam.gserviceaccount.com
proxyURL: http://proxy-server-hostname/
nfsMountOptions: vers=3,proto=tcp,timeo=600
limitVolumeSize: 10Ti
serviceLevel: premium
defaults:
   snapshotDir: 'true'
   snapshotReserve: '5'
    exportRule: 10.0.0.0/24,10.0.1.0/24,10.0.2.100
    size: 5Ti
```
此示例使用 storage 配置虚拟池和 StorageClasses 这是指它们。请参见 [存储类定义] 以查看存储类 的定义方式。

此处为设置的所有虚拟池设置了特定的默认值 snapshotReserve 5%和 exportRule 到0.0.0.0/0。虚拟 池在中进行定义 storage 部分。每个虚拟池都定义了自己的虚拟池 serviceLevel、并且某些池会覆盖 默认值。虚拟池标签用于根据区分池 performance 和 protection。

```
---
version: 1
storageDriverName: gcp-cvs
projectNumber: '012345678901'
apiRegion: us-west2
apiKey:
    type: service_account
    project_id: my-gcp-project
  private key id: "<id value>"
    private_key: |
      -----BEGIN PRIVATE KEY-----
      znHczZsrrtHisIsAbOguSaPIKeyAZNchRAGzlzZE4jK3bl/qp8B4Kws8zX5ojY9m
      znHczZsrrtHisIsAbOguSaPIKeyAZNchRAGzlzZE4jK3bl/qp8B4Kws8zX5ojY9m
      znHczZsrrtHisIsAbOguSaPIKeyAZNchRAGzlzZE4jK3bl/qp8B4Kws8zX5ojY9m
      znHczZsrrtHisIsAbOguSaPIKeyAZNchRAGzlzZE4jK3bl/qp8B4Kws8zX5ojY9m
      znHczZsrrtHisIsAbOguSaPIKeyAZNchRAGzlzZE4jK3bl/qp8B4Kws8zX5ojY9m
      znHczZsrrtHisIsAbOguSaPIKeyAZNchRAGzlzZE4jK3bl/qp8B4Kws8zX5ojY9m
      znHczZsrrtHisIsAbOguSaPIKeyAZNchRAGzlzZE4jK3bl/qp8B4Kws8zX5ojY9m
      znHczZsrrtHisIsAbOguSaPIKeyAZNchRAGzlzZE4jK3bl/qp8B4Kws8zX5ojY9m
      znHczZsrrtHisIsAbOguSaPIKeyAZNchRAGzlzZE4jK3bl/qp8B4Kws8zX5ojY9m
      znHczZsrrtHisIsAbOguSaPIKeyAZNchRAGzlzZE4jK3bl/qp8B4Kws8zX5ojY9m
      znHczZsrrtHisIsAbOguSaPIKeyAZNchRAGzlzZE4jK3bl/qp8B4Kws8zX5ojY9m
      znHczZsrrtHisIsAbOguSaPIKeyAZNchRAGzlzZE4jK3bl/qp8B4Kws8zX5ojY9m
      znHczZsrrtHisIsAbOguSaPIKeyAZNchRAGzlzZE4jK3bl/qp8B4Kws8zX5ojY9m
      znHczZsrrtHisIsAbOguSaPIKeyAZNchRAGzlzZE4jK3bl/qp8B4Kws8zX5ojY9m
      znHczZsrrtHisIsAbOguSaPIKeyAZNchRAGzlzZE4jK3bl/qp8B4Kws8zX5ojY9m
      znHczZsrrtHisIsAbOguSaPIKeyAZNchRAGzlzZE4jK3bl/qp8B4Kws8zX5ojY9m
      znHczZsrrtHisIsAbOguSaPIKeyAZNchRAGzlzZE4jK3bl/qp8B4Kws8zX5ojY9m
      znHczZsrrtHisIsAbOguSaPIKeyAZNchRAGzlzZE4jK3bl/qp8B4Kws8zX5ojY9m
      znHczZsrrtHisIsAbOguSaPIKeyAZNchRAGzlzZE4jK3bl/qp8B4Kws8zX5ojY9m
      znHczZsrrtHisIsAbOguSaPIKeyAZNchRAGzlzZE4jK3bl/qp8B4Kws8zX5ojY9m
      znHczZsrrtHisIsAbOguSaPIKeyAZNchRAGzlzZE4jK3bl/qp8B4Kws8zX5ojY9m
      znHczZsrrtHisIsAbOguSaPIKeyAZNchRAGzlzZE4jK3bl/qp8B4Kws8zX5ojY9m
      znHczZsrrtHisIsAbOguSaPIKeyAZNchRAGzlzZE4jK3bl/qp8B4Kws8zX5ojY9m
      znHczZsrrtHisIsAbOguSaPIKeyAZNchRAGzlzZE4jK3bl/qp8B4Kws8zX5ojY9m
      znHczZsrrtHisIsAbOguSaPIKeyAZNchRAGzlzZE4jK3bl/qp8B4Kws8zX5ojY9m
      XsYg6gyxy4zq7OlwWgLwGa==
```

```
  -----END PRIVATE KEY-----
  client email: cloudvolumes-admin-sa@my-gcp-
project.iam.gserviceaccount.com
    client_id: '123456789012345678901'
  auth uri: https://accounts.google.com/o/oauth2/auth
    token_uri: https://oauth2.googleapis.com/token
  auth provider x509 cert url:
https://www.googleapis.com/oauth2/v1/certs
    client_x509_cert_url:
https://www.googleapis.com/robot/v1/metadata/x509/cloudvolumes-admin-
sa%40my-gcp-project.iam.gserviceaccount.com
nfsMountOptions: vers=3,proto=tcp,timeo=600
defaults:
    snapshotReserve: '5'
    exportRule: 0.0.0.0/0
labels:
    cloud: gcp
region: us-west2
storage:
- labels:
      performance: extreme
      protection: extra
    serviceLevel: extreme
    defaults:
      snapshotDir: 'true'
      snapshotReserve: '10'
      exportRule: 10.0.0.0/24
- labels:
      performance: extreme
      protection: standard
    serviceLevel: extreme
- labels:
      performance: premium
      protection: extra
    serviceLevel: premium
    defaults:
      snapshotDir: 'true'
      snapshotReserve: '10'
- labels:
      performance: premium
      protection: standard
    serviceLevel: premium
- labels:
      performance: standard
    serviceLevel: standard
```
以下StorageClass定义适用于虚拟池配置示例。使用 parameters.selector、您可以为每个StorageClass指 定用于托管卷的虚拟池。卷将在选定池中定义各个方面。

```
apiVersion: storage.k8s.io/v1
kind: StorageClass
metadata:
    name: cvs-extreme-extra-protection
provisioner: netapp.io/trident
parameters:
  selector: "performance=extreme; protection=extra"
allowVolumeExpansion: true
---
apiVersion: storage.k8s.io/v1
kind: StorageClass
metadata:
    name: cvs-extreme-standard-protection
provisioner: netapp.io/trident
parameters:
    selector: "performance=premium; protection=standard"
allowVolumeExpansion: true
---apiVersion: storage.k8s.io/v1
kind: StorageClass
metadata:
    name: cvs-premium-extra-protection
provisioner: netapp.io/trident
parameters:
  selector: "performance=premium; protection=extra"
allowVolumeExpansion: true
- - -apiVersion: storage.k8s.io/v1
kind: StorageClass
metadata:
    name: cvs-premium
provisioner: netapp.io/trident
parameters:
  selector: "performance=premium; protection=standard"
allowVolumeExpansion: true
---apiVersion: storage.k8s.io/v1
kind: StorageClass
metadata:
    name: cvs-standard
provisioner: netapp.io/trident
parameters:
    selector: "performance=standard"
```

```
allowVolumeExpansion: true
---apiVersion: storage.k8s.io/v1
kind: StorageClass
metadata:
   name: cvs-extra-protection
provisioner: netapp.io/trident
parameters:
    selector: "protection=extra"
allowVolumeExpansion: true
```
- 第一个StorageClass (cvs-extreme-extra-protection)映射到第一个虚拟池。这是唯一一个可提供极 高性能且 Snapshot 预留为 10% 的池。
- 最后一个StorageClass (cvs-extra-protection)调用提供10%快照预留的任何存储池。Astra Trident决 定选择哪个虚拟池、并确保满足快照预留要求。

**CVS**服务类型示例

以下示例提供了CVS服务类型的示例配置。

```
示例1: 最低配置
```
这是使用的最低后端配置 storageClass 指定CVS服务类型和默认值 standardsw 服务级别。

```
---
version: 1
storageDriverName: gcp-cvs
projectNumber: '012345678901'
storageClass: software
apiRegion: us-east4
apiKey:
    type: service_account
    project_id: my-gcp-project
  private key id: "<id value>"
  private key: |
      -----BEGIN PRIVATE KEY-----
      znHczZsrrtHisIsAbOguSaPIKeyAZNchRAGzlzZE4jK3bl/qp8B4Kws8zX5ojY9m
      znHczZsrrtHisIsAbOguSaPIKeyAZNchRAGzlzZE4jK3bl/qp8B4Kws8zX5ojY9m
      znHczZsrrtHisIsAbOguSaPIKeyAZNchRAGzlzZE4jK3bl/qp8B4Kws8zX5ojY9m
      znHczZsrrtHisIsAbOguSaPIKeyAZNchRAGzlzZE4jK3bl/qp8B4Kws8zX5ojY9m
      znHczZsrrtHisIsAbOguSaPIKeyAZNchRAGzlzZE4jK3bl/qp8B4Kws8zX5ojY9m
      znHczZsrrtHisIsAbOguSaPIKeyAZNchRAGzlzZE4jK3bl/qp8B4Kws8zX5ojY9m
      znHczZsrrtHisIsAbOguSaPIKeyAZNchRAGzlzZE4jK3bl/qp8B4Kws8zX5ojY9m
      znHczZsrrtHisIsAbOguSaPIKeyAZNchRAGzlzZE4jK3bl/qp8B4Kws8zX5ojY9m
      znHczZsrrtHisIsAbOguSaPIKeyAZNchRAGzlzZE4jK3bl/qp8B4Kws8zX5ojY9m
      znHczZsrrtHisIsAbOguSaPIKeyAZNchRAGzlzZE4jK3bl/qp8B4Kws8zX5ojY9m
      znHczZsrrtHisIsAbOguSaPIKeyAZNchRAGzlzZE4jK3bl/qp8B4Kws8zX5ojY9m
      znHczZsrrtHisIsAbOguSaPIKeyAZNchRAGzlzZE4jK3bl/qp8B4Kws8zX5ojY9m
      znHczZsrrtHisIsAbOguSaPIKeyAZNchRAGzlzZE4jK3bl/qp8B4Kws8zX5ojY9m
      znHczZsrrtHisIsAbOguSaPIKeyAZNchRAGzlzZE4jK3bl/qp8B4Kws8zX5ojY9m
      znHczZsrrtHisIsAbOguSaPIKeyAZNchRAGzlzZE4jK3bl/qp8B4Kws8zX5ojY9m
      znHczZsrrtHisIsAbOguSaPIKeyAZNchRAGzlzZE4jK3bl/qp8B4Kws8zX5ojY9m
      znHczZsrrtHisIsAbOguSaPIKeyAZNchRAGzlzZE4jK3bl/qp8B4Kws8zX5ojY9m
      znHczZsrrtHisIsAbOguSaPIKeyAZNchRAGzlzZE4jK3bl/qp8B4Kws8zX5ojY9m
      znHczZsrrtHisIsAbOguSaPIKeyAZNchRAGzlzZE4jK3bl/qp8B4Kws8zX5ojY9m
      znHczZsrrtHisIsAbOguSaPIKeyAZNchRAGzlzZE4jK3bl/qp8B4Kws8zX5ojY9m
      znHczZsrrtHisIsAbOguSaPIKeyAZNchRAGzlzZE4jK3bl/qp8B4Kws8zX5ojY9m
      znHczZsrrtHisIsAbOguSaPIKeyAZNchRAGzlzZE4jK3bl/qp8B4Kws8zX5ojY9m
      znHczZsrrtHisIsAbOguSaPIKeyAZNchRAGzlzZE4jK3bl/qp8B4Kws8zX5ojY9m
      znHczZsrrtHisIsAbOguSaPIKeyAZNchRAGzlzZE4jK3bl/qp8B4Kws8zX5ojY9m
      znHczZsrrtHisIsAbOguSaPIKeyAZNchRAGzlzZE4jK3bl/qp8B4Kws8zX5ojY9m
      XsYg6gyxy4zq7OlwWgLwGa==
      -----END PRIVATE KEY-----
  client email: cloudvolumes-admin-sa@my-gcp-
project.iam.gserviceaccount.com
    client_id: '123456789012345678901'
```
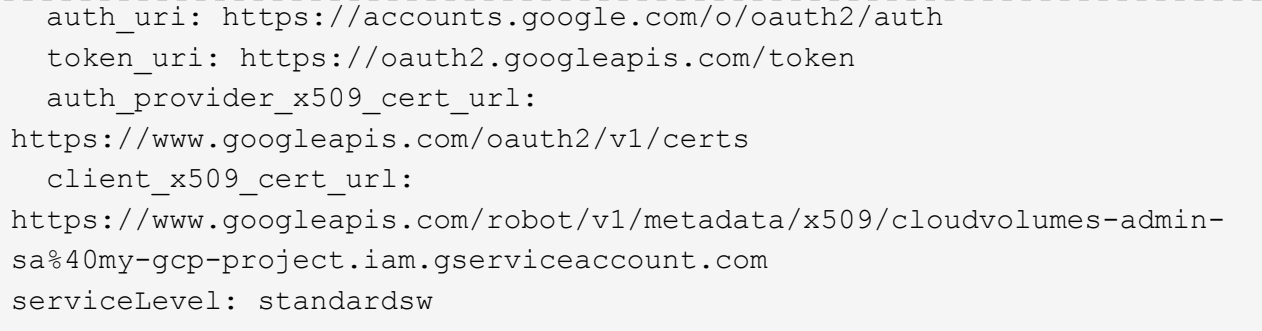

此示例后端配置使用 storagePools 配置存储池。

```
---
version: 1
storageDriverName: gcp-cvs
backendName: gcp-std-so-with-pool
projectNumber: '531265380079'
apiRegion: europe-west1
apiKey:
    type: service_account
    project_id: cloud-native-data
  private key id: "<id value>"
    private_key: |-
      -----BEGIN PRIVATE KEY-----
      MIIEvAIBADANBgkqhkiG9w0BAQEFAASCBKYwggSiAgEAAoIBAQDaT+Oui9FBAw19
      L1AGEkrYU5xd9K5NlO5jMkIFND5wCD+Nv+jd1GvtFRLaLK5RvXyF5wzvztmODNS+
      qtScpQ+5cFpQkuGtv9U9+N6qtuVYYO3b504Kp5CtqVPJCgMJaK2j8pZTIqUiMum/
      5/Y9oTbZrjAHSMgJm2nHzFq2X0rqVMaHghI6ATm4DOuWx8XGWKTGIPlc0qPqJlqS
      LLaWOH4VIZQZCAyW5IUp9CAmwqHgdG0uhFNfCgMmED6PBUvVLsLvcq86X+QSWR9k
      ETqElj/sGCenPF7ti1DhGBFafd9hPnxg9PZY29ArEZwY9G/ZjZQX7WPgs0VvxiNR
      DxZRC3GXAgMBAAECggEACn5c59bG/qnVEVI1CwMAalM5M2z09JFhlLlljKwntNPj
      Vilw2eTW2+UE7HbJru/S7KQgA5Dnn9kvCraEahPRuddUMrD0vG4kTl/IODV6uFuk
      Y0sZfbqd4jMUQ21smvGsqFzwloYWS5qzO1W83ivXH/HW/iqkmY2eW+EPRS/hwSSu
      SscR+SojI7PB0BWSJhlV4yqYf3vcD/D95el2CVHfRCkL85DKumeZ+yHEnpiXGZAE
      t8xSs4a5OOPm6NHhevCw2a/UQ95/foXNUR450HtbjieJo5o+FF6EYZQGfU2ZHZO8
      37FBKuaJkdGW5xqaI9TL7aqkGkFMF4F2qvOZM+vy8QKBgQD4oVuOkJDlhkTHP86W
      esFlw1kpWyJR9ZA7LI0g/rVpslnX+XdDq0WQf4umdLNau5hYEH9LU6ZSGs1Xk3/B
      NHwR6OXFuqEKNiu83d0zSlHhTy7PZpOZdj5a/vVvQfPDMz7OvsqLRd7YCAbdzuQ0
      +Ahq0Ztwvg0HQ64hdW0ukpYRRwKBgQDgyHj98oqswoYuIa+pP1yS0pPwLmjwKyNm
      /HayzCp+Qjiyy7Tzg8AUqlH1Ou83XbV428jvg7kDhO7PCCKFq+mMmfqHmTpb0Maq
      KpKnZg4ipsqP1yHNNEoRmcailXbwIhCLewMqMrggUiLOmCw4PscL5nK+4GKu2XE1
      jLqjWAZFMQKBgFHkQ9XXRAJ1kR3XpGHoGN890pZOkCVSrqju6aUef/5KYlFCt8ew
      F/+aIxM2iQSvmWQYOvVCnhuY/F2GFaQ7d0om3decuwI0CX/xy7PjHMkLXa2uaZs4
      WR17sLduj62RqXRLX0c0QkwBiNFyHbRcpdkZJQujbYMhBa+7j7SxT4BtAoGAWMWT
      UucocRXZm/pdvz9wteNH3YDWnJLMxm1KC06qMXbBoYrliY4sm3ywJWMC+iCd/H8A
      Gecxd/xVu5mA2L2N3KMq18Zhz8Th0G5DwKyDRJgOQ0Q46yuNXOoYEjlo4Wjyk8Me
      +tlQ8iK98E0UmZnhTgfSpSNElbz2AqnzQ3MN9uECgYAqdvdVPnKGfvdtZ2DjyMoJ
      E89UIC41WjjJGmHsd8W65+3X0RwMzKMT6aZc5tK9J5dHvmWIETnbM+lTImdBBFga
      NWOC6f3r2xbGXHhaWSl+nobpTuvlo56ZRJVvVk7lFMsiddzMuHH8pxfgNJemwA4P
      ThDHCejv035NNV6KyoO0tA==
      -----END PRIVATE KEY-----
  client email: cloudvolumes-admin-sa@cloud-native-
data.iam.gserviceaccount.com
    client_id: '107071413297115343396'
```

```
auth uri: https://accounts.google.com/o/oauth2/auth
    token_uri: https://oauth2.googleapis.com/token
  auth provider x509 cert url:
https://www.googleapis.com/oauth2/v1/certs
    client_x509_cert_url:
https://www.googleapis.com/robot/v1/metadata/x509/cloudvolumes-admin-
sa%40cloud-native-data.iam.gserviceaccount.com
storageClass: software
zone: europe-west1-b
network: default
storagePools:
- 1bc7f380-3314-6005-45e9-c7dc8c2d7509
serviceLevel: Standardsw
```
下一步是什么?

创建后端配置文件后,运行以下命令:

tridentctl create backend -f <br/>backend-file>

如果后端创建失败,则后端配置出现问题。您可以运行以下命令来查看日志以确定发生原因:

tridentctl logs

确定并更正配置文件中的问题后,您可以再次运行 create 命令。

## <span id="page-34-0"></span>配置 **NetApp HCI** 或 **SolidFire** 后端

了解如何在 Astra Trident 安装中创建和使用 Element 后端。

#### 开始之前

在创建Element后端之前、您需要满足以下要求。

- 运行 Element 软件的受支持存储系统。
- NetApp HCI/SolidFire 集群管理员或租户用户的凭据,可用于管理卷。
- 所有 Kubernetes 工作节点都应安装适当的 iSCSI 工具。请参见 ["](#page-2-1)[工作节点准备](#page-2-1)[信息](#page-2-1)["](#page-2-1)。

#### 音量模式

。 solidfire-san 存储驱动程序支持两种卷模式:文件和块。。 Filesystem volumemode、Astra Trident 会创建卷并创建文件系统。文件系统类型由 StorageClass 指定。

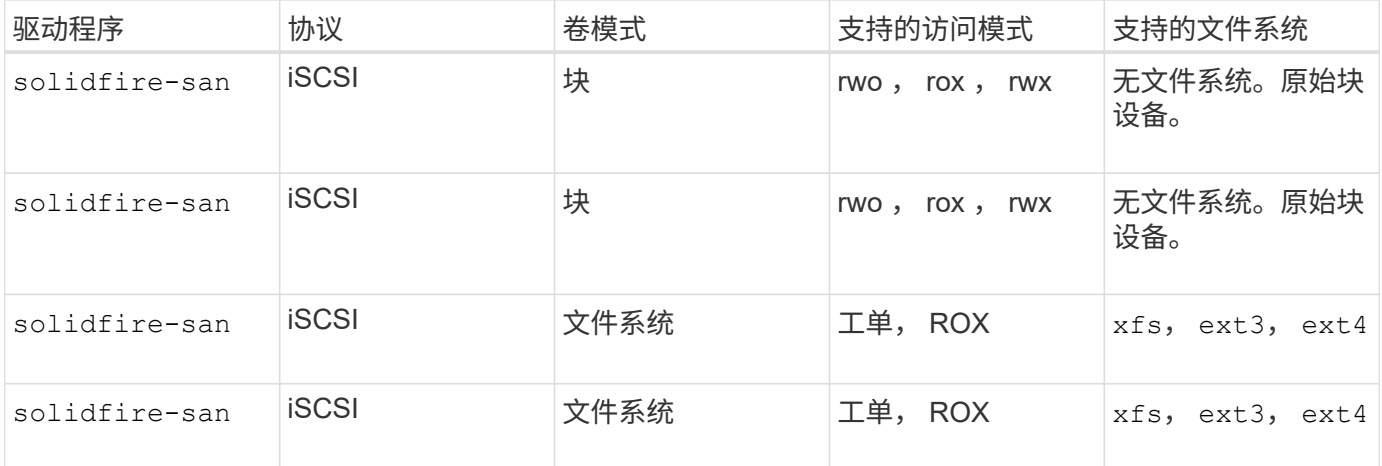

 $\bigodot$ 

Astra Trident 在用作增强型 CSI 配置程序时使用 CHAP 。如果您使用的是 CHAP (这是 CSI 的 默认设置),则无需进行进一步准备。建议显式设置 UseCHAP 可选择对非CSI Trident使用 CHAP。否则,请参见 ["](https://docs.netapp.com/zh-cn/trident-2304/trident-concepts/vol-access-groups.html)[此](https://docs.netapp.com/zh-cn/trident-2304/trident-concepts/vol-access-groups.html)[处](https://docs.netapp.com/zh-cn/trident-2304/trident-concepts/vol-access-groups.html)["](https://docs.netapp.com/zh-cn/trident-2304/trident-concepts/vol-access-groups.html)。

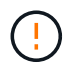

只有适用于 Astra Trident 的传统非 CSI 框架才支持卷访问组。如果配置为在 CSI 模式下运行, 则 Astra Trident 将使用 CHAP 。

如果两者都不是 AccessGroups 或 UseCHAP 设置后、将应用以下规则之一:

- 如果为默认值 trident 检测到访问组、使用访问组。
- 如果未检测到访问组,并且 Kubernetes 版本为 1.7 或更高版本,则会使用 CHAP 。

#### 后端配置选项

有关后端配置选项,请参见下表:

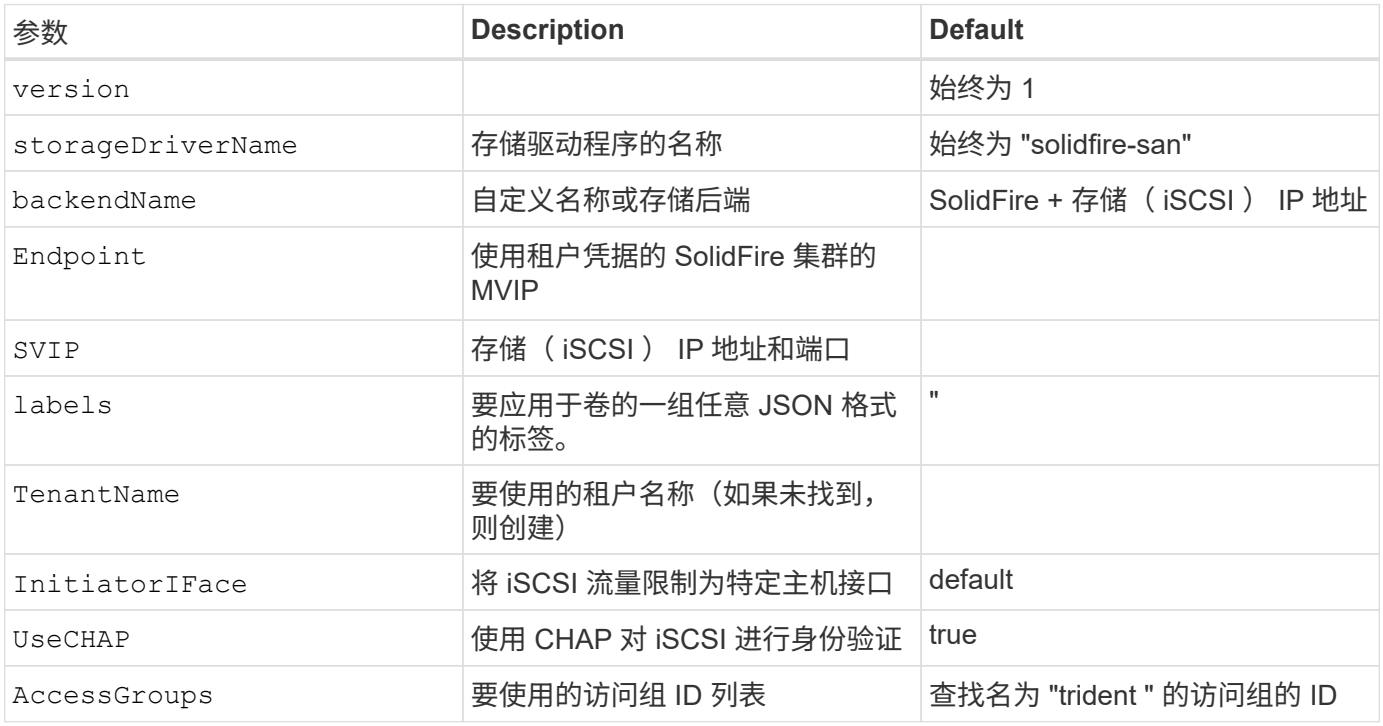
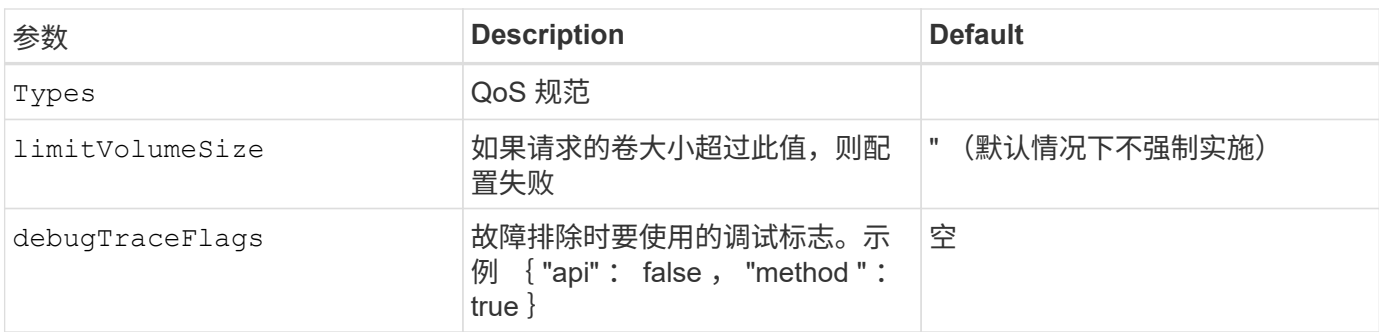

```
\left(\frac{1}{2}\right)
```
请勿使用 debugTraceFlags 除非您正在进行故障排除并需要详细的日志转储。

示例**1**:的后端配置 solidfire-san 具有三种卷类型的驱动程序

此示例显示了一个后端文件,该文件使用 CHAP 身份验证并使用特定 QoS 保证对三种卷类型进行建模。然后、 您很可能会使用定义存储类来使用其中的每一种 IOPS storage class参数。

```
---
version: 1
storageDriverName: solidfire-san
Endpoint: https://<user>:<password>@<mvip>/json-rpc/8.0
SVIP: "<svip>:3260"
TenantName: "<tenant>"
labels:
    k8scluster: dev1
   backend: dev1-element-cluster
UseCHAP: true
Types:
- Type: Bronze
  Oos:
      minIOPS: 1000
      maxIOPS: 2000
      burstIOPS: 4000
- Type: Silver
    Qos:
      minIOPS: 4000
      maxIOPS: 6000
      burstIOPS: 8000
- Type: Gold
    Qos:
      minIOPS: 6000
      maxIOPS: 8000
      burstIOPS: 10000
```
示例**2**:的后端和存储类配置 solidfire-san 具有虚拟池的驱动程序

此示例显示了使用虚拟池配置的后端定义文件以及引用这些池的StorageClasses。

在配置时、Astra Trident会将存储池上的标签复制到后端存储LUN。为了方便起见、存储管理员可以按标签为每 个虚拟池和组卷定义标签。

在下面所示的示例后端定义文件中、为所有存储池设置了特定的默认值、这些存储池设置了 type 在Silver。虚 拟池在中进行定义 storage 部分。在此示例中、某些存储池会设置自己的类型、而某些存储池会覆盖上面设置 的默认值。

```
---
version: 1
storageDriverName: solidfire-san
Endpoint: https://<user>:<password>@<mvip>/json-rpc/8.0
SVIP: "<svip>:3260"
TenantName: "<tenant>"
UseCHAP: true
Types:
- Type: Bronze
    Qos:
      minIOPS: 1000
      maxIOPS: 2000
      burstIOPS: 4000
- Type: Silver
   Qos:
      minIOPS: 4000
      maxIOPS: 6000
      burstIOPS: 8000
- Type: Gold
    Qos:
      minIOPS: 6000
      maxIOPS: 8000
      burstIOPS: 10000
type: Silver
labels:
    store: solidfire
    k8scluster: dev-1-cluster
region: us-east-1
storage:
- labels:
      performance: gold
      cost: '4'
    zone: us-east-1a
    type: Gold
- labels:
      performance: silver
```

```
  cost: '3'
    zone: us-east-1b
    type: Silver
- labels:
     performance: bronze
      cost: '2'
    zone: us-east-1c
   type: Bronze
- labels:
     performance: silver
     cost: '1'
    zone: us-east-1d
```
以下StorageClass定义引用了上述虚拟池。使用 parameters.selector 字段中、每个StorageClass都会调用 可用于托管卷的虚拟池。卷将在选定虚拟池中定义各个方面。

第一个StorageClass (solidfire-gold-four)将映射到第一个虚拟池。这是唯一一个可通过提供金牌性能的 池 Volume Type QoS 金牌。最后一个StorageClass (solidfire-silver)调用提供银牌性能的任何存储 池。Astra Trident将决定选择哪个虚拟池、并确保满足存储要求。

```
apiVersion: storage.k8s.io/v1
kind: StorageClass
metadata:
    name: solidfire-gold-four
provisioner: csi.trident.netapp.io
parameters:
  selector: "performance=gold; cost=4"
    fsType: "ext4"
---apiVersion: storage.k8s.io/v1
kind: StorageClass
metadata:
    name: solidfire-silver-three
provisioner: csi.trident.netapp.io
parameters:
  selector: "performance=silver; cost=3"
    fsType: "ext4"
---apiVersion: storage.k8s.io/v1
kind: StorageClass
metadata:
    name: solidfire-bronze-two
provisioner: csi.trident.netapp.io
parameters:
  selector: "performance=bronze; cost=2"
    fsType: "ext4"
---
apiVersion: storage.k8s.io/v1
kind: StorageClass
metadata:
    name: solidfire-silver-one
provisioner: csi.trident.netapp.io
parameters:
  selector: "performance=silver; cost=1"
    fsType: "ext4"
---
apiVersion: storage.k8s.io/v1
kind: StorageClass
metadata:
    name: solidfire-silver
provisioner: csi.trident.netapp.io
parameters:
  selector: "performance=silver"
    fsType: "ext4"
```
# 了解更多信息

• ["](https://docs.netapp.com/zh-cn/trident-2304/trident-concepts/vol-access-groups.html)[卷](https://docs.netapp.com/zh-cn/trident-2304/trident-concepts/vol-access-groups.html)[访](https://docs.netapp.com/zh-cn/trident-2304/trident-concepts/vol-access-groups.html)[问组](https://docs.netapp.com/zh-cn/trident-2304/trident-concepts/vol-access-groups.html)["](https://docs.netapp.com/zh-cn/trident-2304/trident-concepts/vol-access-groups.html)

# **ONTAP SAN**驱动程序

# **ONTAP SAN**驱动程序概述

了解如何使用 ONTAP 和 Cloud Volumes ONTAP SAN 驱动程序配置 ONTAP 后端。

## 有关**ONTAP SAN**驱动程序的重要信息

Astra Control可为使用创建的卷提供无缝保护、灾难恢复和移动性(在Kubernetes集群之间移动卷) ontap-nas , ontap-nas-flexgroup, 和 ontap-san 驱动程序。请参见 ["Astra Control](https://docs.netapp.com/us-en/astra-control-center/use/replicate_snapmirror.html#replication-prerequisites)[复制前提条件](https://docs.netapp.com/us-en/astra-control-center/use/replicate_snapmirror.html#replication-prerequisites)["](https://docs.netapp.com/us-en/astra-control-center/use/replicate_snapmirror.html#replication-prerequisites) 了解详细信息。

- 您必须使用 ontap-nas 适用于需要数据保护、灾难恢复和移动性的生产工作负载。
- 使用 … ontap-san-economy 预期的卷使用量应远远高于ONTAP 支持的容量。
- 使用 … ontap-nas-economy 仅当预期的卷使用量应远高于ONTAP 支持的容量时、以及 ontap-saneconomy 无法使用驱动程序。
- 请勿使用 ontap-nas-economy 预测数据保护、灾难恢复或移动性的需求。

#### 用户权限

Astra Trident应以ONTAP 或SVM管理员身份运行、通常使用 admin 集群用户或 vsadmin SVM用户或具有相同 角色的其他名称的用户。对于适用于NetApp ONTAP 的Amazon FSX部署、Astra Trident应使用集群以ONTAP 或SVM管理员身份运行 fsxadmin 用户或 vsadmin SVM用户或具有相同角色的其他名称的用户。。 fsxadmin 用户是集群管理员用户的有限替代用户。

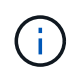

如果您使用 limitAggregateUsage 参数、需要集群管理员权限。在将适用于NetApp ONTAP 的Amazon FSx与Astra Trident结合使用时、会显示 limitAggregateUsage 参数不适用于 vsadmin 和 fsxadmin 用户帐户。如果指定此参数,配置操作将失败。

虽然可以在 ONTAP 中创建 Trident 驱动程序可以使用的限制性更强的角色,但我们不建议这样做。大多数新版 本的 Trident 都会调用需要考虑的其他 API ,从而使升级变得困难且容易出错。

## <span id="page-40-0"></span>准备使用**ONTAP SAN**驱动程序配置后端

了解使用ONTAP SAN驱动程序配置ONTAP后端的要求和身份验证选项。

要求

对于所有 ONTAP 后端, Astra Trident 需要至少为 SVM 分配一个聚合。

请记住,您还可以运行多个驱动程序,并创建指向其中一个驱动程序的存储类。例如、您可以配置 san-dev 使 用的类 ontap-san 驱动程序和A san-default 使用的类 ontap-san-economy 一个。

所有Kubernetes工作节点都必须安装适当的iSCSI工具。请参见 ["](#page-2-0)[准备工作节点](#page-2-0)["](#page-2-0) 了解详细信息。

对**ONTAP**后端进行身份验证

Astra Trident 提供了两种对 ONTAP 后端进行身份验证的模式。

- Credential Based: 具有所需权限的 ONTAP 用户的用户名和密码。建议使用预定义的安全登录角色、例如 admin 或 vsadmin 以确保与ONTAP 版本的最大兼容性。
- 基于证书: Astra Trident 还可以使用后端安装的证书与 ONTAP 集群进行通信。此处,后端定义必须包含客 户端证书,密钥和可信 CA 证书的 Base64 编码值(如果使用)(建议)。

您可以更新现有后端、以便在基于凭据的方法和基于证书的方法之间移动。但是、一次仅支持一种身份验证方 法。要切换到其他身份验证方法、必须从后端配置中删除现有方法。

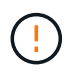

如果您尝试同时提供\*凭据和证书\*、则后端创建将失败、并显示一条错误、指出配置文件中提供 了多种身份验证方法。

## 启用基于凭据的身份验证

Astra Trident 需要 SVM 范围 / 集群范围的管理员的凭据才能与 ONTAP 后端进行通信。建议使用标准的预定义 角色、例如 admin 或 vsadmin。这样可以确保与未来的 ONTAP 版本向前兼容,这些版本可能会使功能 API 公开供未来的 Astra Trident 版本使用。可以创建自定义安全登录角色并将其用于 Astra Trident ,但不建议使 用。

后端定义示例如下所示:

```
YAML
```

```
---
version: 1
backendName: ExampleBackend
storageDriverName: ontap-san
managementLIF: 10.0.0.1
svm: svm_nfs
username: vsadmin
password: password
```
**JSON**

```
{
    "version": 1,
    "backendName": "ExampleBackend",
    "storageDriverName": "ontap-san",
    "managementLIF": "10.0.0.1",
    "svm": "svm_nfs",
    "username": "vsadmin",
    "password": "password"
}
```
请注意,后端定义是凭据以纯文本格式存储的唯一位置。创建后端后,用户名 / 密码将使用 Base64 进行编码并 存储为 Kubernetes 密钥。创建或更新后端是唯一需要了解凭据的步骤。因此,这是一项仅由管理员执行的操作 ,由 Kubernetes 或存储管理员执行。

启用基于证书的身份验证

新的和现有的后端可以使用证书并与 ONTAP 后端进行通信。后端定义需要三个参数。

- clientCertificate :客户端证书的 Base64 编码值。
- clientPrivateKey :关联私钥的 Base64 编码值。
- trustedCACertifate: 受信任 CA 证书的 Base64 编码值。如果使用可信 CA ,则必须提供此参数。如果不使 用可信 CA ,则可以忽略此设置。

典型的工作流包括以下步骤。

步骤

1. 生成客户端证书和密钥。生成时,将公用名( Common Name , CN )设置为要作为身份验证的 ONTAP 用户。

openssl req -x509 -nodes -days 1095 -newkey rsa:2048 -keyout k8senv.key -out k8senv.pem -subj "/C=US/ST=NC/L=RTP/O=NetApp/CN=admin"

2. 将可信 CA 证书添加到 ONTAP 集群。此问题可能已由存储管理员处理。如果未使用可信 CA ,则忽略。

```
security certificate install -type server -cert-name <trusted-ca-cert-
name> -vserver <vserver-name>
ssl modify -vserver <vserver-name> -server-enabled true -client-enabled
true -common-name <common-name> -serial <SN-from-trusted-CA-cert> -ca
<cert-authority>
```
3. 在 ONTAP 集群上安装客户端证书和密钥(从步骤 1 开始)。

```
security certificate install -type client-ca -cert-name <certificate-
name> -vserver <vserver-name>
security ssl modify -vserver <vserver-name> -client-enabled true
```
4. 确认ONTAP 安全登录角色支持 cert 身份验证方法。

```
security login create -user-or-group-name admin -application ontapi
-authentication-method cert
security login create -user-or-group-name admin -application http
-authentication-method cert
```
5. 使用生成的证书测试身份验证。将 <SVM 管理 LIF> 和 <SVM 名称 > 替换为管理 LIF IP 和 ONTAP 名称。

```
curl -X POST -Lk https://<ONTAP-Management-
LIF>/servlets/netapp.servlets.admin.XMLrequest filer --key k8senv.key
--cert ~/k8senv.pem -d '<?xml version="1.0" encoding="UTF-8"?><netapp
xmlns="http://www.netapp.com/filer/admin" version="1.21"
vfiler="<vserver-name>"><vserver-get></vserver-get></netapp>'
```
6. 使用 Base64 对证书,密钥和可信 CA 证书进行编码。

```
base64 -w 0 k8senv.pem >> cert base64
base64 -w 0 k8senv.key >> key base64
base64 -w 0 trustedca.pem >> trustedca base64
```
7. 使用从上一步获得的值创建后端。

```
cat cert-backend.json
{
"version": 1,
"storageDriverName": "ontap-san",
"backendName": "SanBackend",
"managementLIF": "1.2.3.4",
"svm": "vserver test",
"clientCertificate": "Faaaakkkkeeee...Vaaalllluuuueeee",
"clientPrivateKey": "LS0tFaKE...0VaLuES0tLS0K",
"trustedCACertificate": "QNFinfO...SiqOyN",
"storagePrefix": "myPrefix_"
}
tridentctl create backend -f cert-backend.json -n trident
+------------+----------------+--------------------------------------
+--------+---------+
| NAME | STORAGE DRIVER | UUID | UUID | UU
STATE | VOLUMES |
+------------+----------------+--------------------------------------
+--------+---------+
| SanBackend | ontap-san | 586b1cd5-8cf8-428d-a76c-2872713612c1 |
online | 0 |
+------------+----------------+--------------------------------------
+--------+---------+
```
#### 更新身份验证方法或轮换凭据

您可以更新现有后端以使用其他身份验证方法或轮换其凭据。这两种方式都适用:使用用户名 / 密码的后端可以 更新为使用证书;使用证书的后端可以更新为基于用户名 / 密码的后端。为此、您必须删除现有身份验证方法并 添加新的身份验证方法。然后、使用更新后的backend.json文件、该文件包含要执行的所需参数 tridentctl backend update。

```
cat cert-backend-updated.json
{
"version": 1,
"storageDriverName": "ontap-san",
"backendName": "SanBackend",
"managementLIF": "1.2.3.4",
"svm": "vserver test",
"username": "vsadmin",
"password": "password",
"storagePrefix": "myPrefix_"
}
#Update backend with tridentctl
tridentctl update backend SanBackend -f cert-backend-updated.json -n
trident
+------------+----------------+--------------------------------------
+--------+---------+
| NAME | STORAGE DRIVER | UUID | UUID |
STATE | VOLUMES |
+------------+----------------+--------------------------------------
+--------+---------+
| SanBackend | ontap-san | 586b1cd5-8cf8-428d-a76c-2872713612c1 |
online | 9 |
+------------+----------------+--------------------------------------
+--------+---------+
```
Ť.

轮换密码时,存储管理员必须先在 ONTAP 上更新用户的密码。然后进行后端更新。轮换证书时 ,可以向用户添加多个证书。之后,后端将更新以使用新证书,然后可以从 ONTAP 集群中删除 旧证书。

更新后端不会中断对已创建卷的访问,也不会影响在之后建立的卷连接。成功的后端更新表明, Astra Trident 可以与 ONTAP 后端进行通信并处理未来的卷操作。

### 使用双向 **CHAP** 对连接进行身份验证

Astra Trident可以使用双向CHAP对iSCSI会话进行身份验证 ontap-san 和 ontap-san-economy 驱动程序。 这需要启用 useCHAP 选项。设置为时 true、Astra Trident会将SVM的默认启动程序安全性配置为双向CHAP、 并从后端文件设置用户名和密码。NetApp 建议使用双向 CHAP 对连接进行身份验证。请参见以下配置示例:

-- version: 1 storageDriverName: ontap-san backendName: ontap\_san\_chap managementLIF: 192.168.0.135 svm: ontap\_iscsi\_svm useCHAP: true username: vsadmin password: password chapInitiatorSecret: cl9qxIm36DKyawxy chapTargetInitiatorSecret: rqxigXgkesIpwxyz chapTargetUsername: iJF4heBRT0TCwxyz chapUsername: uh2aNCLSd6cNwxyz

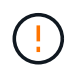

。 useCHAP 参数是一个布尔选项、只能配置一次。默认情况下,此参数设置为 false 。将其设置 为 true 后, 无法将其设置为 false 。

此外 useCHAP=true, chapInitiatorSecret, chapTargetInitiatorSecret, chapTargetUsername,和 chapUsername 后端定义中必须包含字段。在创建后端后、可以运行来更改这些 密码 tridentctl update。

# 工作原理

通过设置 useCHAP 为true、存储管理员指示Astra Trident在存储后端配置CHAP。其中包括:

- 在 SVM 上设置 CHAP :
	- 如果SVM的默认启动程序安全类型为none (默认设置)\*和\*卷中没有已存在的LUN、则Astra Trident会将 默认安全类型设置为 CHAP 然后继续配置CHAP启动程序以及目标用户名和密码。
	- 。如果 SVM 包含 LUN ,则 Astra Trident 不会在 SVM 上启用 CHAP 。这样可以确保对 SVM 上已存在的 LUN 的访问不受限制。
- 配置 CHAP 启动程序以及目标用户名和密码;必须在后端配置中指定这些选项(如上所示)。

创建后端后、Astra Trident将创建相应的 tridentbackend CRD并将CHAP密钥和用户名存储为Kubernetes密 钥。此后端由 Astra Trident 创建的所有 PV 都将通过 CHAP 进行挂载和连接。

## 轮换凭据并更新后端

您可以通过更新中的CHAP参数来更新CHAP凭据 backend.json 文件这需要更新CHAP密码并使用 tridentctl update 命令以反映这些更改。

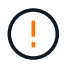

更新后端的CHAP密码时、必须使用 tridentctl 更新后端。请勿通过 CLI/ONTAP UI 更新存储 集群上的凭据,因为 Astra Trident 将无法选取这些更改。

```
cat backend-san.json
{
      "version": 1,
      "storageDriverName": "ontap-san",
    "backendName": "ontap san chap",
      "managementLIF": "192.168.0.135",
    "svm": "ontap_iscsi_svm",
      "useCHAP": true,
      "username": "vsadmin",
      "password": "password",
      "chapInitiatorSecret": "cl9qxUpDaTeD",
      "chapTargetInitiatorSecret": "rqxigXgkeUpDaTeD",
      "chapTargetUsername": "iJF4heBRT0TCwxyz",
      "chapUsername": "uh2aNCLSd6cNwxyz",
}
./tridentctl update backend ontap_san_chap -f backend-san.json -n trident
+----------------+----------------+--------------------------------------
+--------+---------+
| NAME | STORAGE DRIVER | UUID | |
STATE | VOLUMES |
+----------------+----------------+--------------------------------------
+--------+---------+
| ontap_san_chap | ontap-san | aa458f3b-ad2d-4378-8a33-1a472ffbeb5c |
online | 7 |
+----------------+----------------+--------------------------------------
+--------+---------+
```
现有连接将不受影响;如果凭据由 SVM 上的 Astra Trident 更新,则这些连接将继续保持活动状态。新连接将使 用更新后的凭据,现有连接将继续保持活动状态。断开并重新连接旧的 PV 将导致它们使用更新后的凭据。

# **ONTAP SAN**配置选项和示例

了解如何在您的 Astra Trident 安装中创建和使用 ONTAP SAN 驱动程序。本节提供了后端 配置示例以及有关如何将后端映射到 StorageClasses 的详细信息。

后端配置选项

有关后端配置选项,请参见下表:

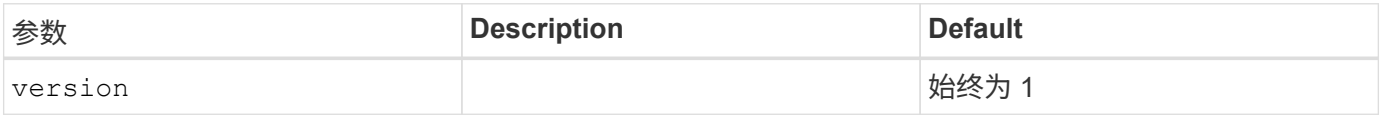

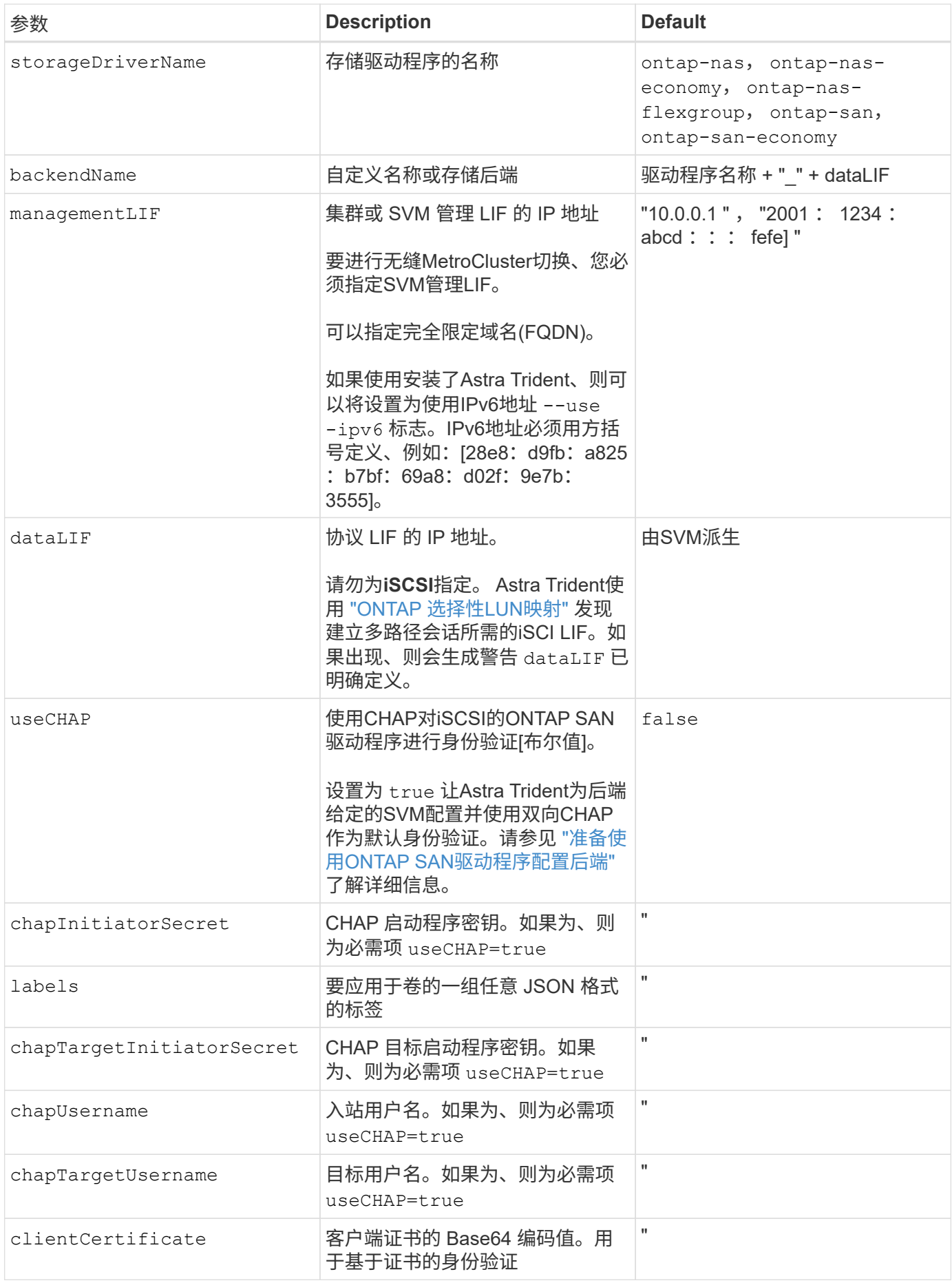

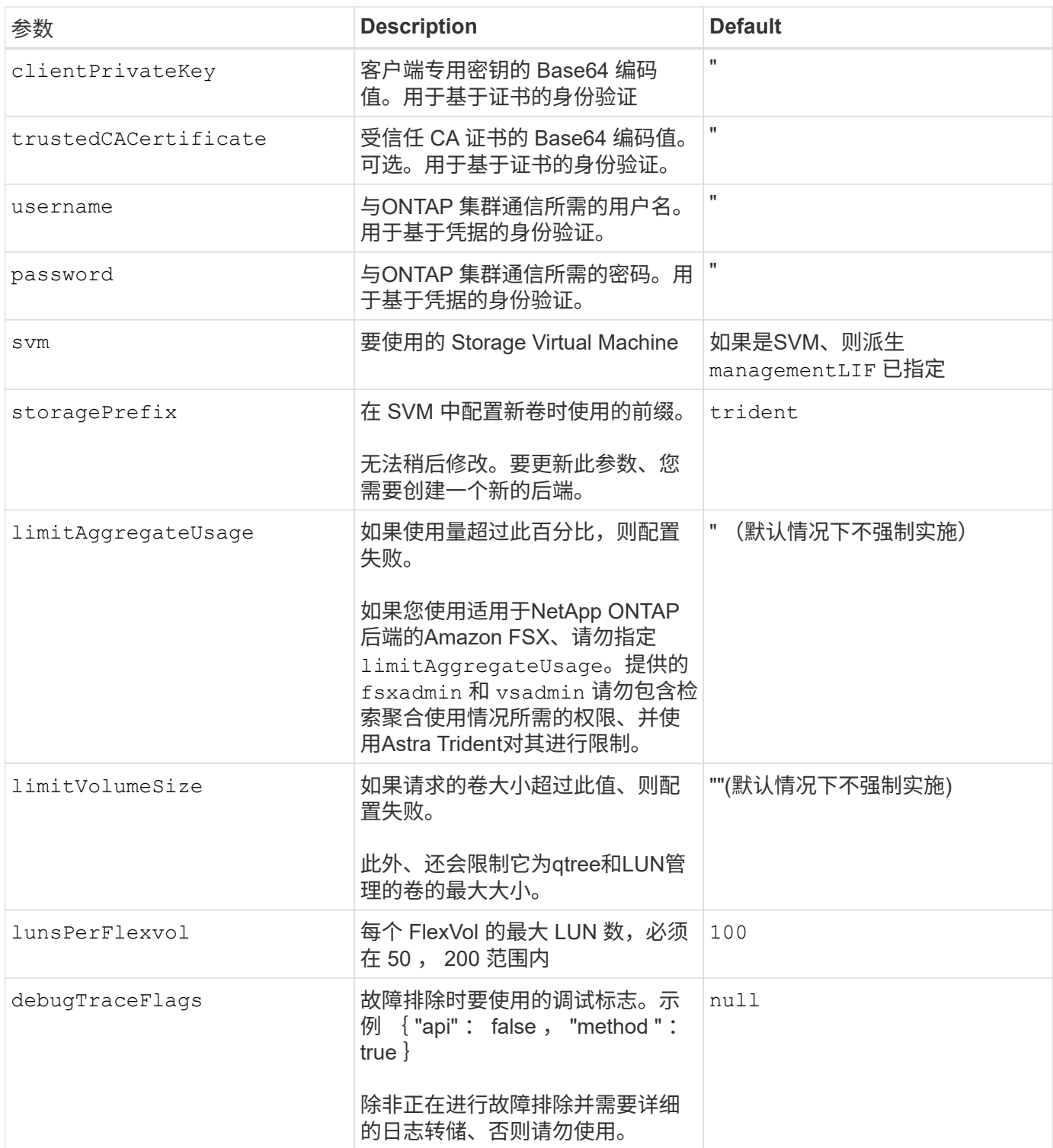

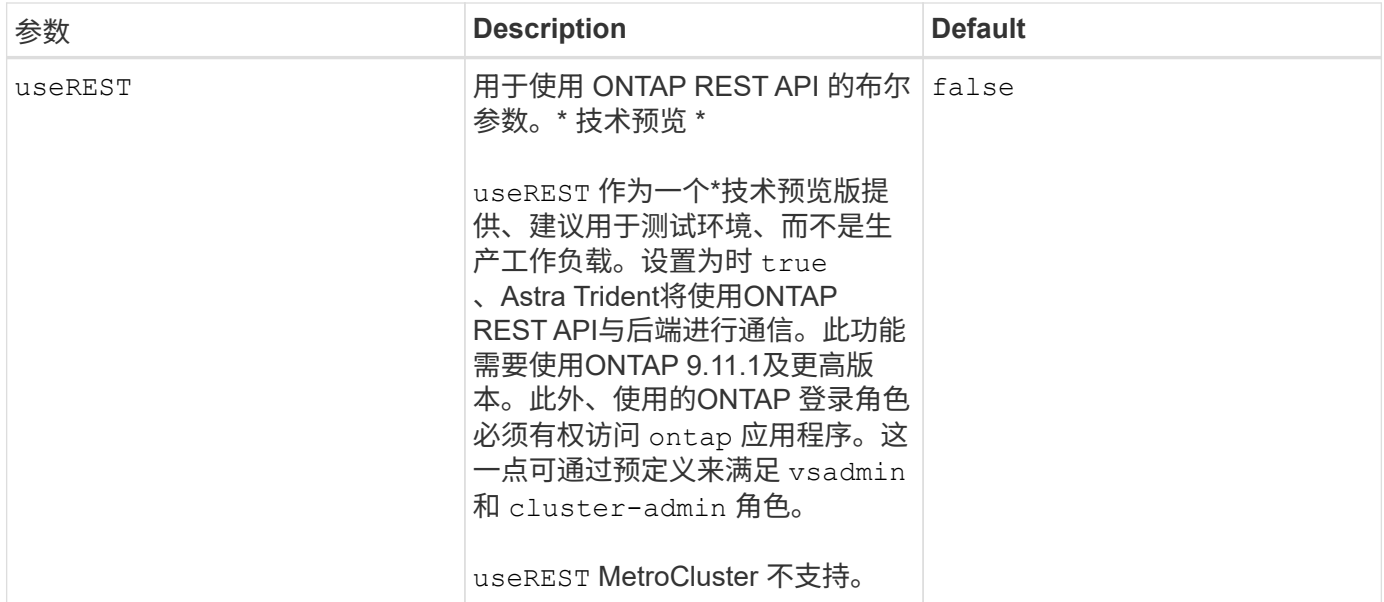

# 用于配置卷的后端配置选项

您可以在中使用这些选项控制默认配置 defaults 配置部分。有关示例,请参见以下配置示例。

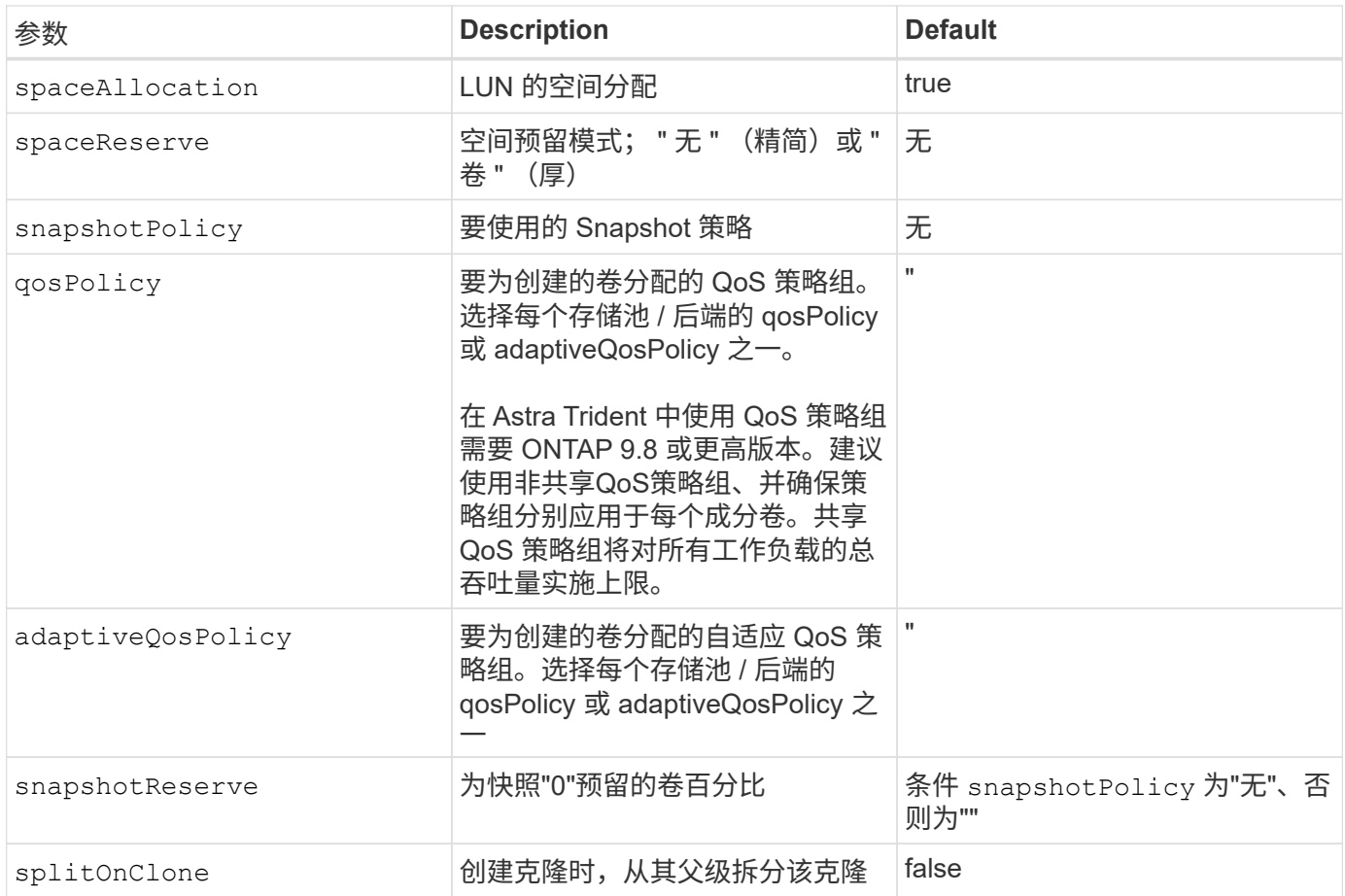

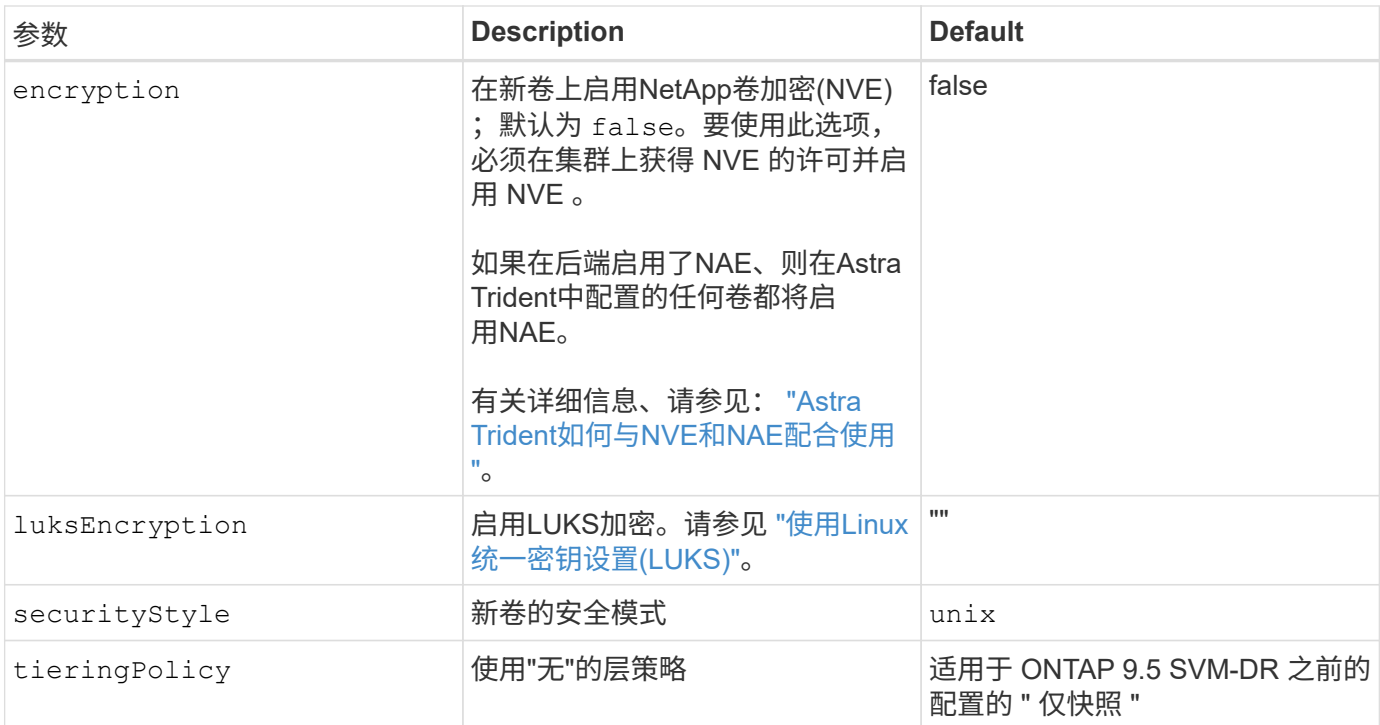

# 卷配置示例

下面是一个定义了默认值的示例:

```
---version: 1
storageDriverName: ontap-san
managementLIF: 10.0.0.1
svm: trident_svm
username: admin
password: <password>
labels:
    k8scluster: dev2
   backend: dev2-sanbackend
storagePrefix: alternate-trident
debugTraceFlags:
    api: false
    method: true
defaults:
    spaceReserve: volume
    qosPolicy: standard
    spaceAllocation: 'false'
    snapshotPolicy: default
    snapshotReserve: '10'
```
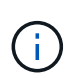

用于使用创建的所有卷 ontap-san 驱动程序、Astra Trident会向FlexVol 额外添加10%的容量、 以容纳LUN元数据。LUN 将使用用户在 PVC 中请求的确切大小进行配置。Astra Trident 将 FlexVol 增加 10% (在 ONTAP 中显示为可用大小)。用户现在将获得所请求的可用容量。此更 改还可防止 LUN 变为只读状态,除非已充分利用可用空间。这不适用于 ontap-san-economy.

用于定义的后端 snapshotReserve、Astra Trident将按如下所示计算卷大小:

```
Total volume size = [(PVC \text{ requested size}) / (1 - (snapshotReservepercentage) / 100)] * 1.1
```
1.1 是 Astra Trident 向 FlexVol 额外添加 10% 以容纳 LUN 元数据。适用于 snapshotReserve = 5%、PVC请 求= 5GiB、卷总大小为5.79GiB、可用大小为5.5GiB。。 volume show 命令应显示与以下示例类似的结果:

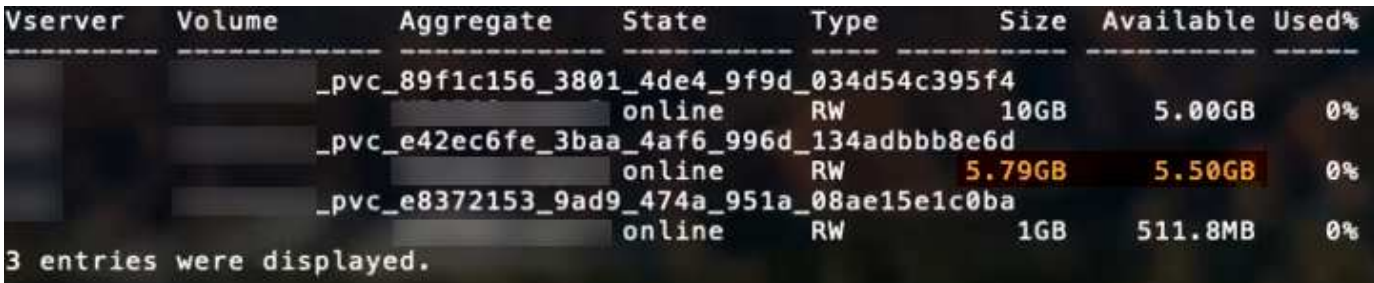

目前,调整大小是对现有卷使用新计算的唯一方法。

最低配置示例

以下示例显示了将大多数参数保留为默认值的基本配置。这是定义后端的最简单方法。

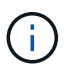

如果您将Amazon FSx on NetApp ONTAP与Asta Dent结合使用、则建议您为指定DNS名称、而 不是IP地址。

## **ONTAP SAN**最低配置示例

这是使用的基本配置 ontap-san 驱动程序。

```
---
version: 1
storageDriverName: ontap-san
managementLIF: 10.0.0.1
svm: svm_iscsi
labels:
    k8scluster: test-cluster-1
    backend: testcluster1-sanbackend
username: vsadmin
password: <password>
```

```
---
version: 1
storageDriverName: ontap-san-economy
managementLIF: 10.0.0.1
svm: svm_iscsi_eco
username: vsadmin
password: <password>
```
# 基于证书的身份验证示例

在本基本配置示例中 clientCertificate, clientPrivateKey,和 trustedCACertificate (如 果使用可信CA、则可选)将填充 backend.json 和分别采用客户端证书、专用密钥和可信CA证书 的base64编码值。

```
---
version: 1
storageDriverName: ontap-san
backendName: DefaultSANBackend
managementLIF: 10.0.0.1
svm: svm_iscsi
useCHAP: true
chapInitiatorSecret: cl9qxIm36DKyawxy
chapTargetInitiatorSecret: rqxigXgkesIpwxyz
chapTargetUsername: iJF4heBRT0TCwxyz
chapUsername: uh2aNCLSd6cNwxyz
clientCertificate: ZXR0ZXJwYXB...ICMgJ3BhcGVyc2
clientPrivateKey: vciwKIyAgZG...0cnksIGRlc2NyaX
trustedCACertificate: zcyBbaG...b3Igb3duIGNsYXNz
```
这些示例使用创建后端 useCHAP 设置为 true。

## **ONTAP SAN CHAP**示例

```
---
version: 1
storageDriverName: ontap-san
managementLIF: 10.0.0.1
svm: svm_iscsi
labels:
    k8scluster: test-cluster-1
   backend: testcluster1-sanbackend
useCHAP: true
chapInitiatorSecret: cl9qxIm36DKyawxy
chapTargetInitiatorSecret: rqxigXgkesIpwxyz
chapTargetUsername: iJF4heBRT0TCwxyz
chapUsername: uh2aNCLSd6cNwxyz
username: vsadmin
password: <password>
```
## **ONTAP SAN**经济性**CHAP**示例

```
---
version: 1
storageDriverName: ontap-san-economy
managementLIF: 10.0.0.1
svm: svm_iscsi_eco
useCHAP: true
chapInitiatorSecret: cl9qxIm36DKyawxy
chapTargetInitiatorSecret: rqxigXgkesIpwxyz
chapTargetUsername: iJF4heBRT0TCwxyz
chapUsername: uh2aNCLSd6cNwxyz
username: vsadmin
password: <password>
```
### 虚拟池后端示例

在这些示例后端定义文件中、为所有存储池设置了特定默认值、例如 spaceReserve 无、 spaceAllocation 为false、和 encryption 为false。虚拟池在存储部分中进行定义。

Astra Trident会在"Comments"字段中设置配置标签。注释在FlexVol 上设置。在配置时、Astra Trident会将虚拟 池上的所有标签复制到存储卷。为了方便起见、存储管理员可以按标签为每个虚拟池和组卷定义标签。

在这些示例中、某些存储池会自行设置 spaceReserve, spaceAllocation,和 encryption 值、而某些

池会覆盖默认值。

```
---
version: 1
storageDriverName: ontap-san
managementLIF: 10.0.0.1
svm: svm_iscsi
useCHAP: true
chapInitiatorSecret: cl9qxIm36DKyawxy
chapTargetInitiatorSecret: rqxigXgkesIpwxyz
chapTargetUsername: iJF4heBRT0TCwxyz
chapUsername: uh2aNCLSd6cNwxyz
username: vsadmin
password: <password>
defaults:
    spaceAllocation: 'false'
    encryption: 'false'
    qosPolicy: standard
labels:
    store: san_store
    kubernetes-cluster: prod-cluster-1
region: us east 1
storage:
- labels:
      protection: gold
      creditpoints: '40000'
  zone: us east la
    defaults:
      spaceAllocation: 'true'
      encryption: 'true'
      adaptiveQosPolicy: adaptive-extreme
- labels:
      protection: silver
      creditpoints: '20000'
  zone: us_east_1b
    defaults:
      spaceAllocation: 'false'
      encryption: 'true'
      qosPolicy: premium
- labels:
      protection: bronze
      creditpoints: '5000'
  zone: us east 1c
    defaults:
      spaceAllocation: 'true'
      encryption: 'false'
```

```
---
version: 1
storageDriverName: ontap-san-economy
managementLIF: 10.0.0.1
svm: svm_iscsi_eco
useCHAP: true
chapInitiatorSecret: cl9qxIm36DKyawxy
chapTargetInitiatorSecret: rqxigXgkesIpwxyz
chapTargetUsername: iJF4heBRT0TCwxyz
chapUsername: uh2aNCLSd6cNwxyz
username: vsadmin
password: <password>
defaults:
    spaceAllocation: 'false'
    encryption: 'false'
labels:
  store: san economy store
region: us east 1
storage:
- labels:
     app: oracledb
     cost: '30'
  zone: us east la
    defaults:
      spaceAllocation: 'true'
      encryption: 'true'
- labels:
      app: postgresdb
     cost: '20'
  zone: us_east_1b
    defaults:
      spaceAllocation: 'false'
      encryption: 'true'
- labels:
      app: mysqldb
      cost: '10'
  zone: us east 1c
    defaults:
      spaceAllocation: 'true'
      encryption: 'false'
- labels:
      department: legal
      creditpoints: '5000'
```

```
zone: us_east_1c
  defaults:
    spaceAllocation: 'true'
    encryption: 'false'
```
#### 将后端映射到 **StorageClasses**

以下StorageClass定义涉及 [虚拟池后端示例]。使用 parameters.selector 字段中、每个StorageClass都会 指出可用于托管卷的虚拟池。卷将在选定虚拟池中定义各个方面。

• 。 protection-gold StorageClass将映射到中的第一个虚拟池 ontap-san 后端。这是唯一提供金牌保 护的池。

```
apiVersion: storage.k8s.io/v1
kind: StorageClass
metadata:
    name: protection-gold
provisioner: netapp.io/trident
parameters:
    selector: "protection=gold"
    fsType: "ext4"
```
• 。 protection-not-gold StorageClass将映射到中的第二个和第三个虚拟池 ontap-san 后端。只有这 些池提供的保护级别不是gold。

```
apiVersion: storage.k8s.io/v1
kind: StorageClass
metadata:
    name: protection-not-gold
provisioner: netapp.io/trident
parameters:
    selector: "protection!=gold"
    fsType: "ext4"
```
• 。 app-mysqldb StorageClass将映射到中的第三个虚拟池 ontap-san-economy 后端。这是为mysqldb 类型的应用程序提供存储池配置的唯一池。

```
apiVersion: storage.k8s.io/v1
kind: StorageClass
metadata:
    name: app-mysqldb
provisioner: netapp.io/trident
parameters:
    selector: "app=mysqldb"
    fsType: "ext4"
```
• 。 protection-silver-creditpoints-20k StorageClass将映射到中的第二个虚拟池 ontap-san 后 端。这是唯一提供银牌保护和20000个信用点的池。

```
apiVersion: storage.k8s.io/v1
kind: StorageClass
metadata:
    name: protection-silver-creditpoints-20k
provisioner: netapp.io/trident
parameters:
    selector: "protection=silver; creditpoints=20000"
    fsType: "ext4"
```
• 。 creditpoints-5k StorageClass将映射到中的第三个虚拟池 ontap-san 中的后端和第四个虚拟池 ontap-san-economy 后端。这是唯一一款信用点数为5000的池产品。

```
apiVersion: storage.k8s.io/v1
kind: StorageClass
metadata:
    name: creditpoints-5k
provisioner: netapp.io/trident
parameters:
    selector: "creditpoints=5000"
    fsType: "ext4"
```
Astra Trident将决定选择哪个虚拟池、并确保满足存储要求。

# **ONTAP NAS** 驱动程序

## **ONTAP NAS**驱动程序概述

了解如何使用ONTAP和Cloud Volumes ONTAP NAS驱动程序配置ONTAP后端。

#### 有关**ONTAP NAS**驱动程序的重要信息

Astra Control可为使用创建的卷提供无缝保护、灾难恢复和移动性(在Kubernetes集群之间移动卷) ontap-nas , ontap-nas-flexgroup,和 ontap-san 驱动程序。请参见 ["Astra Control](https://docs.netapp.com/us-en/astra-control-center/use/replicate_snapmirror.html#replication-prerequisites)[复制前提条件](https://docs.netapp.com/us-en/astra-control-center/use/replicate_snapmirror.html#replication-prerequisites)["](https://docs.netapp.com/us-en/astra-control-center/use/replicate_snapmirror.html#replication-prerequisites) 了解详细信息。

- 您必须使用 ontap-nas 适用于需要数据保护、灾难恢复和移动性的生产工作负载。
- 使用 … ontap-san-economy 预期的卷使用量应远远高于ONTAP 支持的容量。
- 使用 … ontap-nas-economy 仅当预期的卷使用量应远高于ONTAP 支持的容量时、以及 ontap-saneconomy 无法使用驱动程序。
- 请勿使用 ontap-nas-economy 预测数据保护、灾难恢复或移动性的需求。

## 用户权限

Astra Trident应以ONTAP 或SVM管理员身份运行、通常使用 admin 集群用户或 vsadmin SVM用户或具有相同 角色的其他名称的用户。

对于适用于NetApp ONTAP 的Amazon FSX部署、Astra Trident应使用集群以ONTAP 或SVM管理员身份运行 fsxadmin 用户或 vsadmin SVM用户或具有相同角色的其他名称的用户。。 fsxadmin 用户是集群管理员用 户的有限替代用户。

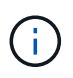

如果您使用 limitAggregateUsage 参数、需要集群管理员权限。在将适用于NetApp ONTAP 的Amazon FSx与Astra Trident结合使用时、会显示 limitAggregateUsage 参数不适用于 vsadmin 和 fsxadmin 用户帐户。如果指定此参数,配置操作将失败。

虽然可以在ONTAP中创建一个可以由三端驱动程序使用的限制性更强的角色、但我们不建议这样做。大多数新 版本的 Trident 都会调用需要考虑的其他 API ,从而使升级变得困难且容易出错。

## 准备使用**ONTAP NAS**驱动程序配置后端

了解使用ONTAP NAS驱动程序配置ONTAP后端的要求、身份验证选项和导出策略。

要求

- 对于所有 ONTAP 后端, Astra Trident 需要至少为 SVM 分配一个聚合。
- 您可以运行多个驱动程序,并创建指向其中一个驱动程序的存储类。例如、您可以配置一个使用的黄金类 ontap-nas 驱动程序和使用的铜牌类 ontap-nas-economy 一个。
- 所有Kubernetes工作节点都必须安装适当的NFS工具。请参见 ["](#page-2-0)[此](#page-2-0)[处](#page-2-0)["](#page-2-0) 有关详细信息:
- Astra Trident仅支持将SMB卷挂载到Windows节点上运行的Pod。请参见 [准备配置](#page-66-0)[SMB](#page-66-0)[卷](#page-66-0) 了解详细信息。

#### 对**ONTAP**后端进行身份验证

Astra Trident 提供了两种对 ONTAP 后端进行身份验证的模式。

- Credential Based: 具有所需权限的 ONTAP 用户的用户名和密码。建议使用预定义的安全登录角色、例如 admin 或 vsadmin 以确保与ONTAP 版本的最大兼容性。
- 基于证书: Astra Trident 还可以使用后端安装的证书与 ONTAP 集群进行通信。此处,后端定义必须包含客 户端证书,密钥和可信 CA 证书的 Base64 编码值(如果使用)(建议)。

您可以更新现有后端、以便在基于凭据的方法和基于证书的方法之间移动。但是、一次仅支持一种身份验证方法 。要切换到其他身份验证方法、必须从后端配置中删除现有方法。

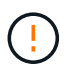

如果您尝试同时提供\*凭据和证书\*、则后端创建将失败、并显示一条错误、指出配置文件中提供 了多种身份验证方法。

### 启用基于凭据的身份验证

Astra Trident 需要 SVM 范围 / 集群范围的管理员的凭据才能与 ONTAP 后端进行通信。建议使用标准的预定义 角色、例如 admin 或 vsadmin。这样可以确保与未来的 ONTAP 版本向前兼容,这些版本可能会使功能 API 公开供未来的 Astra Trident 版本使用。可以创建自定义安全登录角色并将其用于 Astra Trident ,但不建议使 用。

后端定义示例如下所示:

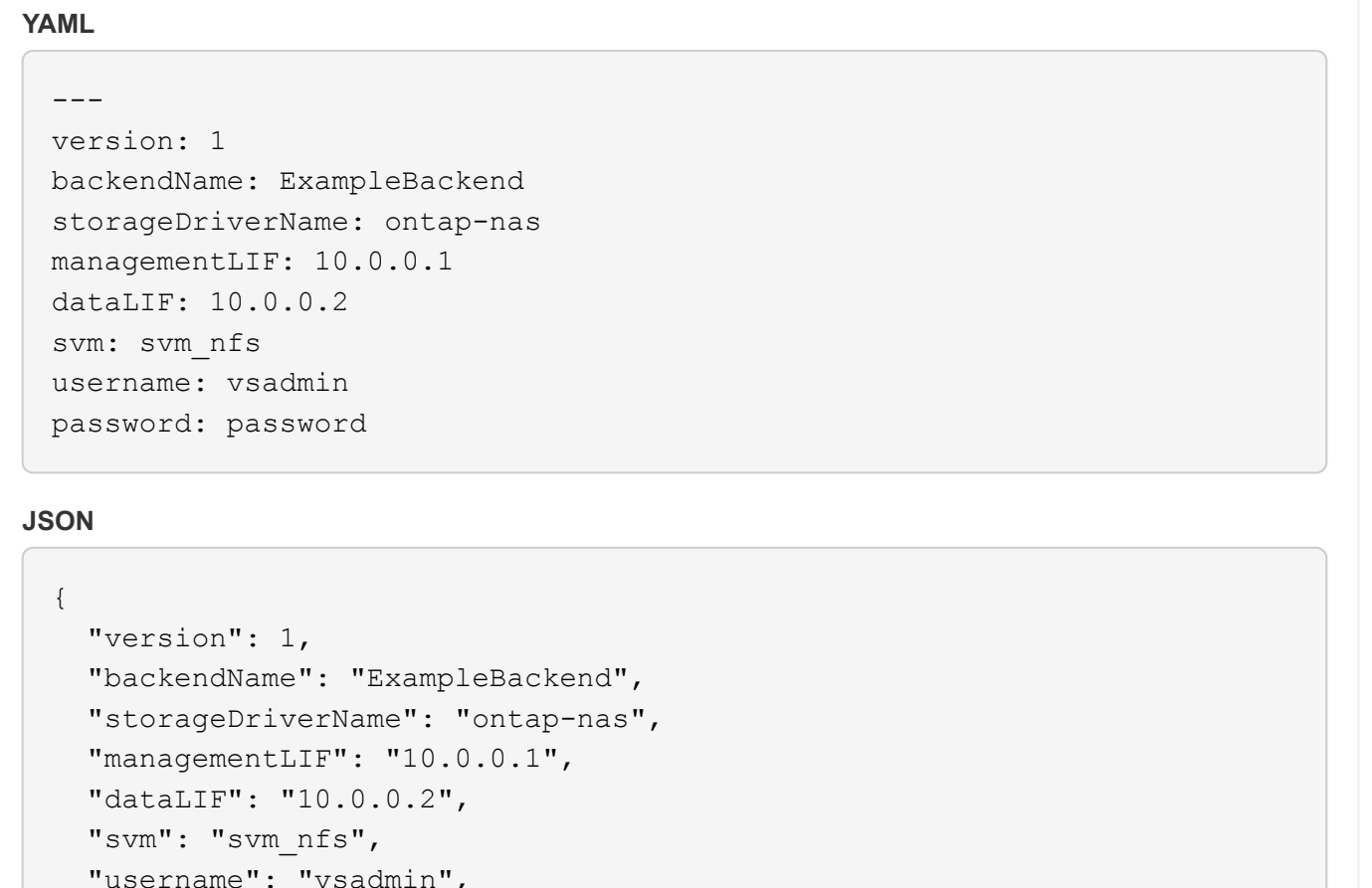

}

"password": "password"

请注意,后端定义是凭据以纯文本格式存储的唯一位置。创建后端后,用户名 / 密码将使用 Base64 进行编码并 存储为 Kubernetes 密钥。创建 / 更新后端是唯一需要了解凭据的步骤。因此,这是一项仅由管理员执行的操作 ,由 Kubernetes 或存储管理员执行。

#### 启用基于证书的身份验证

新的和现有的后端可以使用证书并与 ONTAP 后端进行通信。后端定义需要三个参数。

- clientCertificate :客户端证书的 Base64 编码值。
- clientPrivateKey :关联私钥的 Base64 编码值。
- trustedCACertifate : 受信任 CA 证书的 Base64 编码值。如果使用可信 CA ,则必须提供此参数。如果不使 用可信 CA, 则可以忽略此设置。

典型的工作流包括以下步骤。

步骤

1. 生成客户端证书和密钥。生成时,将公用名( Common Name , CN )设置为要作为身份验证的 ONTAP 用户。

```
openssl req -x509 -nodes -days 1095 -newkey rsa:2048 -keyout k8senv.key
-out k8senv.pem -subj "/C=US/ST=NC/L=RTP/O=NetApp/CN=vsadmin"
```
2. 将可信 CA 证书添加到 ONTAP 集群。此问题可能已由存储管理员处理。如果未使用可信 CA, 则忽略。

```
security certificate install -type server -cert-name <trusted-ca-cert-
name> -vserver <vserver-name>
ssl modify -vserver <vserver-name> -server-enabled true -client-enabled
true -common-name <common-name> -serial <SN-from-trusted-CA-cert> -ca
<cert-authority>
```
3. 在 ONTAP 集群上安装客户端证书和密钥(从步骤 1 开始)。

```
security certificate install -type client-ca -cert-name <certificate-
name> -vserver <vserver-name>
security ssl modify -vserver <vserver-name> -client-enabled true
```
4. 确认ONTAP 安全登录角色支持 cert 身份验证方法。

```
security login create -user-or-group-name vsadmin -application ontapi
-authentication-method cert -vserver <vserver-name>
security login create -user-or-group-name vsadmin -application http
-authentication-method cert -vserver <vserver-name>
```
5. 使用生成的证书测试身份验证。将 <SVM 管理 LIF> 和 <SVM 名称 > 替换为管理 LIF IP 和 ONTAP 名称。 您必须确保LIF的服务策略设置为 default-data-management。

```
curl -X POST -Lk https://<ONTAP-Management-
LIF>/servlets/netapp.servlets.admin.XMLrequest filer --key k8senv.key
--cert ~/k8senv.pem -d '<?xml version="1.0" encoding="UTF-8"?><netapp
xmlns="http://www.netapp.com/filer/admin" version="1.21"
vfiler="<vserver-name>"><vserver-get></vserver-get></netapp>'
```
6. 使用 Base64 对证书,密钥和可信 CA 证书进行编码。

```
base64 -w 0 k8senv.pem >> cert base64
base64 -w 0 k8senv.key >> key base64
base64 -w 0 trustedca.pem >> trustedca base64
```
7. 使用从上一步获得的值创建后端。

```
cat cert-backend-updated.json
{
"version": 1,
"storageDriverName": "ontap-nas",
"backendName": "NasBackend",
"managementLIF": "1.2.3.4",
"dataLIF": "1.2.3.8",
"svm": "vserver test",
"clientCertificate": "Faaaakkkkeeee...Vaaalllluuuueeee",
"clientPrivateKey": "LS0tFaKE...0VaLuES0tLS0K",
"storagePrefix": "myPrefix_"
}
#Update backend with tridentctl
tridentctl update backend NasBackend -f cert-backend-updated.json -n
trident
+------------+----------------+--------------------------------------
+--------+---------+
| NAME | STORAGE DRIVER | UUID | UUID |
STATE | VOLUMES |
+------------+----------------+--------------------------------------
+--------+---------+
| NasBackend | ontap-nas | 98e19b74-aec7-4a3d-8dcf-128e5033b214 |
online | 9 |
+------------+----------------+--------------------------------------
+--------+---------+
```
## 更新身份验证方法或轮换凭据

您可以更新现有后端以使用其他身份验证方法或轮换其凭据。这两种方式都适用:使用用户名 / 密码的后端可以 更新为使用证书;使用证书的后端可以更新为基于用户名 / 密码的后端。为此、您必须删除现有身份验证方法并 添加新的身份验证方法。然后、使用更新后的backend.json文件、该文件包含要执行的所需参数 tridentctl update backend。

```
cat cert-backend-updated.json
{
"version": 1,
"storageDriverName": "ontap-nas",
"backendName": "NasBackend",
"managementLIF": "1.2.3.4",
"dataLIF": "1.2.3.8",
"svm": "vserver test",
"username": "vsadmin",
"password": "password",
"storagePrefix": "myPrefix_"
}
#Update backend with tridentctl
tridentctl update backend NasBackend -f cert-backend-updated.json -n
trident
+------------+----------------+--------------------------------------
+--------+---------+
| NAME | STORAGE DRIVER | UUID | UUID |
STATE | VOLUMES |
+------------+----------------+--------------------------------------
+--------+---------+
| NasBackend | ontap-nas | 98e19b74-aec7-4a3d-8dcf-128e5033b214 |
online | 9 |
+------------+----------------+--------------------------------------
+--------+---------+
```
T.

轮换密码时,存储管理员必须先在 ONTAP 上更新用户的密码。然后进行后端更新。轮换证书时 ,可以向用户添加多个证书。之后,后端将更新以使用新证书,然后可以从 ONTAP 集群中删除 旧证书。

更新后端不会中断对已创建卷的访问,也不会影响在之后建立的卷连接。成功的后端更新表明, Astra Trident 可以与 ONTAP 后端进行通信并处理未来的卷操作。

管理 **NFS** 导出策略

Astra Trident 使用 NFS 导出策略来控制对其配置的卷的访问。

使用导出策略时, Astra Trident 提供了两个选项:

- Astra Trident 可以动态管理导出策略本身;在此操作模式下,存储管理员会指定一个表示可接受 IP 地址的 CIDR 块列表。Astra Trident 会自动将属于这些范围的节点 IP 添加到导出策略中。或者,如果未指定任何 CIDR ,则在节点上找到的任何全局范围的单播 IP 都将添加到导出策略中。
- 存储管理员可以手动创建导出策略和添加规则。除非在配置中指定了不同的导出策略名称,否则 Astra Trident 将使用默认导出策略。

## 动态管理导出策略

CSI Trident 20.04 版可以动态管理 ONTAP 后端的导出策略。这样,存储管理员就可以为工作节点 IP 指定允许 的地址空间,而不是手动定义显式规则。它大大简化了导出策略管理;修改导出策略不再需要手动干预存储集 群。此外、这有助于将对存储集群的访问限制为仅允许IP位于指定范围内的工作节点访问、从而支持精细的自动 化管理。

只有 CSI Trident 才支持动态管理导出策略。请务必确保工作节点未被 NAT 处理。

示例

 $\left(\mathbf{i}\right)$ 

必须使用两个配置选项。下面是一个后端定义示例:

```
---
version: 1
storageDriverName: ontap-nas
backendName: ontap_nas_auto_export
managementLIF: 192.168.0.135
svm: svm1
username: vsadmin
password: password
autoExportCIDRs:
- 192.168.0.0/24
autoExportPolicy: true
```
G)

使用此功能时、您必须确保SVM中的根接合具有先前创建的导出策略、并具有允许节点CIDR块的 导出规则(例如默认导出策略)。请始终遵循 NetApp 建议的最佳实践,为 Astra Trident 专用 SVM  $\circ$ 

以下是使用上述示例对此功能的工作原理进行的说明:

- autoExportPolicy 设置为 true。这表示Astra Trident将为创建导出策略 svm1 SVM并使用处理规则的添 加和删除 autoExportCIDRs 地址块。例如、UUID为403b5326-8482-40db-96d0-d83fb3f4daec和的后端 autoExportPolicy 设置为 true 创建名为的导出策略 trident-403b5326-8482-40db-96d0 d83fb3f4daec 在 SVM 上。
- autoExportCIDRs 包含地址块列表。此字段为可选字段,默认为 "0.0.0.0/0 , " :: /0" 。如果未定义, 则 Astra Trident 会添加在工作节点上找到的所有全局范围的单播地址。

在此示例中、将显示 192.168.0.0/24 提供了地址空间。这表示此地址范围内的 Kubernetes 节点 IP 将添加 到 Astra Trident 创建的导出策略中。当Astra Trident注册其运行所在的节点时、它会检索该节点的IP地址并根据 中提供的地址块对其进行检查 autoExportCIDRs。筛选 IP 后, Astra Trident 会为其发现的客户端 IP 创建导

出策略规则,并为其标识的每个节点创建一个规则。

您可以更新 autoExportPolicy 和 autoExportCIDRs 用于后端。您可以为自动管理的后端附加新的 CIDR ,也可以删除现有的 CIDR 。删除 CIDR 时请务必小心,以确保现有连接不会断开。您也可以选择禁用 autoExportPolicy 用于后端、并回退到手动创建的导出策略。这需要设置 exportPolicy 参数。

在Astra Trident创建或更新后端之后、您可以使用检查后端 tridentctl 或相应的 tridentbackend CRD:

```
./tridentctl get backends ontap_nas_auto_export -n trident -o yaml
items:
- backendUUID: 403b5326-8482-40db-96d0-d83fb3f4daec
    config:
      aggregate: ""
      autoExportCIDRs:
    -192.168.0.0/24  autoExportPolicy: true
      backendName: ontap_nas_auto_export
      chapInitiatorSecret: ""
      chapTargetInitiatorSecret: ""
      chapTargetUsername: ""
      chapUsername: ""
      dataLIF: 192.168.0.135
      debug: false
      debugTraceFlags: null
      defaults:
        encryption: "false"
        exportPolicy: <automatic>
        fileSystemType: ext4
```
当节点添加到Kubernetes集群并注册到Astra Trident控制器时、现有后端的导出策略会进行更新(前提是它们位 于中指定的地址范围内 autoExportCIDRs 后端)。

删除节点后, Astra Trident 会检查所有联机后端,以删除该节点的访问规则。通过从受管后端的导出策略中删 除此节点 IP , Astra Trident 可防止恶意挂载,除非此 IP 可由集群中的新节点重复使用。

对于以前存在的后端、请使用更新后端 tridentctl update backend 将确保Astra Trident自动管理导出策 略。这将创建一个以后端 UUID 命名的新导出策略,后端上存在的卷将在重新挂载时使用新创建的导出策略。

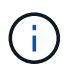

删除具有自动管理导出策略的后端将删除动态创建的导出策略。如果重新创建后端,则会将其视 为新的后端,并会创建新的导出策略。

如果更新了活动节点的 IP 地址,则必须在此节点上重新启动 Astra Trident Pod 。然后, Astra Trident 将更新其 管理的后端的导出策略,以反映此 IP 更改。

## <span id="page-66-0"></span>准备配置**SMB**卷

只需稍作准备、您就可以使用配置SMB卷 ontap-nas 驱动程序。

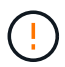

要创建、您必须在SVM上同时配置NFS和SMB/CCIFS协议 ontap-nas-economy 适用于内 部ONTAP 的SMB卷。如果未能配置其中任一协议、则发生原因 SMB卷创建将失败。

开始之前

在配置SMB卷之前、您必须满足以下条件。

- 一个Kubernetes集群、其中包含一个Linux控制器节点以及至少一个运行Windows Server 2019的Windows工 作节点。Astra Trident仅支持将SMB卷挂载到Windows节点上运行的Pod。
- 至少一个包含Active Directory凭据的Astra Trident密钥。以生成密钥 smbcreds:

```
kubectl create secret generic smbcreds --from-literal username=user
--from-literal password='password'
```
• 配置为Windows服务的CSI代理。配置 csi-proxy、请参见 ["GitHub](https://github.com/kubernetes-csi/csi-proxy)[:](https://github.com/kubernetes-csi/csi-proxy)[CSI](https://github.com/kubernetes-csi/csi-proxy)[代理](https://github.com/kubernetes-csi/csi-proxy)["](https://github.com/kubernetes-csi/csi-proxy) 或 ["GitHub](https://github.com/Azure/aks-engine/blob/master/docs/topics/csi-proxy-windows.md)[:适用](https://github.com/Azure/aks-engine/blob/master/docs/topics/csi-proxy-windows.md) [于](https://github.com/Azure/aks-engine/blob/master/docs/topics/csi-proxy-windows.md)[Windows](https://github.com/Azure/aks-engine/blob/master/docs/topics/csi-proxy-windows.md)[的](https://github.com/Azure/aks-engine/blob/master/docs/topics/csi-proxy-windows.md)[CSI](https://github.com/Azure/aks-engine/blob/master/docs/topics/csi-proxy-windows.md)[代理](https://github.com/Azure/aks-engine/blob/master/docs/topics/csi-proxy-windows.md)["](https://github.com/Azure/aks-engine/blob/master/docs/topics/csi-proxy-windows.md) 适用于在Windows上运行的Kubernetes节点。

#### 步骤

1. 对于内部ONTAP、您可以选择创建SMB共享、也可以选择Astra三端存储为您创建一个共享。

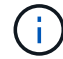

Amazon FSx for ONTAP需要SMB共享。

您可以使用以下两种方式之一创建SMB管理共享 ["Microsoft](https://learn.microsoft.com/en-us/troubleshoot/windows-server/system-management-components/what-is-microsoft-management-console)[管理](https://learn.microsoft.com/en-us/troubleshoot/windows-server/system-management-components/what-is-microsoft-management-console)[控制](https://learn.microsoft.com/en-us/troubleshoot/windows-server/system-management-components/what-is-microsoft-management-console)[台](https://learn.microsoft.com/en-us/troubleshoot/windows-server/system-management-components/what-is-microsoft-management-console)["](https://learn.microsoft.com/en-us/troubleshoot/windows-server/system-management-components/what-is-microsoft-management-console) 共享文件夹管理单元或使用ONTAP 命令行界面。要使用ONTAP 命令行界面创建SMB共享、请执行以下操作:

a. 如有必要,为共享创建目录路径结构。

。 vserver cifs share create 命令会在创建共享期间检查-path选项中指定的路径。如果指定路 径不存在,则命令将失败。

b. 创建与指定SVM关联的SMB共享:

vserver cifs share create -vserver vserver name -share-name share name -path path [-share-properties share properties,...] [other attributes] [-comment text]

c. 验证是否已创建共享:

vserver cifs share show -share-name share\_name

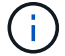

请参见 ["](https://docs.netapp.com/us-en/ontap/smb-config/create-share-task.html)[创建](https://docs.netapp.com/us-en/ontap/smb-config/create-share-task.html) [SMB](https://docs.netapp.com/us-en/ontap/smb-config/create-share-task.html) [共享](https://docs.netapp.com/us-en/ontap/smb-config/create-share-task.html)["](https://docs.netapp.com/us-en/ontap/smb-config/create-share-task.html) 了解完整详细信息。

2. 创建后端时、必须配置以下内容以指定SMB卷。有关适用于ONTAP 后端的所有FSX配置选项、请参见 ["](#page-90-0)[适用](#page-90-0) [于](#page-90-0)[ONTAP](#page-90-0) [的](#page-90-0)[FSX](#page-90-0)[配置选](#page-90-0)[项](#page-90-0)[和](#page-90-0)[示](#page-90-0)[例](#page-90-0)["](#page-90-0)。

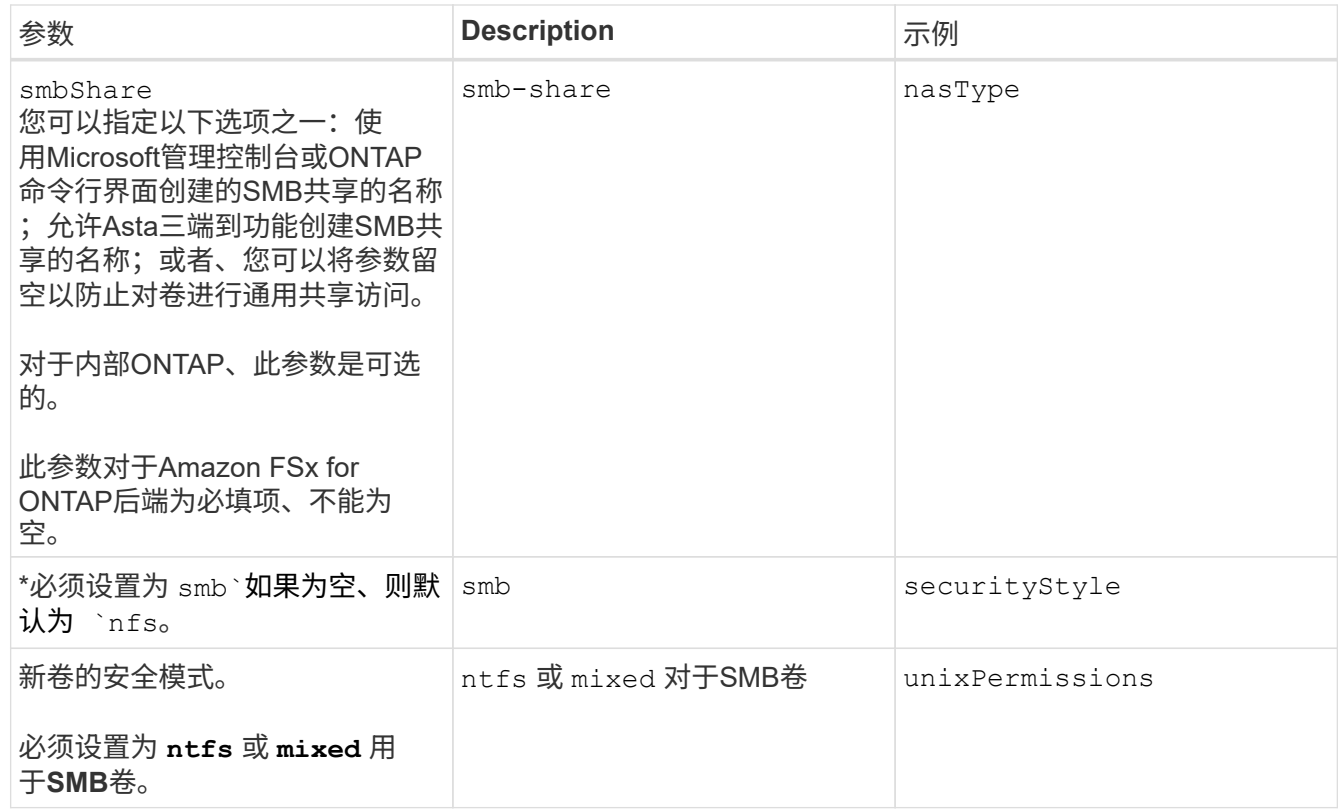

# **ONTAP NAS**配置选项和示例

了解如何在安装Astra Trident时创建和使用ONTAP NAS驱动程序。本节提供了后端配置示 例以及有关如何将后端映射到 StorageClasses 的详细信息。

# 后端配置选项

有关后端配置选项,请参见下表:

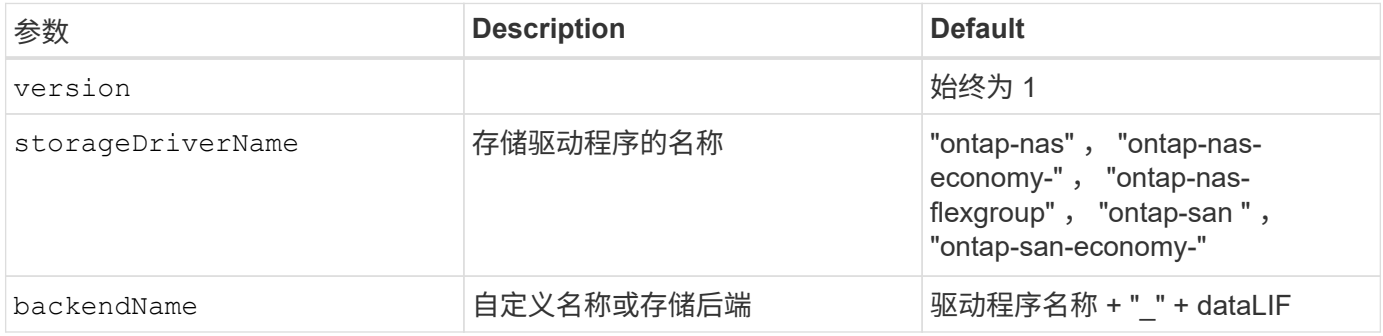

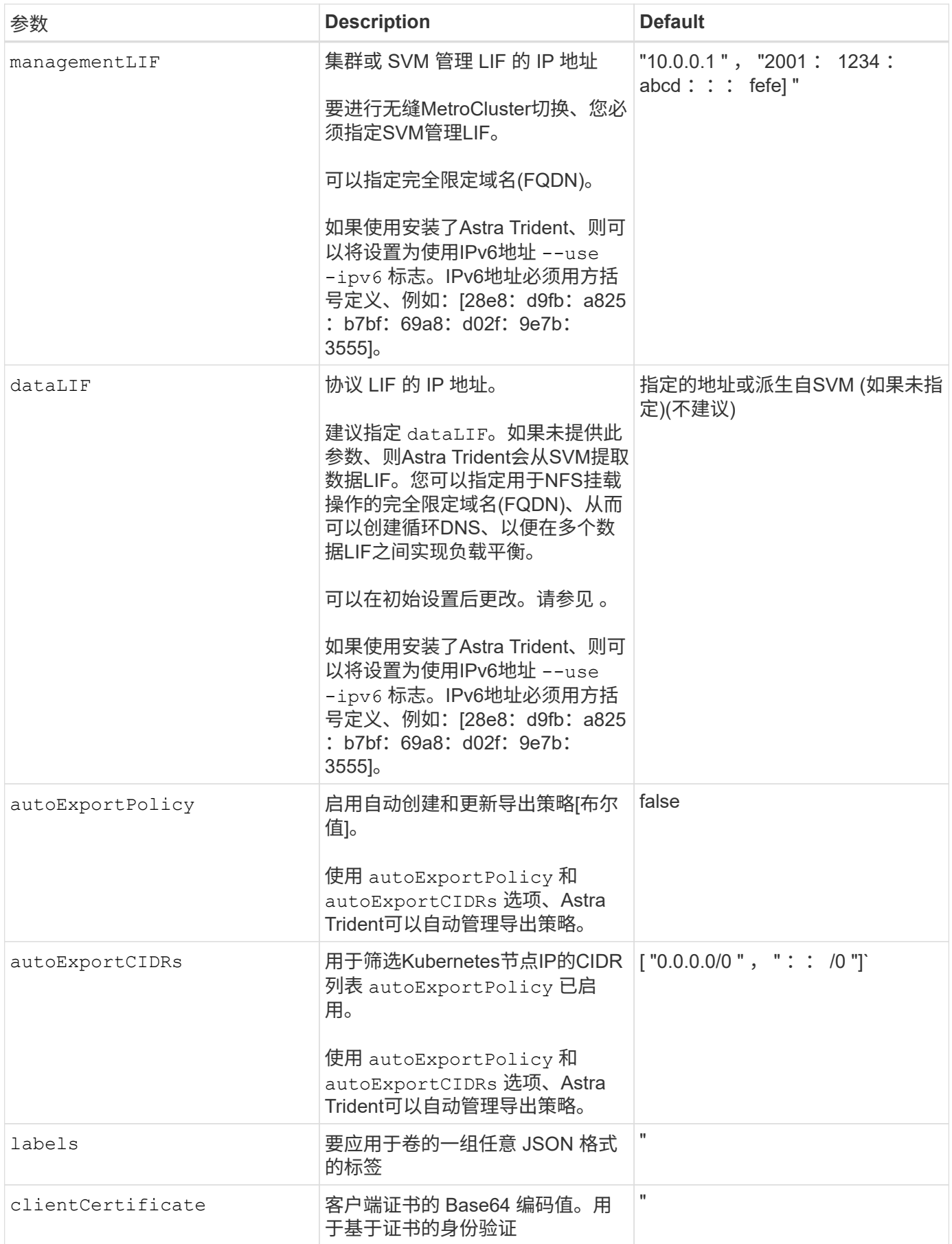

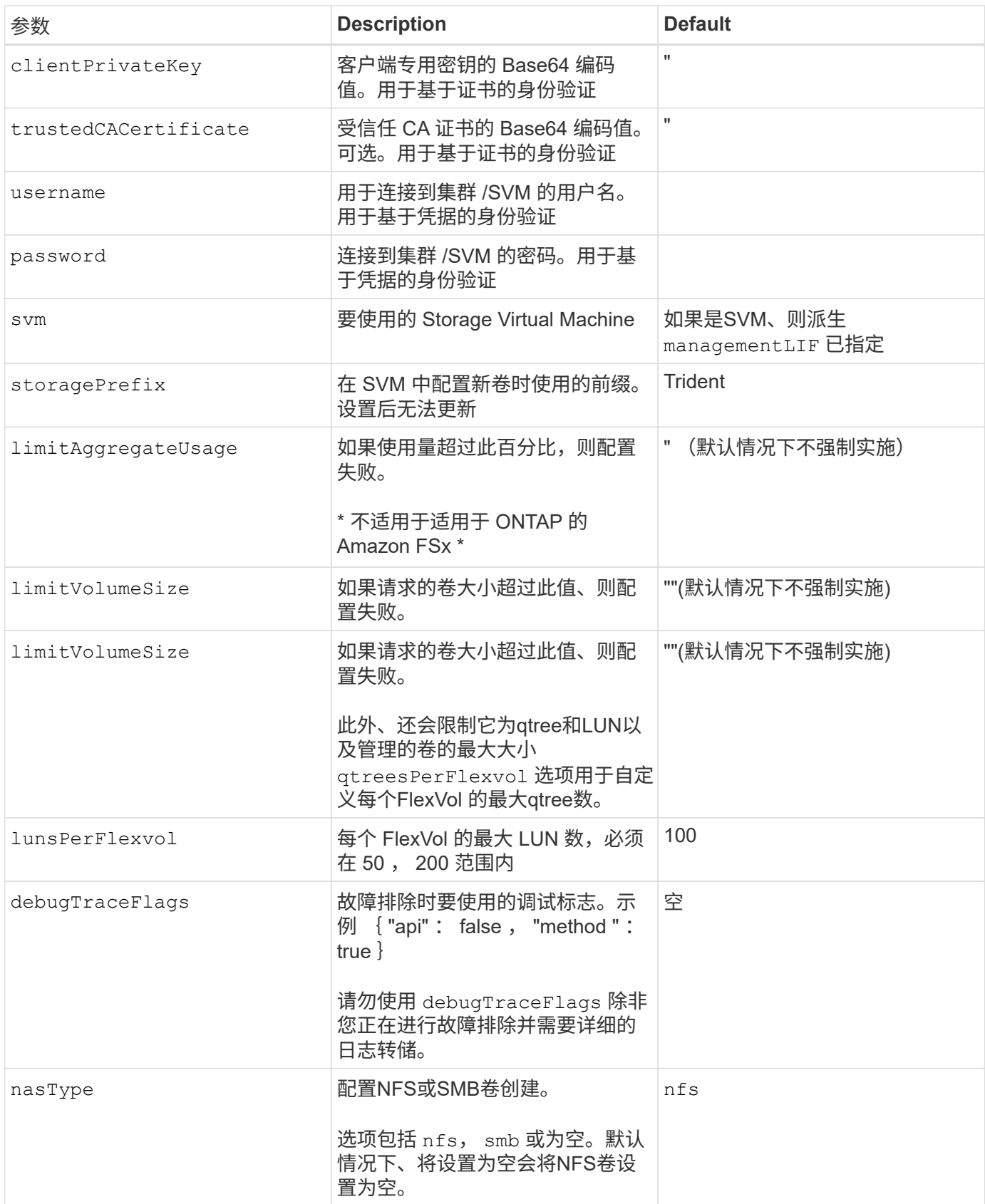

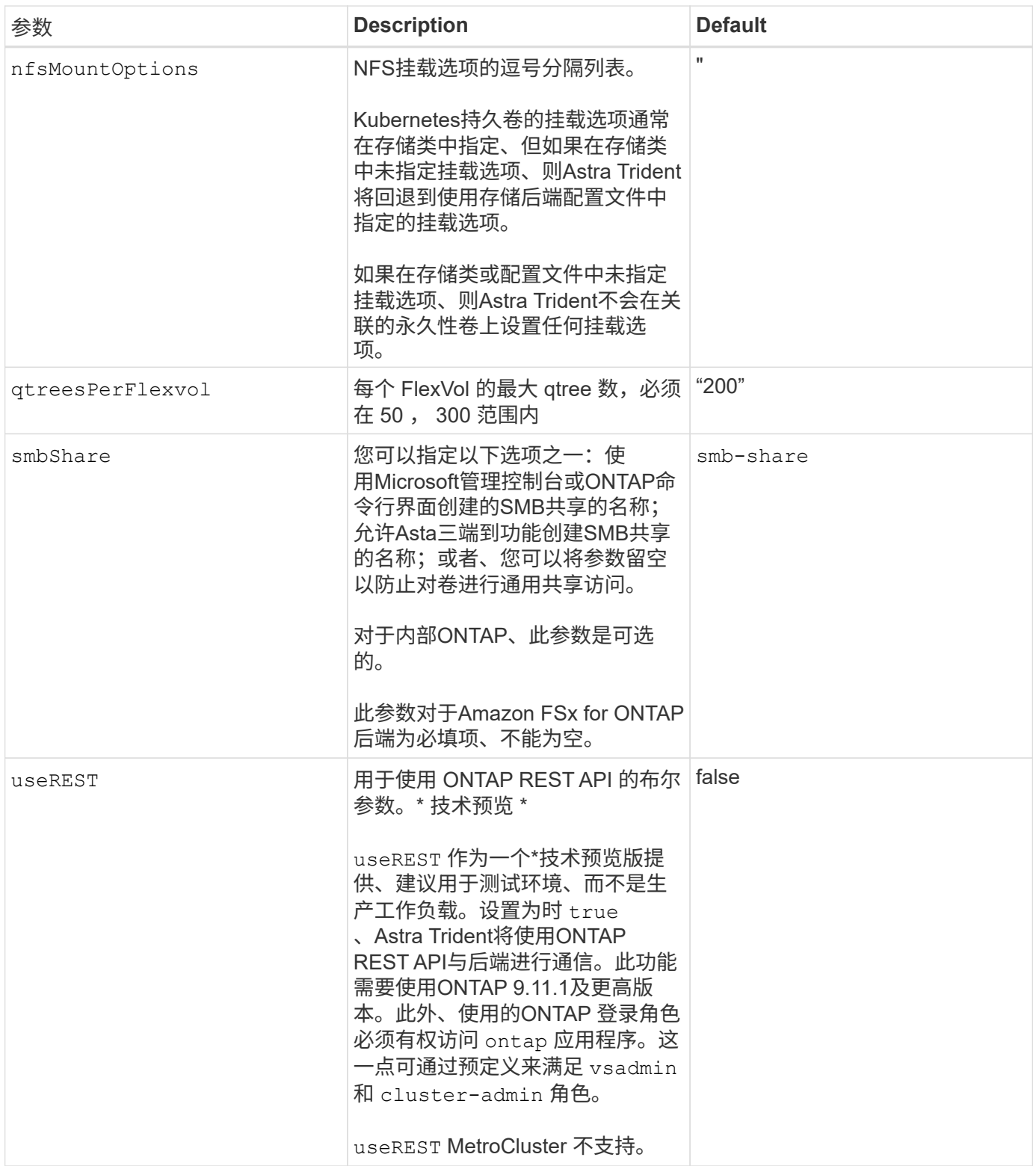

# 用于配置卷的后端配置选项

您可以在中使用这些选项控制默认配置 defaults 配置部分。有关示例,请参见以下配置示例。

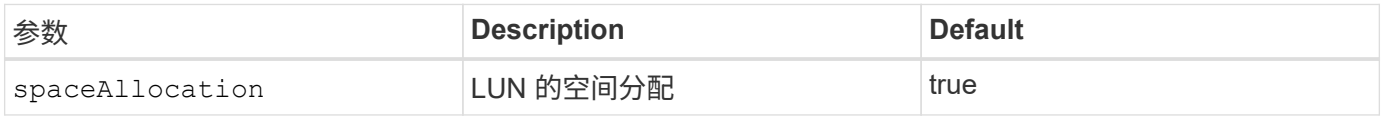
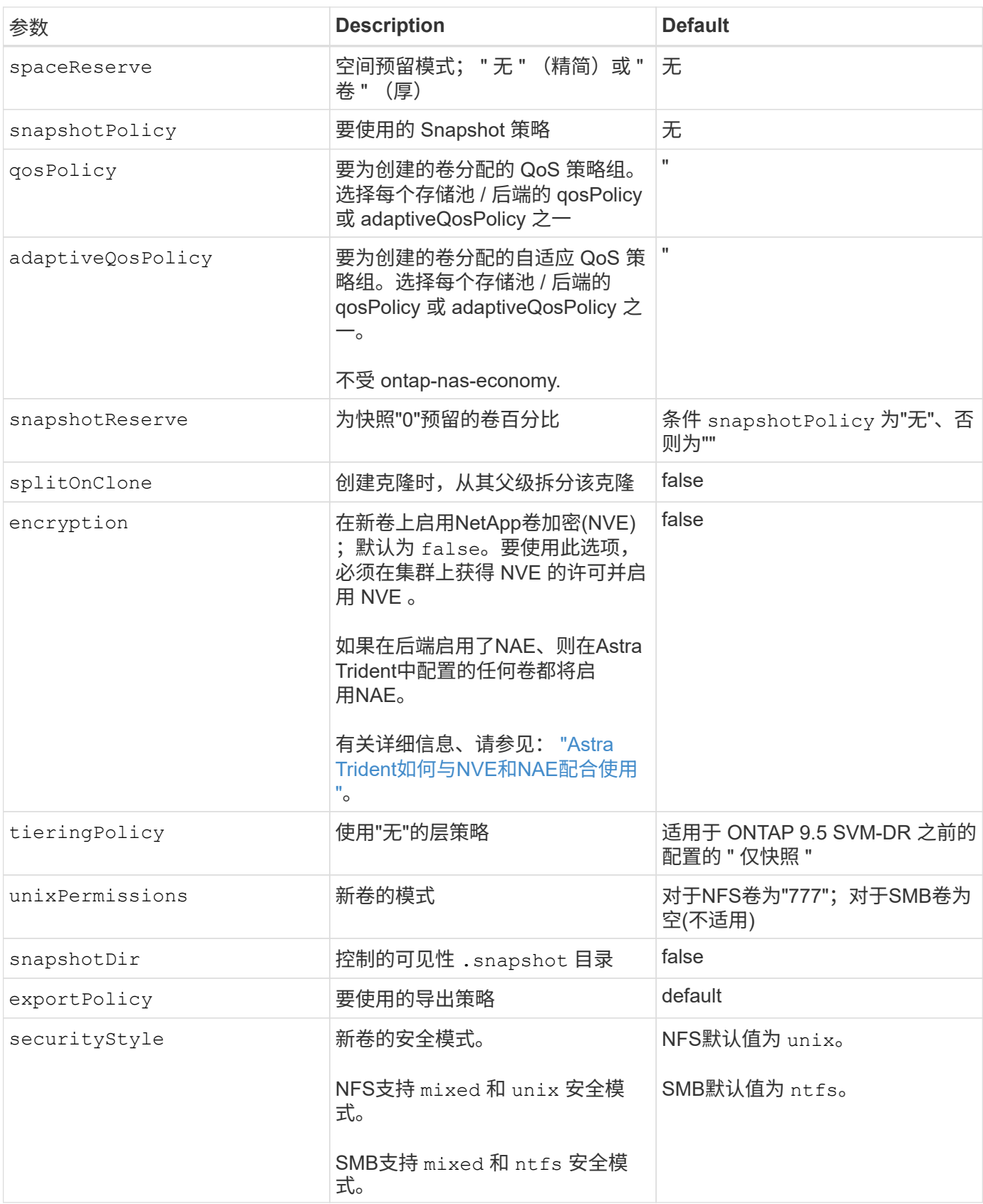

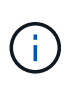

在 Astra Trident 中使用 QoS 策略组需要 ONTAP 9.8 或更高版本。建议使用非共享 QoS 策略组 ,并确保策略组分别应用于每个成分卷。共享 QoS 策略组将对所有工作负载的总吞吐量实施上 限。

```
卷配置示例
```
下面是一个定义了默认值的示例:

```
---version: 1
storageDriverName: ontap-nas
backendName: customBackendName
managementLIF: 10.0.0.1
dataLIF: 10.0.0.2
labels:
    k8scluster: dev1
    backend: dev1-nasbackend
svm: trident_svm
username: cluster-admin
password: <password>
limitAggregateUsage: 80%
limitVolumeSize: 50Gi
nfsMountOptions: nfsvers=4
debugTraceFlags:
    api: false
    method: true
defaults:
    spaceReserve: volume
    qosPolicy: premium
    exportPolicy: myk8scluster
    snapshotPolicy: default
    snapshotReserve: '10'
```
适用于 ontap-nas 和 ontap-nas-flexgroups`现在、Astra Trident会使用新的计算方法来确 保FlexVol 的大小与snapshotReserve百分比和PVC相同。当用户请求 PVC 时, Astra Trident 会使 用新计算创建具有更多空间的原始 FlexVol 。此计算可确保用户在 PVC 中收到所请求的可写空间,而不是 小于所请求的空间。在 v21.07 之前,如果用户请求 PVC (例如, 5GiB), 并且 snapshotReserve 为 50%, 则只会获得 2.5 GiB 的可写空间。这是因为用户请求的是整个卷和 `snapshotReserve 是其中 的一个百分比。在Trident 21.07中、用户请求的是可写空间、Astra Trident定义了 snapshotReserve 数字表示 整个卷的百分比。这不适用于 ontap-nas-economy。请参见以下示例以了解其工作原理:

计算方法如下:

```
Total volume size = (PVC requested size) / (1 - (snapshotReserve
percentage) / 100)
```
对于 snapshotReserve = 50% , PVC 请求 = 5GiB ,卷总大小为 2/.5 = 10GiB ,可用大小为 5GiB ,这是用户 在 PVC 请求中请求的大小。。 volume show 命令应显示与以下示例类似的结果:

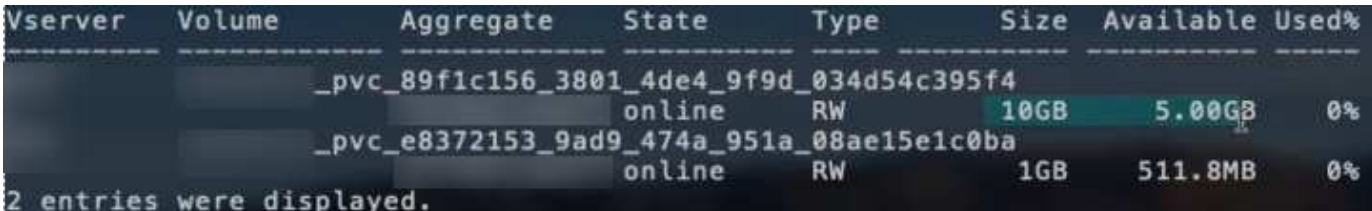

在升级 Astra Trident 时,先前安装的现有后端将按照上述说明配置卷。对于在升级之前创建的卷,您应调整其 卷的大小,以便观察到所做的更改。例如、具有的2 GiB PVC snapshotReserve=50 之前的结果是、卷可提 供1 GiB的可写空间。例如,将卷大小调整为 3GiB 可为应用程序在一个 6 GiB 卷上提供 3GiB 的可写空间。

最低配置示例

以下示例显示了将大多数参数保留为默认值的基本配置。这是定义后端的最简单方法。

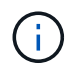

如果在采用 Trident 的 NetApp ONTAP 上使用 Amazon FSx ,建议为 LIF 指定 DNS 名称,而不 是 IP 地址。

的最低配置 **<code>ontap-nas-economy</code>**

```
---
version: 1
storageDriverName: ontap-nas-economy
managementLIF: 10.0.0.1
dataLIF: 10.0.0.2
svm: svm_nfs
username: vsadmin
password: password
```
的最低配置 **<code>ontap-nas-flexgroup</code>**

```
---
version: 1
storageDriverName: ontap-nas-flexgroup
managementLIF: 10.0.0.1
dataLIF: 10.0.0.2
svm: svm_nfs
username: vsadmin
password: password
```

```
---
version: 1
backendName: ExampleBackend
storageDriverName: ontap-nas
managementLIF: 10.0.0.1
nasType: smb
securityStyle: ntfs
unixPermissions: ""
dataLIF: 10.0.0.2
svm: svm_nfs
username: vsadmin
password: password
```
基于证书的身份验证

这是一个最低后端配置示例。 clientCertificate, clientPrivateKey,和 trustedCACertificate (如果使用可信CA、则可选)将填充 backend.json 和分别采用客户端证书、 专用密钥和可信CA证书的base64编码值。

```
---version: 1
backendName: DefaultNASBackend
storageDriverName: ontap-nas
managementLIF: 10.0.0.1
dataLIF: 10.0.0.15
svm: nfs_svm
clientCertificate: ZXR0ZXJwYXB...ICMgJ3BhcGVyc2
clientPrivateKey: vciwKIyAgZG...0cnksIGRlc2NyaX
trustedCACertificate: zcyBbaG...b3Igb3duIGNsYXNz
storagePrefix: myPrefix_
```
此示例显示了如何指示 Astra Trident 使用动态导出策略自动创建和管理导出策略。此操作对于也是如此 ontap-nas-economy 和 ontap-nas-flexgroup 驱动程序。

```
---
version: 1
storageDriverName: ontap-nas
managementLIF: 10.0.0.1
dataLIF: 10.0.0.2
svm: svm_nfs
labels:
    k8scluster: test-cluster-east-1a
   backend: test1-nasbackend
autoExportPolicy: true
autoExportCIDRs:
-10.0.0.0/24username: admin
password: password
nfsMountOptions: nfsvers=4
```
#### 使用**IPv6**地址

此示例显示了 managementLIF 使用IPv6地址。

```
---
version: 1
storageDriverName: ontap-nas
backendName: nas_ipv6_backend
managementLIF: "[5c5d:5edf:8f:7657:bef8:109b:1b41:d491]"
labels:
    k8scluster: test-cluster-east-1a
   backend: test1-ontap-ipv6
svm: nas_ipv6_svm
username: vsadmin
password: password
```
。 smbShare 使用SMB卷的FSx for ONTAP需要参数。

```
---
version: 1
backendName: SMBBackend
storageDriverName: ontap-nas
managementLIF: example.mgmt.fqdn.aws.com
nasType: smb
dataLIF: 10.0.0.15
svm: nfs_svm
smbShare: smb-share
clientCertificate: ZXR0ZXJwYXB...ICMgJ3BhcGVyc2
clientPrivateKey: vciwKIyAgZG...0cnksIGRlc2NyaX
trustedCACertificate: zcyBbaG...b3Igb3duIGNsYXNz
storagePrefix: myPrefix_
```
#### 虚拟池后端示例

在下面显示的示例后端定义文件中、为所有存储池设置了特定默认值、例如 spaceReserve 无、 spaceAllocation 为false、和 encryption 为false。虚拟池在存储部分中进行定义。

Astra Trident会在"Comments"字段中设置配置标签。在FlexVol上为设置了注释 ontap-nas 或FlexGroup ontap-nas-flexgroup。在配置时、Astra Trident会将虚拟池上的所有标签复制到存储卷。为了方便起见、存 储管理员可以按标签为每个虚拟池和组卷定义标签。

在这些示例中、某些存储池会自行设置 spaceReserve, spaceAllocation,和 encryption 值、而某些 池会覆盖默认值。

```
---
version: 1
storageDriverName: ontap-nas
managementLIF: 10.0.0.1
svm: svm_nfs
username: admin
password: <password>
nfsMountOptions: nfsvers=4
defaults:
    spaceReserve: none
    encryption: 'false'
    qosPolicy: standard
labels:
    store: nas_store
    k8scluster: prod-cluster-1
region: us east 1
storage:
- labels:
      app: msoffice
      cost: '100'
  zone: us east la
    defaults:
      spaceReserve: volume
      encryption: 'true'
      unixPermissions: '0755'
      adaptiveQosPolicy: adaptive-premium
- labels:
      app: slack
      cost: '75'
  zone: us_east_1b
    defaults:
      spaceReserve: none
      encryption: 'true'
      unixPermissions: '0755'
- labels:
      department: legal
      creditpoints: '5000'
  zone: us east 1b
    defaults:
      spaceReserve: none
      encryption: 'true'
      unixPermissions: '0755'
- labels:
```

```
  app: wordpress
     cost: '50'
   zone: us_east_1c
    defaults:
     spaceReserve: none
     encryption: 'true'
     unixPermissions: '0775'
- labels:
    app: mysqldb
     cost: '25'
   zone: us_east_1d
   defaults:
     spaceReserve: volume
     encryption: 'false'
     unixPermissions: '0775'
```

```
---
version: 1
storageDriverName: ontap-nas-flexgroup
managementLIF: 10.0.0.1
svm: svm_nfs
username: vsadmin
password: <password>
defaults:
    spaceReserve: none
    encryption: 'false'
labels:
  store: flexgroup store
    k8scluster: prod-cluster-1
region: us east 1
storage:
- labels:
      protection: gold
      creditpoints: '50000'
  zone: us_east_1a
    defaults:
      spaceReserve: volume
      encryption: 'true'
      unixPermissions: '0755'
- labels:
     protection: gold
      creditpoints: '30000'
  zone: us east 1b
    defaults:
      spaceReserve: none
      encryption: 'true'
      unixPermissions: '0755'
- labels:
      protection: silver
      creditpoints: '20000'
  zone: us east 1c
    defaults:
      spaceReserve: none
      encryption: 'true'
      unixPermissions: '0775'
- labels:
      protection: bronze
      creditpoints: '10000'
  zone: us east 1d
```
## defaults:

 spaceReserve: volume encryption: 'false' unixPermissions: '0775'

```
---
version: 1
storageDriverName: ontap-nas-economy
managementLIF: 10.0.0.1
svm: svm_nfs
username: vsadmin
password: <password>
defaults:
    spaceReserve: none
    encryption: 'false'
labels:
  store: nas economy store
region: us east 1
storage:
- labels:
      department: finance
      creditpoints: '6000'
  zone: us east la
    defaults:
      spaceReserve: volume
      encryption: 'true'
      unixPermissions: '0755'
- labels:
      protection: bronze
      creditpoints: '5000'
  zone: us_east_1b
    defaults:
      spaceReserve: none
      encryption: 'true'
      unixPermissions: '0755'
- labels:
      department: engineering
      creditpoints: '3000'
  zone: us_east_1c
    defaults:
      spaceReserve: none
      encryption: 'true'
      unixPermissions: '0775'
- labels:
      department: humanresource
      creditpoints: '2000'
  zone: us east 1d
    defaults:
```

```
  spaceReserve: volume
  encryption: 'false'
  unixPermissions: '0775'
```
#### 将后端映射到 **StorageClasses**

以下StorageClass定义请参见 [虚拟池后端示例]。使用 parameters.selector 字段中、每个StorageClass都 会指出可用于托管卷的虚拟池。卷将在选定虚拟池中定义各个方面。

• 。 protection-gold StorageClass将映射到中的第一个和第二个虚拟池 ontap-nas-flexgroup 后 端。这些池是唯一提供金牌保护的池。

```
apiVersion: storage.k8s.io/v1
kind: StorageClass
metadata:
    name: protection-gold
provisioner: netapp.io/trident
parameters:
    selector: "protection=gold"
    fsType: "ext4"
```
• 。 protection-not-gold StorageClass将映射到中的第三个和第四个虚拟池 ontap-nas-flexgroup 后端。这些池是唯一提供黄金级以外保护级别的池。

```
apiVersion: storage.k8s.io/v1
kind: StorageClass
metadata:
    name: protection-not-gold
provisioner: netapp.io/trident
parameters:
    selector: "protection!=gold"
    fsType: "ext4"
```
• 。 app-mysqldb StorageClass将映射到中的第四个虚拟池 ontap-nas 后端。这是为mysqldb类型的应用 程序提供存储池配置的唯一池。

```
apiVersion: storage.k8s.io/v1
kind: StorageClass
metadata:
    name: app-mysqldb
provisioner: netapp.io/trident
parameters:
    selector: "app=mysqldb"
    fsType: "ext4"
```
• 。 protection-silver-creditpoints-20k StorageClass将映射到中的第三个虚拟池 ontap-nasflexgroup 后端。这是唯一提供银牌保护和20000个信用点的池。

```
apiVersion: storage.k8s.io/v1
kind: StorageClass
metadata:
    name: protection-silver-creditpoints-20k
provisioner: netapp.io/trident
parameters:
    selector: "protection=silver; creditpoints=20000"
    fsType: "ext4"
```
• 。 creditpoints-5k StorageClass将映射到中的第三个虚拟池 ontap-nas 中的后端和第二个虚拟池 ontap-nas-economy 后端。这是唯一一款信用点数为5000的池产品。

```
apiVersion: storage.k8s.io/v1
kind: StorageClass
metadata:
    name: creditpoints-5k
provisioner: netapp.io/trident
parameters:
    selector: "creditpoints=5000"
    fsType: "ext4"
```
Astra Trident将决定选择哪个虚拟池、并确保满足存储要求。

更新 dataLIF 初始配置后

您可以在初始配置后更改数据LIF、方法是运行以下命令、为新的后端JSON文件提供更新的数据LIF。

tridentctl update backend <br/> <br/> <br/>Abame> -f <path-to-backend-json-filewith-updated-dataLIF>

如果PVC连接到一个或多个Pod、则必须关闭所有对应Pod、然后将其恢复到、新数据LIF才能生 效。

## 适用于 **NetApp ONTAP** 的 **Amazon FSX**

## 将 **Astra Trident** 与适用于 **NetApp ONTAP** 的 **Amazon FSX** 结合使用

["](https://docs.aws.amazon.com/fsx/latest/ONTAPGuide/what-is-fsx-ontap.html)[适用于](https://docs.aws.amazon.com/fsx/latest/ONTAPGuide/what-is-fsx-ontap.html) [NetApp ONTAP](https://docs.aws.amazon.com/fsx/latest/ONTAPGuide/what-is-fsx-ontap.html) [的](https://docs.aws.amazon.com/fsx/latest/ONTAPGuide/what-is-fsx-ontap.html) [Amazon FSX"](https://docs.aws.amazon.com/fsx/latest/ONTAPGuide/what-is-fsx-ontap.html) 是一种完全托管的AWS服务、可使客户启动和 运行由NetApp ONTAP 存储操作系统提供支持的文件系统。借助适用于ONTAP 的FSx、 您可以利用您熟悉的NetApp功能、性能和管理功能、同时利用在AWS上存储数据的简便 性、灵活性、安全性和可扩展性。FSX for ONTAP 支持ONTAP 文件系统功能和管理API。

### 概述

( i )

文件系统是 Amazon FSX 中的主要资源,类似于内部部署的 ONTAP 集群。在每个 SVM 中,您可以创建一个或 多个卷,这些卷是将文件和文件夹存储在文件系统中的数据容器。借助适用于 NetApp ONTAP 的 Amazon FSX , Data ONTAP 将作为云中的托管文件系统提供。新的文件系统类型称为 \* NetApp ONTAP \* 。

通过将 Astra Trident 与适用于 NetApp ONTAP 的 Amazon FSx 结合使用,您可以确保在 Amazon Elastic Kubernetes Service ( EKS )中运行的 Kubernetes 集群可以配置由 ONTAP 备份的块和文件永久性卷。

适用于 NetApp ONTAP 的 Amazon FSX 使用 ["FabricPool"](https://docs.netapp.com/ontap-9/topic/com.netapp.doc.dot-mgng-stor-tier-fp/GUID-5A78F93F-7539-4840-AB0B-4A6E3252CF84.html) 以管理存储层。通过它,您可以根据数据是否经常访 问来将数据存储在层中。

#### 注意事项

- SMB卷:
	- SMB卷支持使用 ontap-nas 仅限驱动程序。
	- Astra Trident仅支持将SMB卷挂载到Windows节点上运行的Pod。
- Trident无法删除在启用了自动备份的Amazon FSX文件系统上创建的卷。要删除 PVC ,您需要手动删除 PV 和 ONTAP 的 FSX 卷。要防止此问题描述 ,请执行以下操作:
	- 。请勿使用 "\* 快速创建 "\* 来创建适用于 ONTAP 的 FSX 文件系统。快速创建工作流可启用自动备份,但 不提供选择退出选项。
	- 使用 "\*\* 标准创建 " 时,禁用自动备份。禁用自动备份可以使 Trident 成功删除卷,而无需进一步手动干 预。

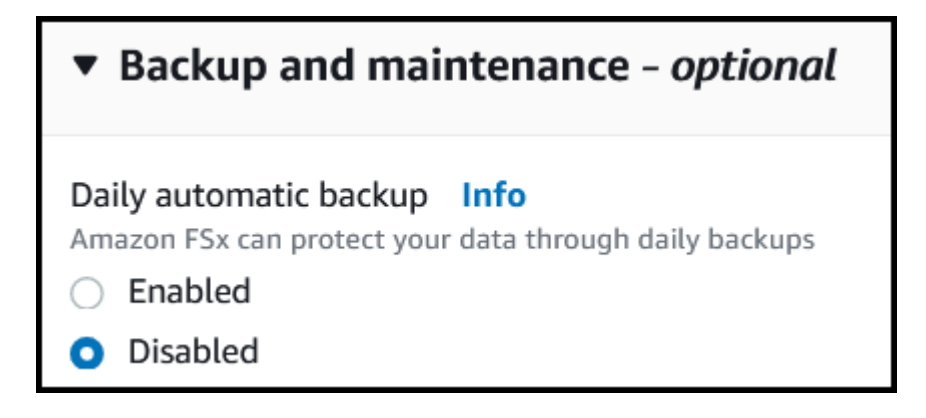

#### 驱动程序

您可以使用以下驱动程序将Astra Trident与适用于NetApp ONTAP 的Amazon FSx集成:

- ontap-san:配置的每个PV都是其自己的Amazon FSX for NetApp ONTAP 卷中的一个LUN。
- ontap-san-economy:配置的每个PV都是一个LUN、对于NetApp ONTAP 卷、每个Amazon FSX的LUN 数量是可配置的。
- ontap-nas:配置的每个PV都是一个适用于NetApp ONTAP 的完整Amazon FSX卷。
- ontap-nas-economy:配置的每个PV都是一个qtree、对于NetApp ONTAP 卷、每个Amazon FSX的qtree 数量是可配置的。
- ontap-nas-flexgroup:配置的每个PV都是一个适用于NetApp ONTAP FlexGroup 的完整Amazon FSX 卷。

有关驱动程序详细信息、请参见 ["ONTAP](https://docs.netapp.com/zh-cn/trident-2304/trident-concepts/ontap-drivers.html) [驱动程序](https://docs.netapp.com/zh-cn/trident-2304/trident-concepts/ontap-drivers.html)["](https://docs.netapp.com/zh-cn/trident-2304/trident-concepts/ontap-drivers.html)。

身份验证

Astra Trident提供两种身份验证模式。

- 基于证书: Astra Trident 将使用 SVM 上安装的证书与 FSX 文件系统上的 SVM 进行通信。
- 基于凭据:您可以使用 fsxadmin 文件系统或的用户 vsadmin 为SVM配置的用户。

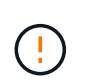

Astra Trident应作为运行 vsadmin SVM用户或具有相同角色的其他名称的用户。适用 于NetApp ONTAP 的Amazon FSX具有 fsxadmin 有限更换ONTAP 的用户 admin 集群用 户。我们强烈建议使用 vsadmin 使用Astra Trident。

您可以更新后端以在基于凭据的方法和基于证书的方法之间移动。但是、如果您尝试提供\*凭据和证书\*、则后端 创建将失败。要切换到其他身份验证方法、必须从后端配置中删除现有方法。

有关启用身份验证的详细信息、请参阅适用于您的驱动程序类型的身份验证:

- ["ONTAP NAS](#page-60-0)[身份](#page-60-0)[验](#page-60-0)[证](#page-60-0)["](#page-60-0)
- ["ONTAP SAN](#page-40-0)[身份](#page-40-0)[验](#page-40-0)[证](#page-40-0)["](#page-40-0)

#### 了解更多信息

- ["Amazon FSX for NetApp ONTAP](https://docs.aws.amazon.com/fsx/latest/ONTAPGuide/what-is-fsx-ontap.html) [文档](https://docs.aws.amazon.com/fsx/latest/ONTAPGuide/what-is-fsx-ontap.html)["](https://docs.aws.amazon.com/fsx/latest/ONTAPGuide/what-is-fsx-ontap.html)
- ["](https://www.netapp.com/blog/amazon-fsx-for-netapp-ontap/)[有](https://www.netapp.com/blog/amazon-fsx-for-netapp-ontap/)[关](https://www.netapp.com/blog/amazon-fsx-for-netapp-ontap/)[适用于](https://www.netapp.com/blog/amazon-fsx-for-netapp-ontap/) [NetApp ONTAP](https://www.netapp.com/blog/amazon-fsx-for-netapp-ontap/) [的](https://www.netapp.com/blog/amazon-fsx-for-netapp-ontap/) [Amazon FSX](https://www.netapp.com/blog/amazon-fsx-for-netapp-ontap/) [的](https://www.netapp.com/blog/amazon-fsx-for-netapp-ontap/)[博](https://www.netapp.com/blog/amazon-fsx-for-netapp-ontap/)[客文](https://www.netapp.com/blog/amazon-fsx-for-netapp-ontap/)[章](https://www.netapp.com/blog/amazon-fsx-for-netapp-ontap/)["](https://www.netapp.com/blog/amazon-fsx-for-netapp-ontap/)

### 集成适用于**NetApp ONTAP** 的**Amazon FSX**

您可以将适用于NetApp ONTAP 的Amazon FSX文件系统与Astra Trident集成、以确保 在Amazon Elastic Kubernetes Service (EKS)中运行的Kubernetes集群可以配置由ONTAP 提供支持的块和文件永久性卷。

要求

此外 ["Astra Trident](https://docs.netapp.com/zh-cn/trident-2304/trident-get-started/requirements.html) [要](https://docs.netapp.com/zh-cn/trident-2304/trident-get-started/requirements.html)[求](https://docs.netapp.com/zh-cn/trident-2304/trident-get-started/requirements.html)["](https://docs.netapp.com/zh-cn/trident-2304/trident-get-started/requirements.html)要将适用于ONTAP 的FSx与Astra Trident集成、您需要:

- 具有的现有Amazon EKS集群或自管理Kubernetes集群 kubectl 已安装。
- 可从集群的工作节点访问的现有Amazon FSx for NetApp ONTAP文件系统和Storage Virtual Machine (SVM)。
- 为准备工作的工作节点 ["NFS](#page-2-0)[或](#page-2-0)[iSCSI"](#page-2-0)。

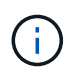

确保按照Amazon Linux和Ubuntu所需的节点准备步骤进行操作 ["Amazon Machine](https://docs.aws.amazon.com/AWSEC2/latest/UserGuide/AMIs.html) [映像](https://docs.aws.amazon.com/AWSEC2/latest/UserGuide/AMIs.html)["](https://docs.aws.amazon.com/AWSEC2/latest/UserGuide/AMIs.html) ( AMIS ),具体取决于您的 EKS AMI 类型。

• Astra Trident仅支持将SMB卷挂载到Windows节点上运行的Pod。请参见 [准备配置](#page-66-0)[SMB](#page-66-0)[卷](#page-66-0) 了解详细信息。

### <span id="page-87-0"></span>**ONTAP SAN**和**NAS**驱动程序集成

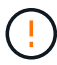

如果要为SMB卷配置、则必须读取 [准备配置](#page-66-0)[SMB](#page-66-0)[卷](#page-66-0) 创建后端之前。

### 步骤

- 1. 使用其中一种部署Astra Trident ["](https://docs.netapp.com/zh-cn/trident-2304/trident-get-started/kubernetes-deploy.html)[部](https://docs.netapp.com/zh-cn/trident-2304/trident-get-started/kubernetes-deploy.html)[署](https://docs.netapp.com/zh-cn/trident-2304/trident-get-started/kubernetes-deploy.html)[方](https://docs.netapp.com/zh-cn/trident-2304/trident-get-started/kubernetes-deploy.html)[法](https://docs.netapp.com/zh-cn/trident-2304/trident-get-started/kubernetes-deploy.html)["](https://docs.netapp.com/zh-cn/trident-2304/trident-get-started/kubernetes-deploy.html)。
- 2. 收集SVM管理LIF DNS名称。例如、使用AWS命令行界面查找 DNSName 下的条目 Endpoints → Management 运行以下命令后:

aws fsx describe-storage-virtual-machines --region <file system region>

3. 创建和安装证书 ["NAS](#page-60-0)[后](#page-60-0)[端](#page-60-0)[身份](#page-60-0)[验](#page-60-0)[证](#page-60-0)["](#page-60-0) 或 ["SAN](#page-40-0)[后](#page-40-0)[端](#page-40-0)[身份](#page-40-0)[验](#page-40-0)[证](#page-40-0)["](#page-40-0)。

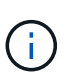

您可以从可以访问文件系统的任何位置使用 SSH 登录到文件系统(例如,安装证书)。使用 fsxadmin 用户、创建文件系统时配置的密码以及中的管理DNS名称 aws fsx describefile-systems。

4. 使用您的证书和管理 LIF 的 DNS 名称创建后端文件,如以下示例所示:

#### **YAML**

```
---
version: 1
storageDriverName: ontap-san
backendName: customBackendName
managementLIF: svm-XXXXXXXXXXXXXXXXX.fs-XXXXXXXXXXXXXXXXX.fsx.us-
east-2.aws.internal
svm: svm01
clientCertificate: ZXR0ZXJwYXB...ICMgJ3BhcGVyc2
clientPrivateKey: vciwKIyAgZG...0cnksIGRlc2NyaX
trustedCACertificate: zcyBbaG...b3Igb3duIGNsYXNz
```
**JSON**

```
{
    "version": 1,
    "storageDriverName": "ontap-san",
    "backendName": "customBackendName",
  "managementLIF": "svm-XXXXXXXXXXXXXXXXX.fs-
XXXXXXXXXXXXXXXXX.fsx.us-east-2.aws.internal",
    "svm": "svm01",
    "clientCertificate": "ZXR0ZXJwYXB...ICMgJ3BhcGVyc2",
    "clientPrivateKey": "vciwKIyAgZG...0cnksIGRlc2NyaX",
    "trustedCACertificate": "zcyBbaG...b3Igb3duIGNsYXNz"
  }
```
有关创建后端的信息,请参见以下链接:

- ["](#page-59-0)[使用](#page-59-0)[ONTAP NAS](#page-59-0)[驱动程序配置后](#page-59-0)[端](#page-59-0)["](#page-59-0)
- ["](#page-40-1)[使用](#page-40-1) [ONTAP SAN](#page-40-1) [驱动程序配置后](#page-40-1)[端](#page-40-1)["](#page-40-1)

#### 结果

部署完成后、您可以创建 ["](https://docs.netapp.com/zh-cn/trident-2304/trident-get-started/kubernetes-postdeployment.html)[存储](https://docs.netapp.com/zh-cn/trident-2304/trident-get-started/kubernetes-postdeployment.html)[类](https://docs.netapp.com/zh-cn/trident-2304/trident-get-started/kubernetes-postdeployment.html)[,配置卷以及将卷挂载到](https://docs.netapp.com/zh-cn/trident-2304/trident-get-started/kubernetes-postdeployment.html) [Pod](https://docs.netapp.com/zh-cn/trident-2304/trident-get-started/kubernetes-postdeployment.html) [中](https://docs.netapp.com/zh-cn/trident-2304/trident-get-started/kubernetes-postdeployment.html)["](https://docs.netapp.com/zh-cn/trident-2304/trident-get-started/kubernetes-postdeployment.html)。

#### 准备配置**SMB**卷

您可以使用配置SMB卷 ontap-nas 驱动程序。完成前 [ONTAP SAN](#page-87-0)[和](#page-87-0)[NAS](#page-87-0)[驱动程序集](#page-87-0)[成](#page-87-0) 完成以下步骤。

开始之前

才能使用配置SMB卷 ontap-nas 驱动程序、则必须满足以下条件。

• 一个Kubernetes集群、其中包含一个Linux控制器节点以及至少一个运行Windows Server 2019的Windows工 作节点。Astra Trident仅支持将SMB卷挂载到Windows节点上运行的Pod。

• 至少一个包含Active Directory凭据的Astra Trident密钥。以生成密钥 smbcreds:

kubectl create secret generic smbcreds --from-literal username=user --from-literal password='password'

• 配置为Windows服务的CSI代理。配置 csi-proxy、请参见 ["GitHub](https://github.com/kubernetes-csi/csi-proxy)[:](https://github.com/kubernetes-csi/csi-proxy)[CSI](https://github.com/kubernetes-csi/csi-proxy)[代理](https://github.com/kubernetes-csi/csi-proxy)["](https://github.com/kubernetes-csi/csi-proxy) 或 ["GitHub](https://github.com/Azure/aks-engine/blob/master/docs/topics/csi-proxy-windows.md)[:适用](https://github.com/Azure/aks-engine/blob/master/docs/topics/csi-proxy-windows.md) [于](https://github.com/Azure/aks-engine/blob/master/docs/topics/csi-proxy-windows.md)[Windows](https://github.com/Azure/aks-engine/blob/master/docs/topics/csi-proxy-windows.md)[的](https://github.com/Azure/aks-engine/blob/master/docs/topics/csi-proxy-windows.md)[CSI](https://github.com/Azure/aks-engine/blob/master/docs/topics/csi-proxy-windows.md)[代理](https://github.com/Azure/aks-engine/blob/master/docs/topics/csi-proxy-windows.md)["](https://github.com/Azure/aks-engine/blob/master/docs/topics/csi-proxy-windows.md) 适用于在Windows上运行的Kubernetes节点。

步骤

- 1. 创建SMB共享。您可以使用以下两种方式之一创建SMB管理共享 ["Microsoft](https://learn.microsoft.com/en-us/troubleshoot/windows-server/system-management-components/what-is-microsoft-management-console)[管理](https://learn.microsoft.com/en-us/troubleshoot/windows-server/system-management-components/what-is-microsoft-management-console)[控制](https://learn.microsoft.com/en-us/troubleshoot/windows-server/system-management-components/what-is-microsoft-management-console)[台](https://learn.microsoft.com/en-us/troubleshoot/windows-server/system-management-components/what-is-microsoft-management-console)["](https://learn.microsoft.com/en-us/troubleshoot/windows-server/system-management-components/what-is-microsoft-management-console) 共享文件夹管理单 元或使用ONTAP 命令行界面。要使用ONTAP 命令行界面创建SMB共享、请执行以下操作:
	- a. 如有必要,为共享创建目录路径结构。

。 vserver cifs share create 命令会在创建共享期间检查-path选项中指定的路径。如果指定路 径不存在,则命令将失败。

b. 创建与指定SVM关联的SMB共享:

```
vserver cifs share create -vserver vserver name -share-name
share name -path path [-share-properties share properties, \ldots][other attributes] [-comment text]
```
c. 验证是否已创建共享:

vserver cifs share show -share-name share\_name

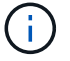

请参见 ["](https://docs.netapp.com/us-en/ontap/smb-config/create-share-task.html)[创建](https://docs.netapp.com/us-en/ontap/smb-config/create-share-task.html) [SMB](https://docs.netapp.com/us-en/ontap/smb-config/create-share-task.html) [共享](https://docs.netapp.com/us-en/ontap/smb-config/create-share-task.html)["](https://docs.netapp.com/us-en/ontap/smb-config/create-share-task.html) 了解完整详细信息。

2. 创建后端时、必须配置以下内容以指定SMB卷。有关适用于ONTAP 后端的所有FSX配置选项、请参见 ["](#page-90-0)[适用](#page-90-0) [于](#page-90-0)[ONTAP](#page-90-0) [的](#page-90-0)[FSX](#page-90-0)[配置选](#page-90-0)[项](#page-90-0)[和](#page-90-0)[示](#page-90-0)[例](#page-90-0)["](#page-90-0)。

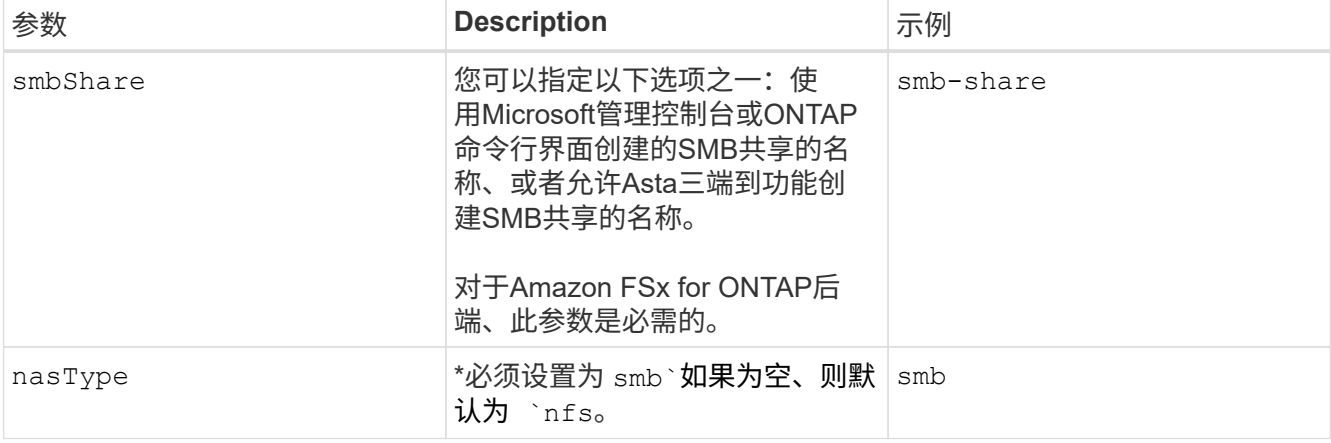

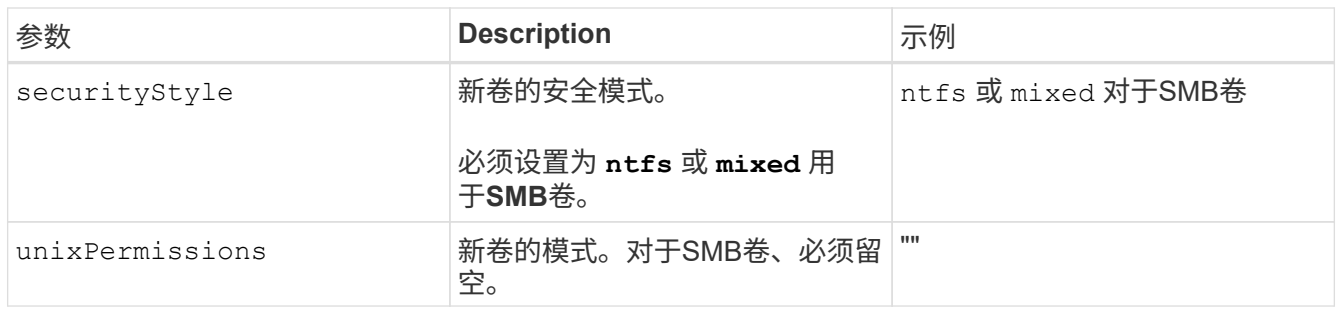

<span id="page-90-0"></span>适用于**ONTAP** 的**FSX**配置选项和示例

了解适用于ONTAP 的Amazon FSX的后端配置选项。本节提供了后端配置示例。

后端配置选项

有关后端配置选项,请参见下表:

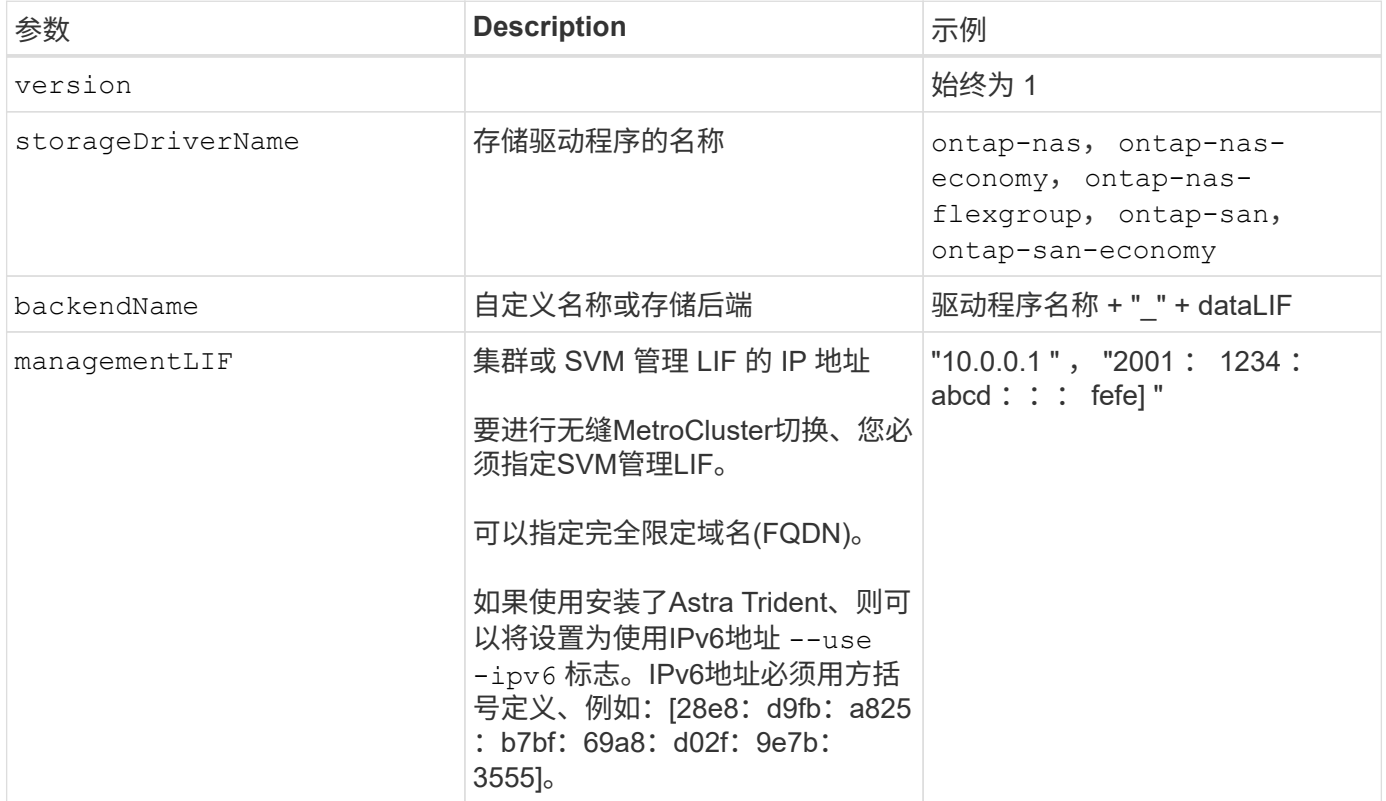

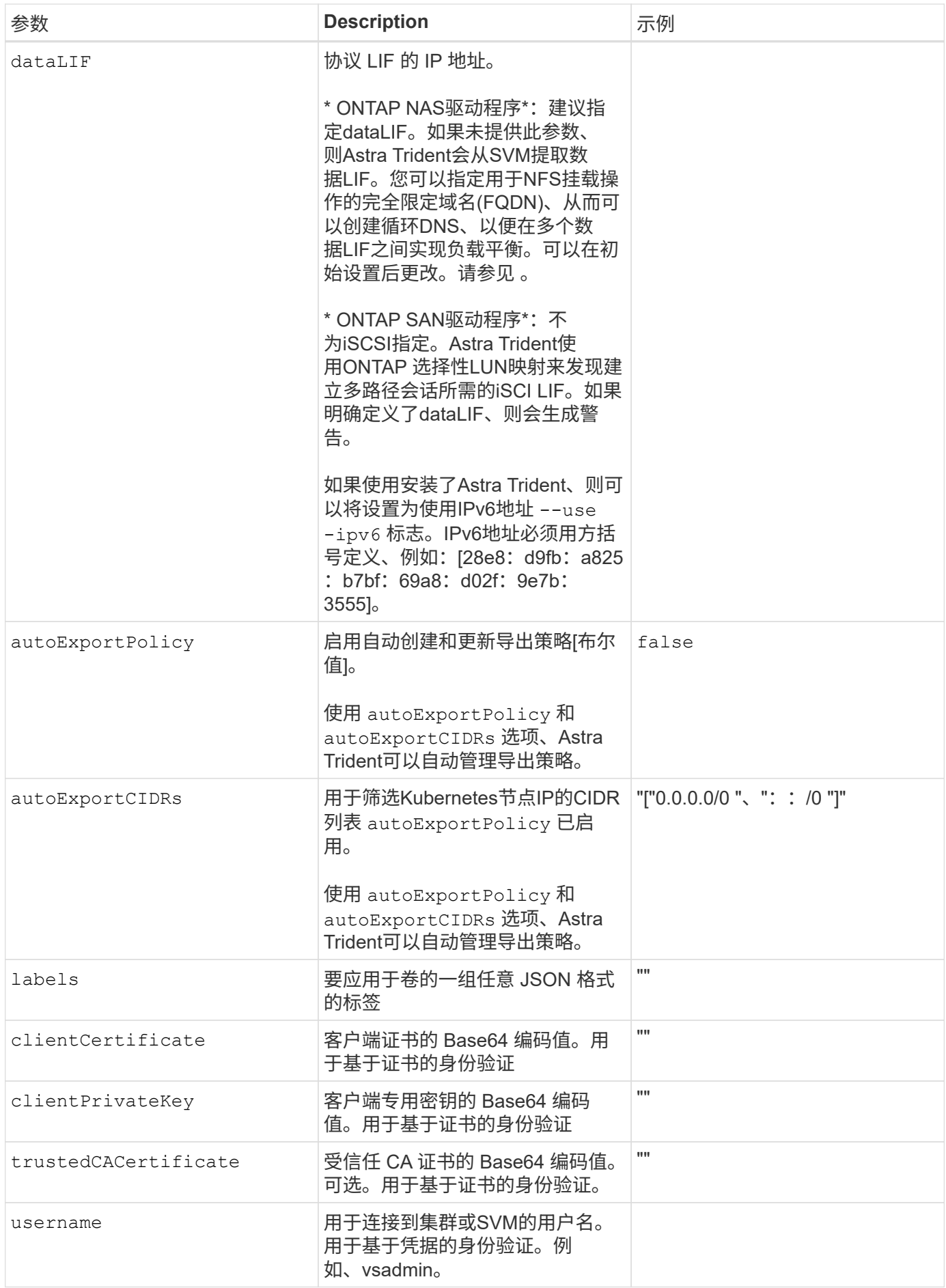

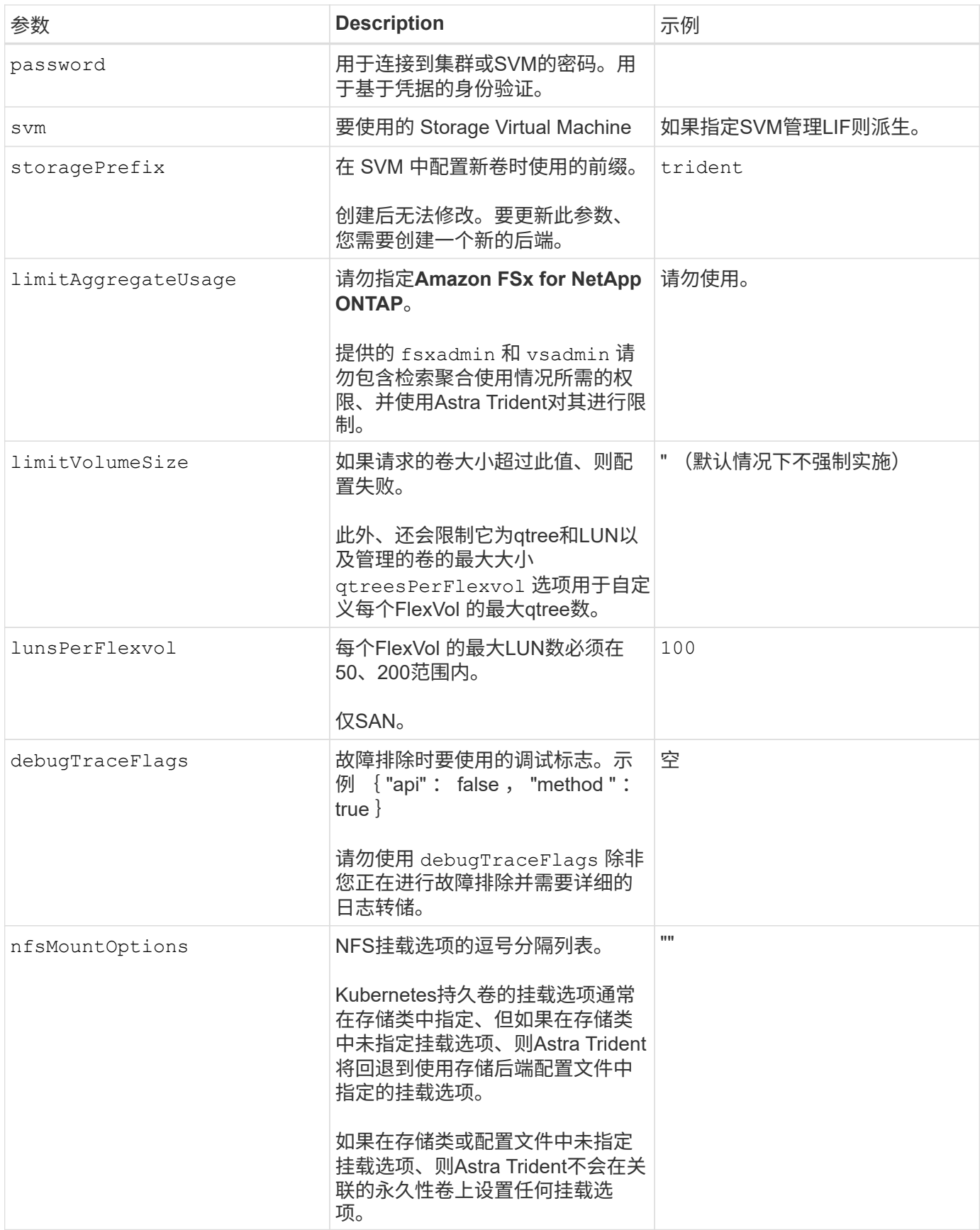

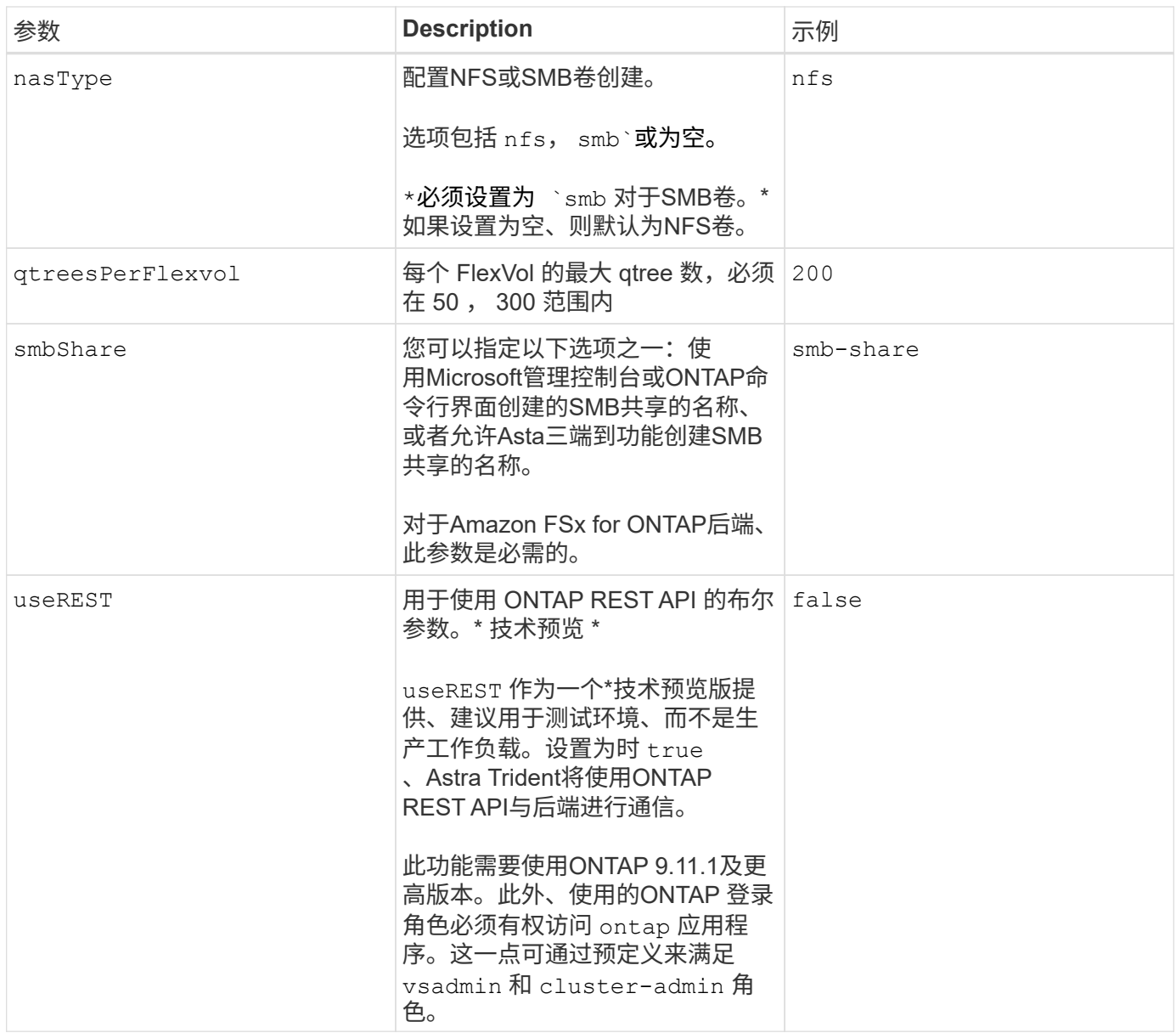

更新 dataLIF 初始配置后

您可以在初始配置后更改数据LIF、方法是运行以下命令、为新的后端JSON文件提供更新的数据LIF。

tridentctl update backend <br/>backend-name> -f <path-to-backend-json-filewith-updated-dataLIF>

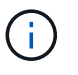

如果PVC连接到一个或多个Pod、则必须关闭所有对应Pod、然后将其恢复到、新数据LIF才能生 效。

用于配置卷的后端配置选项

您可以在中使用这些选项控制默认配置 defaults 配置部分。有关示例,请参见以下配置示例。

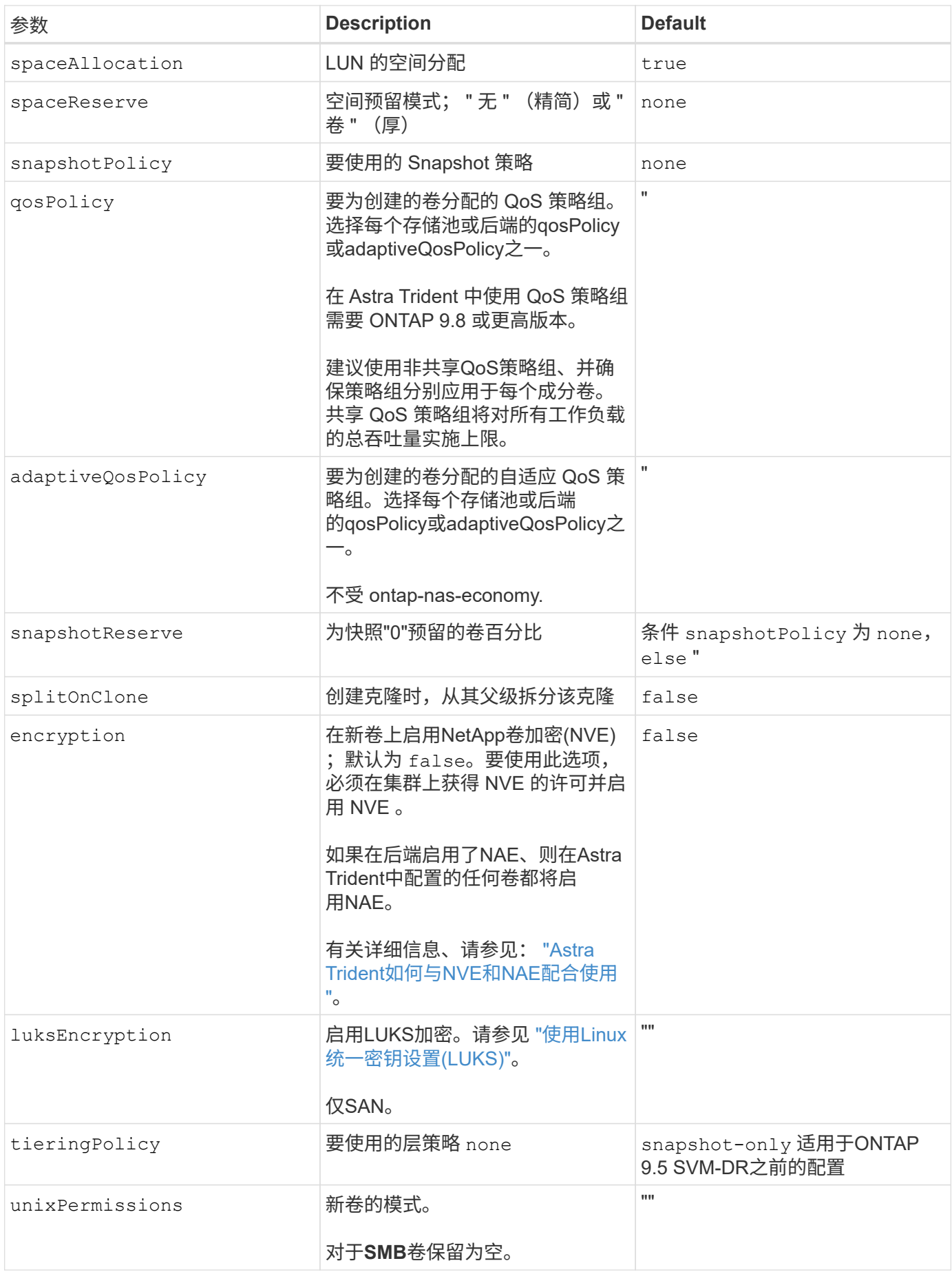

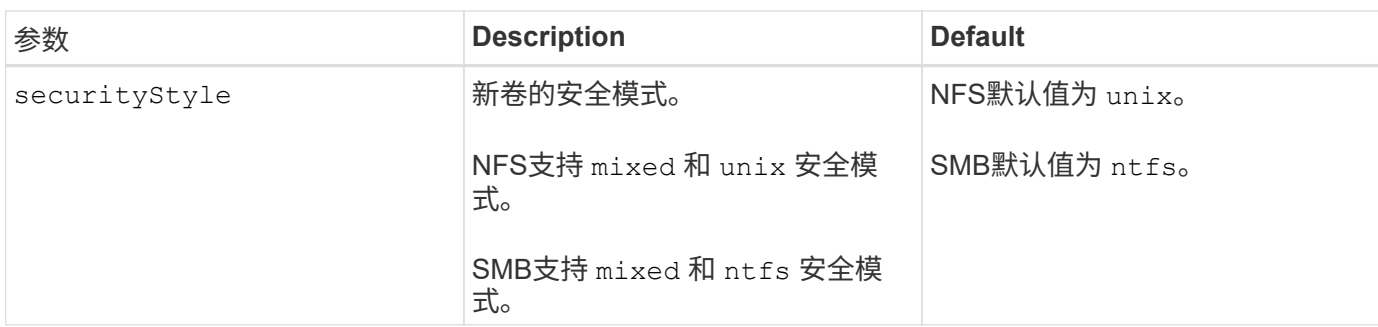

示例

使用 nasType, node-stage-secret-name, 和 node-stage-secret-namespace、您可以指定SMB卷 并提供所需的Active Directory凭据。SMB卷支持使用 ontap-nas 仅限驱动程序。

```
apiVersion: storage.k8s.io/v1
kind: StorageClass
metadata:
    name: nas-smb-sc
provisioner: csi.trident.netapp.io
parameters:
    backendType: "ontap-nas"
    trident.netapp.io/nasType: "smb"
    csi.storage.k8s.io/node-stage-secret-name: "smbcreds"
    csi.storage.k8s.io/node-stage-secret-namespace: "default"
```
# 使用 **kubectl** 创建后端

后端定义了 Astra Trident 与存储系统之间的关系。它告诉 Astra Trident 如何与该存储系统 进行通信,以及 Astra Trident 如何从该存储系统配置卷。安装 Astra Trident 后,下一步是 创建后端。。 TridentBackendConfig 通过自定义资源定义(CRD)、您可以直接通 过Kubernetes界面创建和管理Trident后端。您可以使用执行此操作 kubectl 或 与Kubernetes分发版等效的CLI工具。

TridentBackendConfig

TridentBackendConfig (tbc, tbconfig, tbackendconfig)是一个命名为节奏的前端CRD、可用于管 理Astra Trident后端 kubectl。现在、Kubernetes和存储管理员可以直接通过Kubernetes命令行界面创建和管 理后端、而无需专用命令行实用程序 (tridentctl)。

创建时 TridentBackendConfig 对象、将发生以下情况:

- Astra Trident 会根据您提供的配置自动创建后端。此值在内部表示为 TridentBackend (tbe, tridentbackend) CR。
- 。 TridentBackendConfig 唯一绑定到 TridentBackend 这是由Astra Trident创建的。

每个 TridentBackendConfig 使用维护一对一映射 TridentBackend。前者是为用户提供的用于设计和配

置后端的接口;后者是 Trident 表示实际后端对象的方式。

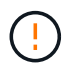

TridentBackend CRS由Astra Trident自动创建。您 \* 不应 \* 修改它们。如果要更新后端、请通 过修改来执行此操作 TridentBackendConfig 对象。

有关的格式、请参见以下示例 TridentBackendConfig CR:

```
apiVersion: trident.netapp.io/v1
kind: TridentBackendConfig
metadata:
    name: backend-tbc-ontap-san
spec:
    version: 1
    backendName: ontap-san-backend
    storageDriverName: ontap-san
    managementLIF: 10.0.0.1
    dataLIF: 10.0.0.2
    svm: trident_svm
    credentials:
      name: backend-tbc-ontap-san-secret
```
您还可以查看中的示例 ["Trident](https://github.com/NetApp/trident/tree/stable/v21.07/trident-installer/sample-input/backends-samples) [安装程序](https://github.com/NetApp/trident/tree/stable/v21.07/trident-installer/sample-input/backends-samples)["](https://github.com/NetApp/trident/tree/stable/v21.07/trident-installer/sample-input/backends-samples) 所需存储平台 / 服务的示例配置目录。

。 spec 获取后端特定的配置参数。在此示例中、后端使用 ontap-san 存储驱动程序、并使用此处所示的配置 参数。有关所需存储驱动程序的配置选项列表,请参见 ["](#page-6-0)[存储驱动程序的后](#page-6-0)[端](#page-6-0)[配置](#page-6-0)[信息](#page-6-0)["](#page-6-0)。

。 spec 第节还包括 credentials 和 deletionPolicy 字段、这些字段是在中新增的 TridentBackendConfig CR:

- credentials:此参数是必填字段、包含用于向存储系统/服务进行身份验证的凭据。此密码设置为用户创 建的 Kubernetes Secret 。凭据不能以纯文本形式传递,因此会导致错误。
- deletionPolicy:此字段定义了在使用时应执行的操作 TridentBackendConfig 已删除。它可以采用 以下两种可能值之一:
	- delete:这将删除这两者 TridentBackendConfig CR以及关联的后端。这是默认值。
	- retain:当出现时 TridentBackendConfig CR已删除、后端定义仍存在、可使用进行管理 tridentctl。将删除策略设置为 retain 允许用户降级到早期版本(21.04之前的版本)并保留创建的后 端。此字段的值可以在之后更新 TridentBackendConfig 已创建。

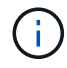

后端的名称使用进行设置 spec.backendName。如果未指定、则后端的名称将设置为的名称 TridentBackendConfig 对象(metadata.name)。建议使用显式设置后端名称 spec.backendName。

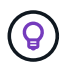

使用创建的后端 tridentctl 没有关联的 TridentBackendConfig 对象。您可以选择使用管 理此类后端 kubectl 通过创建 TridentBackendConfig CR.必须小心指定相同的配置参数(例 如 spec.backendName, spec.storagePrefix, spec.storageDriverName`等) 。Astra Trident将自动绑定新创建的 `TridentBackendConfig 使用预先存在的后端。

## 步骤概述

以使用创建新后端 kubectl、您应执行以下操作:

- 1. 创建 ["Kubernetes](https://kubernetes.io/docs/concepts/configuration/secret/) [机](https://kubernetes.io/docs/concepts/configuration/secret/)[密](https://kubernetes.io/docs/concepts/configuration/secret/)["](https://kubernetes.io/docs/concepts/configuration/secret/)。此密钥包含 Astra Trident 与存储集群 / 服务通信所需的凭据。
- 2. 创建 TridentBackendConfig 对象。其中包含有关存储集群 / 服务的详细信息,并引用了上一步中创建 的密钥。

创建后端后、您可以使用观察其状态 kubectl get tbc <tbc-name> -n <trident-namespace> 并收集 其他详细信息。

## 第 **1** 步:创建 **Kubernetes** 机密

创建一个机密,其中包含后端的访问凭据。这是每个存储服务 / 平台所特有的。以下是一个示例:

```
kubectl -n trident create -f backend-tbc-ontap-san-secret.yaml
apiVersion: v1
kind: Secret
metadata:
    name: backend-tbc-ontap-san-secret
type: Opaque
stringData:
    username: cluster-admin
   password: t@Ax@7q(>
```
下表汇总了每个存储平台的机密中必须包含的字段:

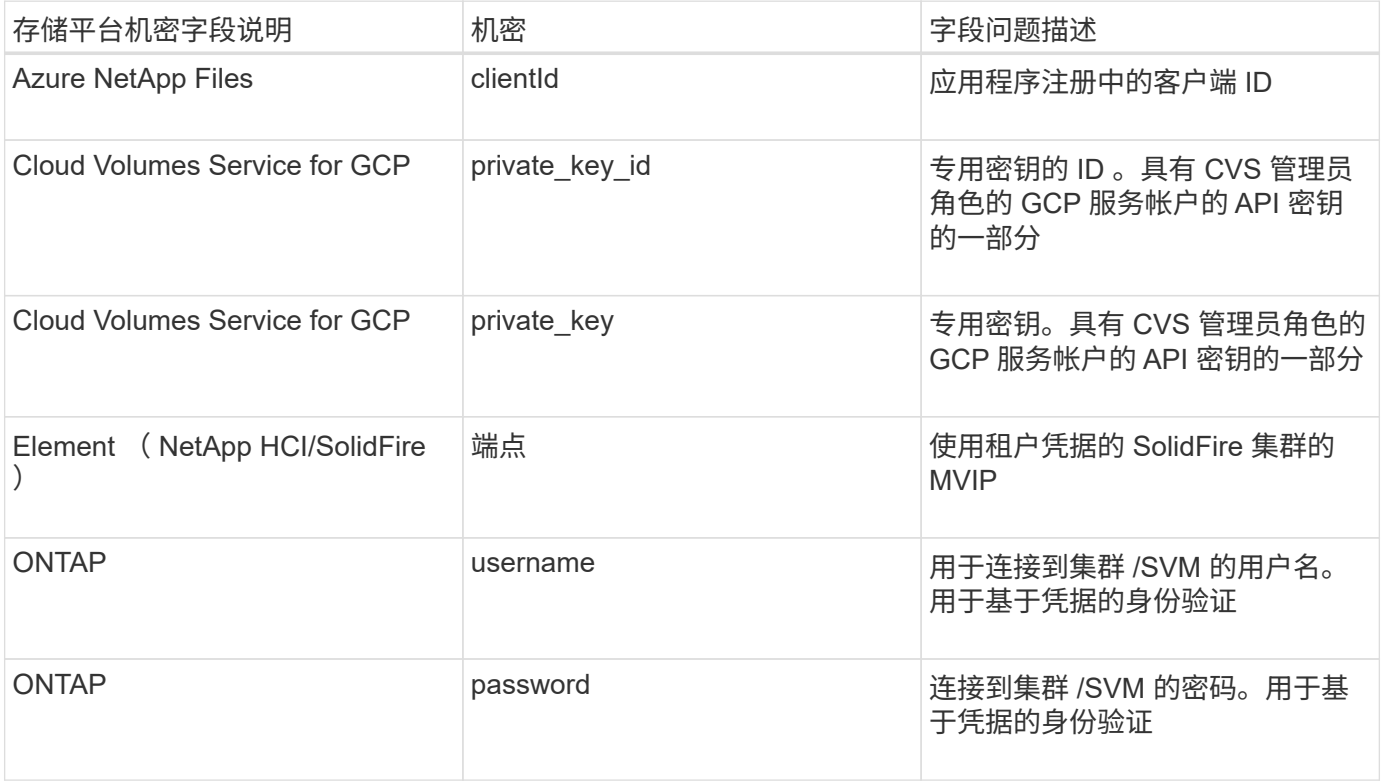

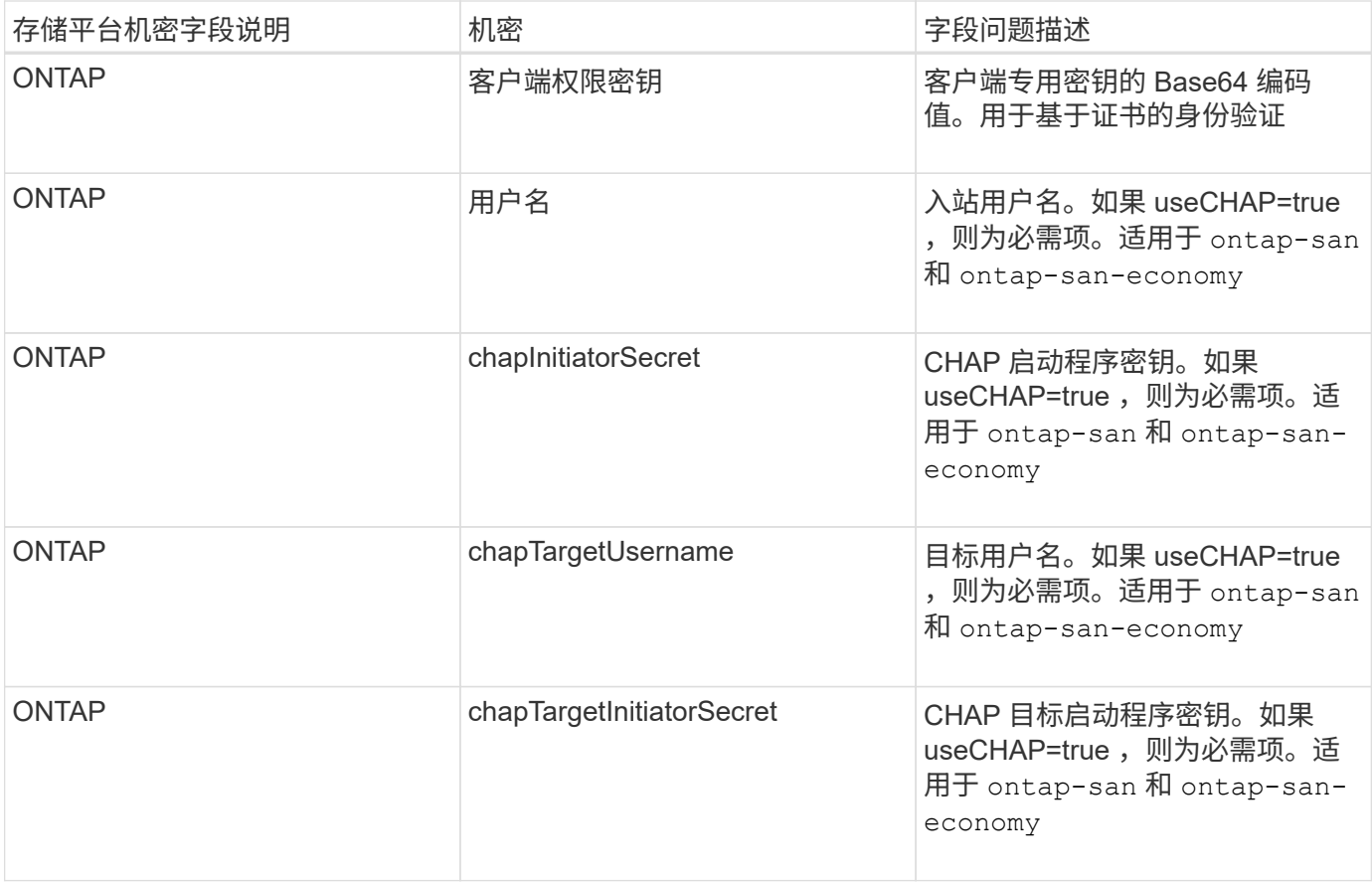

将在中引用此步骤中创建的机密 spec.credentials 字段 TridentBackendConfig 在下一步中创建的对 象。

## 第**2**步:创建 TridentBackendConfig **CR**

现在、您可以创建了 TridentBackendConfig CR.在此示例中、是使用的后端 ontap-san 驱动程序是使用 创建的 TridentBackendConfig 对象如下所示:

kubectl -n trident create -f backend-tbc-ontap-san.yaml

```
apiVersion: trident.netapp.io/v1
kind: TridentBackendConfig
metadata:
    name: backend-tbc-ontap-san
spec:
    version: 1
    backendName: ontap-san-backend
    storageDriverName: ontap-san
    managementLIF: 10.0.0.1
    dataLIF: 10.0.0.2
    svm: trident_svm
    credentials:
      name: backend-tbc-ontap-san-secret
```
第**3**步:验证的状态 TridentBackendConfig **CR**

现在、您创建了 TridentBackendConfig cr、您可以验证状态。请参见以下示例:

```
kubectl -n trident get tbc backend-tbc-ontap-san
NAME BACKEND NAME BACKEND UUID
PHASE STATUS
backend-tbc-ontap-san ontap-san-backend 8d24fce7-6f60-4d4a-8ef6-
bab2699e6ab8 Bound Success
```
已成功创建后端并将其绑定到 TridentBackendConfig CR.

阶段可以采用以下值之一:

- Bound: TridentBackendConfig CR与后端关联、后端包含 configRef 设置为 TridentBackendConfig CR的UID。
- Unbound:表示使用 ""。。 TridentBackendConfig 对象未绑定到后端。所有新创建的 TridentBackendConfig 默认情况下、CRS处于此阶段。此阶段发生更改后,它将无法再次还原为 "Unbound (已取消绑定) " 。
- Deleting: TridentBackendConfig CR deletionPolicy 已设置为delete。当 TridentBackendConfig CR将被删除、它将过渡到Deleting状态。
	- 如果后端不存在永久性卷请求(PVC)、请删<sup>除</sup> TridentBackendConfig <sup>将</sup>导致Astra Trident删除后<sup>端</sup> 以及 TridentBackendConfig CR.
	- 如果后端存在一个或多个 PVC ,则会进入删除状态。。 TridentBackendConfig CR随后也进入删<sup>除</sup> 阶段。后端和 TridentBackendConfig 只有在删除所有PVC后才会删除。
- Lost:与关联的后端 TridentBackendConfig 意外或故意删除了CR和 TridentBackendConfig CR 仍引用已删除的后端。。 TridentBackendConfig 无论使用什么、仍可删除CR deletionPolicy 价 值。
- Unknown:Astra Trident无法确定与关联的后端的状态或是否存在 TridentBackendConfig CR.例如、如

果API服务器未响应或 tridentbackends.trident.netapp.io 缺少CRD。这可能需要用户干预。

在此阶段,已成功创建后端!此外,还可以处理多个操作,例如["](#page-101-0)[后](#page-101-0)[端](#page-101-0)[更新和后](#page-101-0)端[删](#page-101-0)[除](#page-101-0)"。

## (可选)第 **4** 步:获取更多详细信息

您可以运行以下命令来获取有关后端的详细信息:

kubectl -n trident get tbc backend-tbc-ontap-san -o wide

NAME BACKEND NAME BACKEND UUID PHASE STATUS STORAGE DRIVER DELETION POLICY backend-tbc-ontap-san ontap-san-backend 8d24fce7-6f60-4d4a-8ef6 bab2699e6ab8 Bound Success ontap-san delete

此外、您还可以获取的YAML/JSON转储 TridentBackendConfig。

kubectl -n trident get tbc backend-tbc-ontap-san -o yaml

```
apiVersion: trident.netapp.io/v1
kind: TridentBackendConfig
metadata:
    creationTimestamp: "2021-04-21T20:45:11Z"
    finalizers:
    - trident.netapp.io
    generation: 1
    name: backend-tbc-ontap-san
    namespace: trident
    resourceVersion: "947143"
    uid: 35b9d777-109f-43d5-8077-c74a4559d09c
spec:
    backendName: ontap-san-backend
    credentials:
      name: backend-tbc-ontap-san-secret
    managementLIF: 10.0.0.1
    dataLIF: 10.0.0.2
    storageDriverName: ontap-san
    svm: trident_svm
    version: 1
status:
    backendInfo:
      backendName: ontap-san-backend
      backendUUID: 8d24fce7-6f60-4d4a-8ef6-bab2699e6ab8
    deletionPolicy: delete
    lastOperationStatus: Success
    message: Backend 'ontap-san-backend' created
    phase: Bound
```
backendInfo 包含 backendName 和 backendUUID 为响应创建的后端的 TridentBackendConfig CR.。 lastOperationStatus 字段表示上次操作的状态 TridentBackendConfig cr、可以由用户触发(例如、用 户在中更改了某些内容 spec)或由Astra Trident触发(例如、在Astra Trident重新启动期间)。可以是成功,也可以 是失败。 phase 表示之间关系的状态 TridentBackendConfig CR和后端。在上面的示例中、 phase 已绑 定值、这意味着 TridentBackendConfig CR与后端关联。

您可以运行 kubectl -n trident describe tbc <tbc-cr-name> 命令以获取事件日志的详细信息。

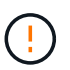

您不能更新或删除包含关联的后端 TridentBackendConfig 对象使用 tridentctl。了解切 换所涉及的步骤 tridentctl 和 TridentBackendConfig, ["](#page-104-0)[请](#page-104-0)[参见](#page-104-0)[此](#page-104-0)[处](#page-104-0)["](#page-104-0)。

# <span id="page-101-0"></span>使用 **kubectl** 执行后端管理

了解如何使用执行后端管理操作 kubectl。

## 删除后端

删除 TridentBackendConfig、您可以指示Astra Trident删除/保留后端(基于 deletionPolicy)。要删除 后端、请确保 deletionPolicy 设置为delete。仅删除 TridentBackendConfig、请确保 deletionPolicy 设置为保留。这样可以确保后端仍然存在、并可使用进行管理 tridentctl。

### 运行以下命令:

kubectl delete tbc <tbc-name> -n trident

Astra Trident不会删除正在使用的Kubernetes机密 TridentBackendConfig。Kubernetes 用户负责清理密 钥。删除机密时必须小心。只有在后端未使用机密时,才应将其删除。

## 查看现有后端

运行以下命令:

kubectl get tbc -n trident

您也可以运行 tridentctl get backend -n trident 或 tridentctl get backend -o yaml -n trident 获取所有后端的列表。此列表还将包括使用创建的后端 tridentctl。

## 更新后端

更新后端可能有多种原因:

• 存储系统的凭据已更改。要更新凭据、请使用中使用的Kubernetes Secret TridentBackendConfig 必须 更新对象。Astra Trident 将使用提供的最新凭据自动更新后端。运行以下命令以更新 Kubernetes Secret :

kubectl apply -f <updated-secret-file.yaml> -n trident

• 需要更新参数(例如所使用的 ONTAP SVM 的名称)。 在这种情况下、 TridentBackendConfig 可以直接通过Kubernetes更新对象。

kubectl apply -f <updated-backend-file.yaml>

或者、也可以对现有进行更改 TridentBackendConfig cr运行以下命令:

```
kubectl edit tbc <tbc-name> -n trident
```
如果后端更新失败,则后端仍会保持在其上次已知配置中。您可以通过运行来查看日志以确定发生原因 kubectl get tbc <tbc-name> -o yaml -n trident 或 kubectl describe tbc <tbc-name> -n trident。

确定并更正配置文件中的问题后,您可以重新运行 update 命令。

# 使用 **tridentctl** 执行后端管理

了解如何使用执行后端管理操作 tridentctl。

## 创建后端

创建后 ["](#page-6-0)[后](#page-6-0)[端](#page-6-0)[配置](#page-6-0)[文](#page-6-0)[件](#page-6-0)["](#page-6-0)下,运行以下命令:

tridentctl create backend -f <br/>backend-file> -n trident

如果后端创建失败,则后端配置出现问题。您可以运行以下命令来查看日志以确定发生原因:

tridentctl logs -n trident

确定并更正配置文件中的问题后、您只需运行即可 create 命令。

## 删除后端

要从 Astra Trident 中删除后端,请执行以下操作:

1. 检索后端名称:

tridentctl get backend -n trident

2. 删除后端:

tridentctl delete backend <br/>backend-name> -n trident

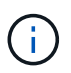

如果 Astra Trident 从此后端配置了仍存在的卷和快照,则删除后端将阻止其配置新卷。后端将继 续处于 " 删除 " 状态,而 Trident 将继续管理这些卷和快照,直到将其删除为止。

## 查看现有后端

要查看 Trident 了解的后端,请执行以下操作:

• 要获取摘要,请运行以下命令:

tridentctl get backend -n trident

• 要获取所有详细信息,请运行以下命令:

tridentctl get backend -o json -n trident

## 更新后端

创建新的后端配置文件后,运行以下命令:

tridentctl update backend <br/>backend-name> -f <br/>backend-file> -n trident

如果后端更新失败,则后端配置出现问题或您尝试的更新无效。您可以运行以下命令来查看日志以确定发生原因 :

tridentctl logs -n trident

确定并更正配置文件中的问题后、您只需运行即可 update 命令。

## 确定使用后端的存储类

这是一个示例、说明您可以通过问题解答 与JSON一起提出的问题 tridentctl 后端对象的输出。此操作将使 用 jq 实用程序、您需要安装该实用程序。

```
tridentctl get backend -o json | jq '[.items[] | {backend: .name,
storageClasses: [.storage[].storageClasses]|unique}]'
```
这也适用于使用创建的后端 TridentBackendConfig。

## <span id="page-104-0"></span>在后端管理选项之间移动

了解如何在 Astra Trident 中管理后端。

## 用于管理后端的选项

随附 `TridentBackendConfig`现在、管理员可以通过两种独特的方式管理后端。这会提出以下问题:

- 可以使用创建后端 tridentctl 通过进行管理 TridentBackendConfig?
- 可以使用创建后端 TridentBackendConfig 可使用进行管理 tridentctl?

管理 tridentctl 后端使用 TridentBackendConfig

本节介绍管理使用创建的后端所需的步骤 tridentctl 通过创建直接通过Kubernetes界面 TridentBackendConfig 对象。

这适用于以下情形:

- 预先存在的后端、没有 TridentBackendConfig 因为它们是使用创建的 tridentctl。
- 使用创建的新后端 tridentctl`而其他 `TridentBackendConfig 对象存在。

在这两种情况下,后端仍会存在,其中 Astra Trident 会计划卷并对其进行操作。管理员可以选择以下两种方式 之一:

- 继续使用 tridentctl 以管理使用它创建的后端。
- 使用创建的绑定后端 tridentctl 到新的 TridentBackendConfig 对象。这样做意味着后端将使用进行 管理 kubectl 而不是 tridentctl。

使用管理已有后端 kubectl、您需要创建 TridentBackendConfig 绑定到现有后端。下面简要介绍了它的工 作原理:

- 1. 创建 Kubernetes 机密。此密钥包含 Astra Trident 与存储集群 / 服务通信所需的凭据。
- 2. 创建 TridentBackendConfig 对象。其中包含有关存储集群 / 服务的详细信息,并引用了上一步中创建 的密钥。必须小心指定相同的配置参数(例如 spec.backendName, spec.storagePrefix, spec.storageDriverName`等)。 `spec.backendName 必须设置为现有后端的名称。

第 **0** 步:确定后端

以创建 TridentBackendConfig 如果绑定到现有后端、则需要获取后端配置。在此示例中,假设已使用以下 JSON 定义创建了后端:

```
tridentctl get backend ontap-nas-backend -n trident
+---------------------+----------------
+--------------------------------------+--------+---------+
          NAME | STORAGE DRIVER | UUID
| STATE | VOLUMES |
+---------------------+----------------
+--------------------------------------+--------+---------+
| ontap-nas-backend | ontap-nas | 52f2eb10-e4c6-4160-99fc-
96b3be5ab5d7 | online | 25 |
+---------------------+----------------
+--------------------------------------+--------+---------+
cat ontap-nas-backend.json
{
      "version": 1,
      "storageDriverName": "ontap-nas",
      "managementLIF": "10.10.10.1",
      "dataLIF": "10.10.10.2",
      "backendName": "ontap-nas-backend",
    "svm": "trident svm",
      "username": "cluster-admin",
```

```
  "password": "admin-password",
      "defaults": {
          "spaceReserve": "none",
          "encryption": "false"
      },
      "labels":{"store":"nas_store"},
    "region": "us east 1",
      "storage": [
          {
               "labels":{"app":"msoffice", "cost":"100"},
             "zone": "us east la",
               "defaults": {
                   "spaceReserve": "volume",
                   "encryption": "true",
                   "unixPermissions": "0755"
  }
          },
\{  "labels":{"app":"mysqldb", "cost":"25"},
             "zone": "us_east_1d",
               "defaults": {
                   "spaceReserve": "volume",
                   "encryption": "false",
                   "unixPermissions": "0775"
               }
          }
      ]
}
```
第 **1** 步:创建 **Kubernetes** 机密

创建一个包含后端凭据的机密,如以下示例所示:

```
cat tbc-ontap-nas-backend-secret.yaml
apiVersion: v1
kind: Secret
metadata:
    name: ontap-nas-backend-secret
type: Opaque
stringData:
   username: cluster-admin
    password: admin-password
kubectl create -f tbc-ontap-nas-backend-secret.yaml -n trident
secret/backend-tbc-ontap-san-secret created
```
第**2**步:创建 TridentBackendConfig **CR**

下一步是创建 TridentBackendConfig 将自动绑定到已有的的CR ontap-nas-backend (如本示例所示)。 确保满足以下要求:

- 中定义了相同的后端名称 spec.backendName。
- 配置参数与原始后端相同。
- 虚拟池(如果存在)必须与原始后端的顺序相同。
- 凭据通过 Kubernetes Secret 提供,而不是以纯文本形式提供。

在这种情况下、将显示 TridentBackendConfig 将如下所示:
```
cat backend-tbc-ontap-nas.yaml
apiVersion: trident.netapp.io/v1
kind: TridentBackendConfig
metadata:
    name: tbc-ontap-nas-backend
spec:
    version: 1
    storageDriverName: ontap-nas
    managementLIF: 10.10.10.1
    dataLIF: 10.10.10.2
    backendName: ontap-nas-backend
    svm: trident_svm
    credentials:
      name: mysecret
    defaults:
      spaceReserve: none
      encryption: 'false'
    labels:
    store: nas store
  region: us east 1
    storage:
    - labels:
        app: msoffice
        cost: '100'
    zone: us east la
      defaults:
        spaceReserve: volume
        encryption: 'true'
        unixPermissions: '0755'
    - labels:
        app: mysqldb
        cost: '25'
    zone: us_east_1d
      defaults:
        spaceReserve: volume
        encryption: 'false'
        unixPermissions: '0775'
kubectl create -f backend-tbc-ontap-nas.yaml -n trident
tridentbackendconfig.trident.netapp.io/tbc-ontap-nas-backend created
```
#### 第**3**步:验证的状态 TridentBackendConfig **CR**

在之后 TridentBackendConfig 已创建、其阶段必须为 Bound。它还应反映与现有后端相同的后端名称和 UUID 。

```
kubectl get tbc tbc-ontap-nas-backend -n trident
NAME BACKEND NAME BACKEND UUID
PHASE STATUS
tbc-ontap-nas-backend ontap-nas-backend 52f2eb10-e4c6-4160-99fc-
96b3be5ab5d7 Bound Success
#confirm that no new backends were created (i.e., TridentBackendConfig did
not end up creating a new backend)
tridentctl get backend -n trident
+---------------------+----------------
+--------------------------------------+--------+---------+
        NAME | STORAGE DRIVER | UUID
| STATE | VOLUMES |
+---------------------+----------------
+--------------------------------------+--------+---------+
| ontap-nas-backend | ontap-nas | 52f2eb10-e4c6-4160-99fc-
96b3be5ab5d7 | online | 25 |
+---------------------+----------------
+--------------------------------------+--------+---------+
```
现在、后端将使用进行完全管理 tbc-ontap-nas-backend TridentBackendConfig 对象。

管理 TridentBackendConfig 后端使用 tridentctl

`tridentctl` 可用于列出使用创建的后端 `TridentBackendConfig`。此外、管理员还可以选择通过完全管理此类后端 `tridentctl` 删除 `TridentBackendConfig` 并确保 `spec.deletionPolicy` 设置为 `retain`。

第 **0** 步:确定后端

例如、假设以下后端是使用创建的 TridentBackendConfig:

kubectl get tbc backend-tbc-ontap-san -n trident -o wide NAME BACKEND NAME BACKEND UUID PHASE STATUS STORAGE DRIVER DELETION POLICY backend-tbc-ontap-san ontap-san-backend 81abcb27-ea63-49bb-b606- 0a5315ac5f82 Bound Success ontap-san delete tridentctl get backend ontap-san-backend -n trident +-------------------+---------------- +--------------------------------------+--------+---------+ | NAME | STORAGE DRIVER | UUID | STATE | VOLUMES | +-------------------+---------------- +--------------------------------------+--------+---------+ | ontap-san-backend | ontap-san | 81abcb27-ea63-49bb-b606- 0a5315ac5f82 | online | 33 | +-------------------+---------------- +--------------------------------------+--------+---------+

从输出中可以看出这一点 TridentBackendConfig 已成功创建并绑定到后端[观察后端的UUUUID]。

第**1**步:确认 deletionPolicy 设置为 retain

让我们来了解一下的价值 deletionPolicy。此值需要设置为 retain。这样可以确保在出现时 TridentBackendConfig CR已删除、后端定义仍存在、可使用进行管理 tridentctl。

```
kubectl get tbc backend-tbc-ontap-san -n trident -o wide
NAME BACKEND NAME BACKEND UUID
PHASE STATUS STORAGE DRIVER DELETION POLICY
backend-tbc-ontap-san ontap-san-backend 81abcb27-ea63-49bb-b606-
0a5315ac5f82 Bound Success ontap-san delete
# Patch value of deletionPolicy to retain
kubectl patch tbc backend-tbc-ontap-san --type=merge -p
'{"spec":{"deletionPolicy":"retain"}}' -n trident
tridentbackendconfig.trident.netapp.io/backend-tbc-ontap-san patched
#Confirm the value of deletionPolicy
kubectl get tbc backend-tbc-ontap-san -n trident -o wide
NAME BACKEND NAME BACKEND UUID
PHASE STATUS STORAGE DRIVER DELETION POLICY
backend-tbc-ontap-san ontap-san-backend 81abcb27-ea63-49bb-b606-
0a5315ac5f82 Bound Success ontap-san retain
```
请勿继续执行下一步、除非 deletionPolicy 设置为 retain。

最后一步是删除 TridentBackendConfig CR.确认后 deletionPolicy 设置为 retain、您可以继续执行 删除操作:

```
kubectl delete tbc backend-tbc-ontap-san -n trident
tridentbackendconfig.trident.netapp.io "backend-tbc-ontap-san" deleted
tridentctl get backend ontap-san-backend -n trident
+-------------------+----------------
+--------------------------------------+--------+---------+
       NAME | STORAGE DRIVER | UUID
| STATE | VOLUMES |
+-------------------+----------------
+--------------------------------------+--------+---------+
| ontap-san-backend | ontap-san | 81abcb27-ea63-49bb-b606-
0a5315ac5f82 | online | 33 |
+-------------------+----------------
+--------------------------------------+--------+---------+
```
删除时 TridentBackendConfig 对象、Astra Trident只需将其删除、而不实际删除后端本身。

## 管理存储类

您可以创建存储类,删除存储类以及查看现有存储类。

设计存储类

请参见 ["](https://docs.netapp.com/zh-cn/trident-2304/trident-reference/objects.html)[此](https://docs.netapp.com/zh-cn/trident-2304/trident-reference/objects.html)[处](https://docs.netapp.com/zh-cn/trident-2304/trident-reference/objects.html)["](https://docs.netapp.com/zh-cn/trident-2304/trident-reference/objects.html) 有关什么是存储类以及如何配置这些类的详细信息,请参见。

创建存储类。

创建存储类文件后,运行以下命令:

kubectl create -f <storage-class-file>

<storage-class-file> 应替换为存储类文件名。

## 删除存储类

要从 Kubernetes 中删除存储类,请运行以下命令:

kubectl delete storageclass <storage-class>

通过此存储类创建的任何永久性卷将保持不变, Astra Trident 将继续对其进行管理。

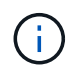

Astra Trident强制使用空 fsType 创建的卷。对于iSCSI后端、建议强制实施 parameters.fsType 在StorageClass中。您应删除现有StorageClasses并使用重新创建它们 parameters.fsType 已指定。

## 查看现有存储类

• 要查看现有 Kubernetes 存储类,请运行以下命令:

kubectl get storageclass

• 要查看 Kubernetes 存储类详细信息,请运行以下命令:

kubectl get storageclass <storage-class> -o json

• 要查看 Astra Trident 的同步存储类,请运行以下命令:

tridentctl get storageclass

• 要查看 Astra Trident 的同步存储类详细信息,请运行以下命令:

tridentctl get storageclass <storage-class> -o json

## 设置默认存储类

Kubernetes 1.6 增加了设置默认存储类的功能。如果用户未在永久性卷声明( PVC )中指定永久性卷,则此存 储类将用于配置永久性卷。

- 通过设置标注来定义默认存储类 storageclass.kubernetes.io/is-default-class 在存储类定义中 为true。根据规范,任何其他值或标注不存在均视为 false 。
- 您可以使用以下命令将现有存储类配置为默认存储类:

```
kubectl patch storageclass <storage-class-name> -p '{"metadata":
{"annotations":{"storageclass.kubernetes.io/is-default-class":"true"}}}'
```
• 同样,您也可以使用以下命令删除默认存储类标注:

```
kubectl patch storageclass <storage-class-name> -p '{"metadata":
{"annotations":{"storageclass.kubernetes.io/is-default-class":"false"}}}'
```
Trident 安装程序包中也有包含此标注的示例。

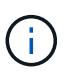

在任何给定时间,集群中只能有一个默认存储类。Kubernetes 在技术上不会阻止您拥有多个存储 类,但其行为就像根本没有默认存储类一样。

## 确定存储类的后端

这是一个示例、说明您可以通过问题解答 与JSON一起提出的问题 tridentctl Astra Trident后端对象的输 出。此操作将使用 jq 实用程序、您可能需要先安装此实用程序。

tridentctl get storageclass -o json | jq '[.items[] | {storageClass: .Config.name, backends: [.storage]|unique}]'

# 执行卷操作

使用 **CSI** 拓扑

Astra Trident 可以通过使用有选择地创建卷并将其附加到 Kubernetes 集群中的节点 ["CSI](https://kubernetes-csi.github.io/docs/topology.html) [拓扑](https://kubernetes-csi.github.io/docs/topology.html)[功能](https://kubernetes-csi.github.io/docs/topology.html)["](https://kubernetes-csi.github.io/docs/topology.html)。

#### 概述

使用 CSI 拓扑功能,可以根据区域和可用性区域将对卷的访问限制为一小部分节点。如今,借助云提供商, Kubernetes 管理员可以生成基于分区的节点。节点可以位于一个区域内的不同可用性区域中,也可以位于不同 区域之间。为了便于在多区域架构中为工作负载配置卷, Astra Trident 使用了 CSI 拓扑。

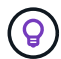

了解有关 CSI 拓扑功能的更多信息 ["](https://kubernetes.io/blog/2018/10/11/topology-aware-volume-provisioning-in-kubernetes/)[此](https://kubernetes.io/blog/2018/10/11/topology-aware-volume-provisioning-in-kubernetes/)[处](https://kubernetes.io/blog/2018/10/11/topology-aware-volume-provisioning-in-kubernetes/)["](https://kubernetes.io/blog/2018/10/11/topology-aware-volume-provisioning-in-kubernetes/)。

Kubernetes 提供了两种唯一的卷绑定模式:

- 使用 VolumeBindingMode 设置为 Immediate、Astra Trident将创建卷、而不会感知任何拓扑。创建 PVC 时会处理卷绑定和动态配置。这是默认值 VolumeBindingMode 和适用于不强制实施拓扑限制的集 群。创建永久性卷时,不会依赖于请求的 Pod 的计划要求。
- 使用 VolumeBindingMode 设置为 WaitForFirstConsumer、在计划和创建使用PVC的Pod之前、将延 迟为PVC创建和绑定永久性卷。这样,卷就会根据拓扑要求强制实施的计划限制来创建。

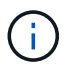

。 WaitForFirstConsumer 绑定模式不需要拓扑标签。此功能可独立于 CSI 拓扑功能使用。

您需要的内容

要使用 CSI 拓扑,您需要满足以下条件:

• 运行的Kubernetes集群 ["](https://docs.netapp.com/zh-cn/trident-2304/trident-get-started/requirements.html)[支](https://docs.netapp.com/zh-cn/trident-2304/trident-get-started/requirements.html)[持的](https://docs.netapp.com/zh-cn/trident-2304/trident-get-started/requirements.html)[Kubernetes](https://docs.netapp.com/zh-cn/trident-2304/trident-get-started/requirements.html)[版本](https://docs.netapp.com/zh-cn/trident-2304/trident-get-started/requirements.html)["](https://docs.netapp.com/zh-cn/trident-2304/trident-get-started/requirements.html)

```
kubectl version
Client Version: version.Info{Major:"1", Minor:"19",
GitVersion:"v1.19.3",
GitCommit:"1e11e4a2108024935ecfcb2912226cedeafd99df",
GitTreeState:"clean", BuildDate:"2020-10-14T12:50:19Z",
GoVersion:"go1.15.2", Compiler:"gc", Platform:"linux/amd64"}
Server Version: version.Info{Major:"1", Minor:"19",
GitVersion:"v1.19.3",
GitCommit:"1e11e4a2108024935ecfcb2912226cedeafd99df",
GitTreeState:"clean", BuildDate:"2020-10-14T12:41:49Z",
GoVersion:"go1.15.2", Compiler:"gc", Platform:"linux/amd64"}
```
• 集群中的节点应具有可引入拓扑感知的标签 (topology.kubernetes.io/region 和 topology.kubernetes.io/zone)。在安装 Astra Trident 之前,集群中的节点上应存在这些标签 \*, 以 使 Astra Trident 能够识别拓扑。

```
kubectl get nodes -o=jsonpath='{range .items[*]}[{.metadata.name},
{.metadata.labels}]{"\n"}{end}' | grep --color "topology.kubernetes.io"
[node1,
{"beta.kubernetes.io/arch":"amd64","beta.kubernetes.io/os":"linux","kube
rnetes.io/arch":"amd64","kubernetes.io/hostname":"node1","kubernetes.io/
os":"linux","node-
role.kubernetes.io/master":"","topology.kubernetes.io/region":"us-
east1","topology.kubernetes.io/zone":"us-east1-a"}]
[node2,
{"beta.kubernetes.io/arch":"amd64","beta.kubernetes.io/os":"linux","kube
rnetes.io/arch":"amd64","kubernetes.io/hostname":"node2","kubernetes.io/
os":"linux","node-
role.kubernetes.io/worker":"","topology.kubernetes.io/region":"us-
east1","topology.kubernetes.io/zone":"us-east1-b"}]
[node3,
{"beta.kubernetes.io/arch":"amd64","beta.kubernetes.io/os":"linux","kube
rnetes.io/arch":"amd64","kubernetes.io/hostname":"node3","kubernetes.io/
os":"linux","node-
role.kubernetes.io/worker":"","topology.kubernetes.io/region":"us-
east1","topology.kubernetes.io/zone":"us-east1-c"}]
```
#### 第 **1** 步:创建可感知拓扑的后端

可以设计 Astra Trident 存储后端,以便根据可用性区域有选择地配置卷。每个后端都可以具有一个可选的 supportedTopologies 表示必须支持的分区和区域列表的块。对于使用此后端的 StorageClasses ,只有在 受支持区域 / 区域中计划的应用程序请求时,才会创建卷。

下面是一个后端定义示例:

#### **YAML**

```
---
version: 1
storageDriverName: ontap-san
backendName: san-backend-us-east1
managementLIF: 192.168.27.5
svm: iscsi_svm
username: admin
password: password
supportedTopologies:
- topology.kubernetes.io/region: us-east1
    topology.kubernetes.io/zone: us-east1-a
- topology.kubernetes.io/region: us-east1
    topology.kubernetes.io/zone: us-east1-b
```
**JSON**

```
{
  "version": 1,
  "storageDriverName": "ontap-san",
  "backendName": "san-backend-us-east1",
  "managementLIF": "192.168.27.5",
  "svm": "iscsi_svm",
  "username": "admin",
  "password": "password",
  "supportedTopologies": [
{"topology.kubernetes.io/region": "us-east1",
"topology.kubernetes.io/zone": "us-east1-a"},
{"topology.kubernetes.io/region": "us-east1",
"topology.kubernetes.io/zone": "us-east1-b"}
]
}
```
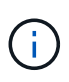

supportedTopologies 用于提供每个后端的区域和分区列表。这些区域和分区表示可在 StorageClass 中提供的允许值列表。对于包含后端提供的部分区域和分区的 StorageClasses , Astra Trident 将在后端创建卷。

您可以定义 supportedTopologies 也是每个存储池的一个。请参见以下示例:

```
---
version: 1
storageDriverName: ontap-nas
backendName: nas-backend-us-central1
managementLIF: 172.16.238.5
svm: nfs_svm
username: admin
password: password
supportedTopologies:
- topology.kubernetes.io/region: us-central1
    topology.kubernetes.io/zone: us-central1-a
- topology.kubernetes.io/region: us-central1
    topology.kubernetes.io/zone: us-central1-b
storage:
- labels:
      workload: production
    region: Iowa-DC
    zone: Iowa-DC-A
    supportedTopologies:
    - topology.kubernetes.io/region: us-central1
      topology.kubernetes.io/zone: us-central1-a
- labels:
      workload: dev
    region: Iowa-DC
    zone: Iowa-DC-B
    supportedTopologies:
    - topology.kubernetes.io/region: us-central1
      topology.kubernetes.io/zone: us-central1-b
```
在此示例中、将显示 region 和 zone 标签表示存储池的位置。 topology.kubernetes.io/region 和 topology.kubernetes.io/zone 指定存储池的使用位置。

## 第 **2** 步:定义可识别拓扑的 **StorageClasses**

根据为集群中的节点提供的拓扑标签,可以将 StorageClasses 定义为包含拓扑信息。这将确定用作 PVC 请求 候选对象的存储池,以及可使用 Trident 配置的卷的节点子集。

请参见以下示例:

```
apiVersion: storage.k8s.io/v1
kind: StorageClass
metadata:
name: netapp-san-us-east1
provisioner: csi.trident.netapp.io
volumeBindingMode: WaitForFirstConsumer
allowedTopologies:
- matchLabelExpressions:
- key: topology.kubernetes.io/zone
   values:
    - us-east1-a
    - us-east1-b
- key: topology.kubernetes.io/region
   values:
    - us-east1
parameters:
    fsType: "ext4"
```
在上述StorageClass定义中、 volumeBindingMode 设置为 WaitForFirstConsumer。在此存储类中请求的 PVC 在 Pod 中引用之前不会执行操作。和、 allowedTopologies 提供要使用的分区和区域。。 netappsan-us-east1 StorageClass将在上创建PVC san-backend-us-east1 上述定义的后端。

第 **3** 步:创建和使用 **PVC**

创建 StorageClass 并将其映射到后端后,您现在可以创建 PVC 。

请参见示例 spec 以下:

```
---
kind: PersistentVolumeClaim
apiVersion: v1
metadata:
name: pvc-san
spec:
accessModes:
    - ReadWriteOnce
resources:
   requests:
      storage: 300Mi
storageClassName: netapp-san-us-east1
```
使用此清单创建 PVC 将导致以下结果:

kubectl create -f pvc.yaml persistentvolumeclaim/pvc-san created kubectl get pvc NAME STATUS VOLUME CAPACITY ACCESS MODES STORAGECLASS AGE pvc-san Pending netapp-san-us-east1 2s kubectl describe pvc Name: pvc-san Namespace: default StorageClass: netapp-san-us-east1 Status: Pending Volume: Labels: <none> Annotations: <none> Finalizers: [kubernetes.io/pvc-protection] Capacity: Access Modes: VolumeMode: Filesystem Mounted By: <none> Events: Type Reason and Age From and Message ---- ------ ---- ---- ------- Normal WaitForFirstConsumer 6s persistentvolume-controller waiting for first consumer to be created before binding

要使 Trident 创建卷并将其绑定到 PVC, 请在 Pod 中使用 PVC。请参见以下示例:

```
apiVersion: v1
kind: Pod
metadata:
    name: app-pod-1
spec:
    affinity:
      nodeAffinity:
        requiredDuringSchedulingIgnoredDuringExecution:
           nodeSelectorTerms:
           - matchExpressions:
             - key: topology.kubernetes.io/region
               operator: In
               values:
               - us-east1
        preferredDuringSchedulingIgnoredDuringExecution:
        - weight: 1
           preference:
             matchExpressions:
             - key: topology.kubernetes.io/zone
               operator: In
               values:
               - us-east1-a
               - us-east1-b
    securityContext:
      runAsUser: 1000
      runAsGroup: 3000
      fsGroup: 2000
    volumes:
    - name: vol1
      persistentVolumeClaim:
        claimName: pvc-san
    containers:
  - name: sec-ctx-demo
      image: busybox
    command: [ "sh", "-c", "sleep 1h" ]
      volumeMounts:
      - name: vol1
        mountPath: /data/demo
      securityContext:
        allowPrivilegeEscalation: false
```
此podSpec指示Kubernetes在中的节点上计划Pod us-east1 区域、然后从中的任何节点中进行选择 useast1-a 或 us-east1-b 分区。

请参见以下输出:

kubectl get pods -o wide NAME READY STATUS RESTARTS AGE IP NOMINATED NODE READINESS GATES app-pod-1 1/1 Running 0 19s 192.168.25.131 node2 <none> <none> kubectl get pvc -o wide NAME STATUS VOLUME ACCESS MODES STORAGECLASS AGE VOLUMEMODE pvc-san Bound pvc-ecb1e1a0-840c-463b-8b65-b3d033e2e62b 300Mi RWO netapp-san-us-east1 48s Filesystem

更新后端以包括 supportedTopologies

可以更新已有后端以包括列表 supportedTopologies 使用 tridentctl backend update。这不会影响 已配置的卷,并且仅用于后续的 PVC 。

了解更多信息

- ["](https://kubernetes.io/docs/concepts/configuration/manage-resources-containers/)[管理](https://kubernetes.io/docs/concepts/configuration/manage-resources-containers/)[容器的](https://kubernetes.io/docs/concepts/configuration/manage-resources-containers/)[资源](https://kubernetes.io/docs/concepts/configuration/manage-resources-containers/)["](https://kubernetes.io/docs/concepts/configuration/manage-resources-containers/)
- ["](https://kubernetes.io/docs/concepts/scheduling-eviction/assign-pod-node/#nodeselector)[节点选择器](https://kubernetes.io/docs/concepts/scheduling-eviction/assign-pod-node/#nodeselector)["](https://kubernetes.io/docs/concepts/scheduling-eviction/assign-pod-node/#nodeselector)
- ["](https://kubernetes.io/docs/concepts/scheduling-eviction/assign-pod-node/#affinity-and-anti-affinity)[关联性](https://kubernetes.io/docs/concepts/scheduling-eviction/assign-pod-node/#affinity-and-anti-affinity)[和反](https://kubernetes.io/docs/concepts/scheduling-eviction/assign-pod-node/#affinity-and-anti-affinity)[关联性](https://kubernetes.io/docs/concepts/scheduling-eviction/assign-pod-node/#affinity-and-anti-affinity)["](https://kubernetes.io/docs/concepts/scheduling-eviction/assign-pod-node/#affinity-and-anti-affinity)
- ["](https://kubernetes.io/docs/concepts/scheduling-eviction/taint-and-toleration/)[损害](https://kubernetes.io/docs/concepts/scheduling-eviction/taint-and-toleration/)[和](https://kubernetes.io/docs/concepts/scheduling-eviction/taint-and-toleration/)[公差](https://kubernetes.io/docs/concepts/scheduling-eviction/taint-and-toleration/)["](https://kubernetes.io/docs/concepts/scheduling-eviction/taint-and-toleration/)

## 使用快照

您可以创建永久性卷(PV)的Kubernetes VolumeSnapshot (卷快照)、以维护Astra Trident卷 的时间点副本。此外、您还可以从现有卷快照创建一个新卷、也称为\_clone\_。支持卷快照 ontap-nas, ontap-nas-flexgroup, ontap-san, ontap-san-economy, solidfire-san, gcp-cvs, 和 azure-netapp-files 驱动程序。

开始之前

您必须具有外部快照控制器和自定义资源定义(CRD)。这是Kubernetes流程编排程序(例如:Kubeadm、GKE 、OpenShift)的职责。

如果您的Kubernetes分发版不包含快照控制器和CRD、请参见 [部署卷快照控制器]。

Ĥ.

如果在GKE环境中创建按需卷快照、请勿创建快照控制器。GKE-使用内置的隐藏快照控制器。

第**1**步:创建 VolumeSnapshotClass

此示例将创建一个卷快照类。

```
cat snap-sc.yaml
apiVersion: snapshot.storage.k8s.io/v1
kind: VolumeSnapshotClass
metadata:
    name: csi-snapclass
driver: csi.trident.netapp.io
deletionPolicy: Delete
```
。 driver 指向A作用 力三端CSI驱动程序。 deletionPolicy 可以是 Delete 或 Retain。设置为时 Retain、存储集群上的底层物理快照会保留、即使在使用时也是如此 VolumeSnapshot 对象已删除。

有关详细信息、请参见链接: ./trident引用/objects.html#Kubernetes -volumesnapshotclassobjects[VolumeSnapshotClass]。

第 **2** 步:创建现有 **PVC** 的快照

此示例将创建现有PVC的快照。

```
cat snap.yaml
apiVersion: snapshot.storage.k8s.io/v1
kind: VolumeSnapshot
metadata:
    name: pvc1-snap
spec:
    volumeSnapshotClassName: csi-snapclass
    source:
      persistentVolumeClaimName: pvc1
```
在此示例中、为名为的PVC创建快照 pvc1 快照的名称设置为 pvc1-snap。

```
kubectl create -f snap.yaml
volumesnapshot.snapshot.storage.k8s.io/pvc1-snap created
kubectl get volumesnapshots
NAME AGE
pvc1-snap 50s
```
这就创建了 VolumeSnapshot 对象。VolumeSnapshot类似于PVC、并与关联 VolumeSnapshotContent 表 示实际快照的对象。

可以标识 VolumeSnapshotContent 的对象 pvc1-snap VolumeSnapshot的说明。

```
kubectl describe volumesnapshots pvc1-snap
Name: pvc1-snap
Namespace: default
.
.
.
Spec:
    Snapshot Class Name: pvc1-snap
    Snapshot Content Name: snapcontent-e8d8a0ca-9826-11e9-9807-525400f3f660
    Source:
     API Group:
     Kind: PersistentVolumeClaim
     Name: pvc1
Status:
   Creation Time: 2019-06-26T15:27:29Z
   Ready To Use: true
   Restore Size: 3Gi
.
.
```
。 Snapshot Content Name 标识提供此快照的VolumeSnapshotContent对象。。 Ready To Use 参数表示 可使用Snapshot创建新的PVC。

#### 第 **3** 步:从 **VolumeSnapshots** 创建 **PVC**

此示例使用快照创建PVC。

```
cat pvc-from-snap.yaml
apiVersion: v1
kind: PersistentVolumeClaim
metadata:
    name: pvc-from-snap
spec:
    accessModes:
      - ReadWriteOnce
    storageClassName: golden
    resources:
      requests:
        storage: 3Gi
    dataSource:
      name: pvc1-snap
      kind: VolumeSnapshot
      apiGroup: snapshot.storage.k8s.io
```
dataSource 显示必须使用名为的VolumeSnapshot创建PVC pvc1-snap 作为数据源。此操作将指示 Astra Trident 从快照创建 PVC 。创建 PVC 后,可以将其附加到 Pod 上,并像使用任何其他 PVC 一样使用。

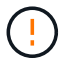

必须在与其相同的命名空间中创建PVC dataSource。

#### 删除包含快照的**PV**

删除具有关联快照的永久性卷时,相应的 Trident 卷将更新为 " 正在删除 " 状态。删除卷快照以删除Asta Trdent 卷。

#### 部署卷快照控制器

如果您的Kubernetes分发版不包含快照控制器和CRD、则可以按如下所示进行部署。

#### 步骤

1. 创建卷快照CRD。

```
cat snapshot-setup.sh
#!/bin/bash
# Create volume snapshot CRDs
kubectl apply -f https://raw.githubusercontent.com/kubernetes-
csi/external-snapshotter/release-
6.1/client/config/crd/snapshot.storage.k8s.io_volumesnapshotclasses.yaml
kubectl apply -f https://raw.githubusercontent.com/kubernetes-
csi/external-snapshotter/release-
6.1/client/config/crd/snapshot.storage.k8s.io_volumesnapshotcontents.yam
\mathbf{1}kubectl apply -f https://raw.githubusercontent.com/kubernetes-
csi/external-snapshotter/release-
6.1/client/config/crd/snapshot.storage.k8s.io_volumesnapshots.yaml
```
#### 2. 创建快照控制器。

```
kubectl apply -f https://raw.githubusercontent.com/kubernetes-
csi/external-snapshotter/release-6.1/deploy/kubernetes/snapshot-
controller/rbac-snapshot-controller.yaml
kubectl apply -f https://raw.githubusercontent.com/kubernetes-
csi/external-snapshotter/release-6.1/deploy/kubernetes/snapshot-
controller/setup-snapshot-controller.yaml
```
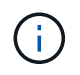

如有必要、打开 deploy/kubernetes/snapshot-controller/rbac-snapshotcontroller.yaml 并更新 namespace 命名空间。

#### 使用快照恢复卷数据

默认情况下、快照目录处于隐藏状态、以便最大程度地提高使用配置的卷的兼容性 ontap-nas 和 ontapnas-economy 驱动程序。启用 .snapshot 目录以直接从快照恢复数据。

使用volume Snapshot restore ONTAP命令行界面将卷还原到先前快照中记录的状态。

```
cluster1::*> volume snapshot restore -vserver vs0 -volume vol3 -snapshot
vol3_snap_archive
```
还原Snapshot副本时、现有卷配置将被覆盖。创建Snapshot副本后对卷数据所做的更改将丢失。

#### 相关链接

G

- ["](https://docs.netapp.com/zh-cn/trident-2304/trident-concepts/snapshots.html)[卷](https://docs.netapp.com/zh-cn/trident-2304/trident-concepts/snapshots.html)[快照](https://docs.netapp.com/zh-cn/trident-2304/trident-concepts/snapshots.html)["](https://docs.netapp.com/zh-cn/trident-2304/trident-concepts/snapshots.html)
- ["VolumeSnapshotClass"](https://docs.netapp.com/zh-cn/trident-2304/trident-reference/objects.html)

## 展开卷

通过 Astra Trident , Kubernetes 用户可以在创建卷后对其进行扩展。查找有关扩展 iSCSI 和 NFS 卷所需配置的信息。

#### 展开 **iSCSI** 卷

您可以使用 CSI 配置程序扩展 iSCSI 永久性卷 ( PV )。

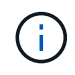

支持iSCSI卷扩展 ontap-san, ontap-san-economy, solidfire-san 驱动程序并需 要Kubernetes 1.16及更高版本。

#### 概述

扩展 iSCSI PV 包括以下步骤:

- 编辑StorageClass定义以设置 allowVolumeExpansion 字段设置为 true。
- 编辑PVC定义并更新 spec.resources.requests.storage 以反映新需要的大小、该大小必须大于原始 大小。
- 要调整 PV 大小,必须将 PV 连接到 Pod 。调整 iSCSI PV 大小时,有两种情况:
	- 。如果 PV 连接到 Pod ,则 Astra Trident 会扩展存储后端的卷,重新扫描设备并调整文件系统大小。
	- 尝试调整未连接 PV 的大小时, Astra Trident 会扩展存储后端的卷。将 PVC 绑定到 Pod 后, Trident 会重新扫描设备并调整文件系统大小。然后, Kubernetes 会在扩展操作成功完成后更新 PVC 大小。

以下示例显示了扩展 iSCSI PV 的工作原理。

第 **1** 步:配置 **StorageClass** 以支持卷扩展

```
cat storageclass-ontapsan.yaml
---apiVersion: storage.k8s.io/v1
kind: StorageClass
metadata:
   name: ontap-san
provisioner: csi.trident.netapp.io
parameters:
   backendType: "ontap-san"
allowVolumeExpansion: True
```
对于已存在的StorageClass、请对其进行编辑以包括 allowVolumeExpansion 参数。

第 **2** 步:使用您创建的 **StorageClass** 创建 **PVC**

```
cat pvc-ontapsan.yaml
kind: PersistentVolumeClaim
apiVersion: v1
metadata:
    name: san-pvc
spec:
   accessModes:
    - ReadWriteOnce
    resources:
     requests:
        storage: 1Gi
    storageClassName: ontap-san
```
Astra Trident 会创建一个永久性卷( PV ) 并将其与此永久性卷声明( PVC) 关联。

```
kubectl get pvc
NAME STATUS VOLUME \blacksquareACCESS MODES STORAGECLASS AGE
san-pvc Bound pvc-8a814d62-bd58-4253-b0d1-82f2885db671 1Gi
RWO ontap-san 8s
kubectl get pv
NAME CAPACITY ACCESS MODES
RECLAIM POLICY STATUS CLAIM STORAGECLASS REASON AGE
pvc-8a814d62-bd58-4253-b0d1-82f2885db671 1Gi RWO
Delete Bound default/san-pvc ontap-san 10s
```
#### 第 **3** 步:定义连接 **PVC** 的 **POD**

在此示例中、创建了一个使用的POD san-pvc。

```
 kubectl get pod
NAME READY STATUS RESTARTS AGE
ubuntu-pod 1/1 Running 0 65s
 kubectl describe pvc san-pvc
Name: san-pvc
Namespace: default
StorageClass: ontap-san
Status: Bound
Volume: pvc-8a814d62-bd58-4253-b0d1-82f2885db671
Labels: <none>
Annotations: pv.kubernetes.io/bind-completed: yes
               pv.kubernetes.io/bound-by-controller: yes
               volume.beta.kubernetes.io/storage-provisioner:
csi.trident.netapp.io
Finalizers: [kubernetes.io/pvc-protection]
Capacity: 1Gi
Access Modes: RWO
VolumeMode: Filesystem
Mounted By: ubuntu-pod
```
第 **4** 步:展开 **PV**

要将已创建的PV从1Gi调整为2Gi、请编辑PVC定义并更新 spec.resources.requests.storage 至2Gi。

```
kubectl edit pvc san-pvc
# Please edit the object below. Lines beginning with a '#' will be
ignored,
# and an empty file will abort the edit. If an error occurs while saving
this file will be
# reopened with the relevant failures.
#
apiVersion: v1
kind: PersistentVolumeClaim
metadata:
    annotations:
      pv.kubernetes.io/bind-completed: "yes"
      pv.kubernetes.io/bound-by-controller: "yes"
      volume.beta.kubernetes.io/storage-provisioner: csi.trident.netapp.io
    creationTimestamp: "2019-10-10T17:32:29Z"
    finalizers:
    - kubernetes.io/pvc-protection
    name: san-pvc
    namespace: default
    resourceVersion: "16609"
    selfLink: /api/v1/namespaces/default/persistentvolumeclaims/san-pvc
    uid: 8a814d62-bd58-4253-b0d1-82f2885db671
spec:
    accessModes:
    - ReadWriteOnce
    resources:
     requests:
        storage: 2Gi
  ...
```

```
第 5 步:验证扩展
```
您可以通过检查 PVC , PV 和 Astra Trident 卷的大小来验证扩展是否正常运行:

kubectl get pvc san-pvc NAME STATUS VOLUME ACCESS MODES STORAGECLASS AGE san-pvc Bound pvc-8a814d62-bd58-4253-b0d1-82f2885db671 2Gi RWO ontap-san 11m kubectl get pv NAME CAPACITY ACCESS MODES RECLAIM POLICY STATUS CLAIM STORAGECLASS REASON AGE pvc-8a814d62-bd58-4253-b0d1-82f2885db671 2Gi RWO Delete Bound default/san-pvc ontap-san 12m tridentctl get volumes -n trident +------------------------------------------+---------+--------------- +----------+--------------------------------------+--------+---------+ | NAME | SIZE | STORAGE CLASS | PROTOCOL | BACKEND UUID | STATE | MANAGED | +------------------------------------------+---------+--------------- +----------+--------------------------------------+--------+---------+ | pvc-8a814d62-bd58-4253-b0d1-82f2885db671 | 2.0 GiB | ontap-san | block | a9b7bfff-0505-4e31-b6c5-59f492e02d33 | online | true | +------------------------------------------+---------+--------------- +----------+--------------------------------------+--------+---------+

#### 展开 **NFS** 卷

Astra Trident支持对上配置的NFS PV进行卷扩展 ontap-nas, ontap-nas-economy, ontap-nasflexgroup, gcp-cvs, 和 azure-netapp-files 后端。

#### 第 **1** 步:配置 **StorageClass** 以支持卷扩展

要调整NFS PV的大小、管理员首先需要通过设置来配置存储类以允许卷扩展 allowVolumeExpansion 字段 设置为 true:

```
cat storageclass-ontapnas.yaml
apiVersion: storage.k8s.io/v1
kind: StorageClass
metadata:
   name: ontapnas
provisioner: csi.trident.netapp.io
parameters:
    backendType: ontap-nas
allowVolumeExpansion: true
```
如果您已创建没有此选项的存储类、则只需使用编辑现有存储类即可 kubectl edit storageclass 以允许 卷扩展。

```
cat pvc-ontapnas.yaml
kind: PersistentVolumeClaim
apiVersion: v1
metadata:
    name: ontapnas20mb
spec:
    accessModes:
    - ReadWriteOnce
   resources:
     requests:
        storage: 20Mi
    storageClassName: ontapnas
```
Astra Trident 应为此 PVC 创建一个 20 MiB NFS PV :

```
kubectl get pvc
NAME STATUS VOLUME
CAPACITY ACCESS MODES STORAGECLASS AGE
ontapnas20mb Bound pvc-08f3d561-b199-11e9-8d9f-5254004dfdb7 20Mi
RWO ontapnas 9s
kubectl get pv pvc-08f3d561-b199-11e9-8d9f-5254004dfdb7
NAME CAPACITY ACCESS MODES
RECLAIM POLICY STATUS CLAIM STORAGECLASS REASON
AGE
pvc-08f3d561-b199-11e9-8d9f-5254004dfdb7 20Mi RWO
Delete Bound default/ontapnas20mb ontapnas
2m42s
```
第**3**步:展开**PV**

要将新创建的20MiB PV调整为1GiB、请编辑PVC并进行设置 spec.resources.requests.storage 到1 GB:

```
kubectl edit pvc ontapnas20mb
# Please edit the object below. Lines beginning with a '#' will be
ignored,
# and an empty file will abort the edit. If an error occurs while saving
this file will be
# reopened with the relevant failures.
#
apiVersion: v1
kind: PersistentVolumeClaim
metadata:
    annotations:
      pv.kubernetes.io/bind-completed: "yes"
      pv.kubernetes.io/bound-by-controller: "yes"
      volume.beta.kubernetes.io/storage-provisioner: csi.trident.netapp.io
    creationTimestamp: 2018-08-21T18:26:44Z
    finalizers:
    - kubernetes.io/pvc-protection
    name: ontapnas20mb
    namespace: default
    resourceVersion: "1958015"
    selfLink: /api/v1/namespaces/default/persistentvolumeclaims/ontapnas20mb
    uid: c1bd7fa5-a56f-11e8-b8d7-fa163e59eaab
spec:
    accessModes:
    - ReadWriteOnce
   resources:
     requests:
        storage: 1Gi
...
```

```
第4步:验证扩展
```
您可以通过检查 PVC , PV 和 Astra Trident 卷的大小来验证调整大小是否正常工作:

kubectl get pvc ontapnas20mb NAME STATUS VOLUME CAPACITY ACCESS MODES STORAGECLASS AGE ontapnas20mb Bound pvc-08f3d561-b199-11e9-8d9f-5254004dfdb7 1Gi RWO ontapnas 4m44s kubectl get pv pvc-08f3d561-b199-11e9-8d9f-5254004dfdb7 NAME CAPACITY ACCESS MODES RECLAIM POLICY STATUS CLAIM STORAGECLASS REASON AGE pvc-08f3d561-b199-11e9-8d9f-5254004dfdb7 1Gi RWO Delete Bound default/ontapnas20mb ontapnas 5m35s tridentctl get volume pvc-08f3d561-b199-11e9-8d9f-5254004dfdb7 -n trident +------------------------------------------+---------+--------------- +----------+--------------------------------------+--------+---------+ NAME  $|$  SIZE | STORAGE CLASS | PROTOCOL | BACKEND UUID | STATE | MANAGED | +------------------------------------------+---------+--------------- +----------+--------------------------------------+--------+---------+ | pvc-08f3d561-b199-11e9-8d9f-5254004dfdb7 | 1.0 GiB | ontapnas | file | c5a6f6a4-b052-423b-80d4-8fb491a14a22 | online | true | +------------------------------------------+---------+--------------- +----------+--------------------------------------+--------+---------+

## 导入卷

您可以使用将现有存储卷作为Kubernetes PV导入 tridentctl import。

概述和注意事项

您可以将卷导入到Astra三端到以下位置:

- 将应用程序容器化并重复使用其现有数据集
- 对一个应用程序使用数据集的克隆
- 重建发生故障的Kubrenetes集群
- 在灾难恢复期间迁移应用程序数据

注意事项

导入卷之前、请查看以下注意事项。

• Asta三端磁盘只能导入RW (读写)类型的ONTAP卷。DP (数据保护)类型的卷是SnapMirror目标卷。在将卷导 入Astra三端存储之前、您应先中断镜像关系。

• 我们建议导入没有活动连接的卷。要导入当前使用的卷、请克隆此卷、然后执行导入。

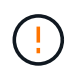

这对于块卷尤其重要、因为Kubnetes不会意识到先前的连接、并且可以轻松地将活动卷连接 到Pod。这可能会导致数据损坏。

- 不过 StorageClass 必须在PVC上指定、A作用 是在导入期间不使用此参数。创建卷期间会使用存储类根 据存储特征从可用池中进行选择。由于卷已存在、因此导入期间不需要选择池。因此、即使卷位于与PVC中 指定的存储类不匹配的后端或池中、导入也不会失败。
- 现有卷大小在PVC中确定和设置。存储驱动程序导入卷后,系统将创建 PV ,并为其创建一个 Claims Ref 。
	- 回收策略最初设置为 retain <sup>在</sup>PV中。Kubernetes 成功绑定 PVC 和 PV 后,将更新回收策略以匹配存 储类的回收策略。
	- 存储类的回收策略为时 delete、删除PV时、存储卷将被删除。
- 默认情况下、Asta三端存储管理PVC、并在后端重命名FlexVol和LUN。您可以通过 --no-manage 用于导 入非受管卷的标志。如果您使用 `--no-manage`中,A作用 是在对象的生命周期内不对PVC或PV执行任何其 他操作。删除PV后、不会删除存储卷、并且卷克隆和卷大小调整等其他操作也会被忽略。

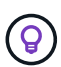

如果要对容器化工作负载使用 Kubernetes ,但希望在 Kubernetes 外部管理存储卷的生命周 期,则此选项非常有用。

• PVC 和 PV 中会添加一个标注,用于指示卷已导入以及 PVC 和 PV 是否已管理。不应修改或删除此标注。

导入卷

您可以使用 tridentctl import 以导入卷。

步骤

1. 创建永久性卷请求(PVC)文件(例如、 pvc.yaml)。PVC文件应包括 name, namespace, accessModes ,和 storageClassName。您也可以指定 unixPermissions 在PVC定义中。

以下是最低规格示例:

```
kind: PersistentVolumeClaim
apiVersion: v1
metadata:
    name: my_claim
    namespace: my_namespace
spec:
    accessModes:
      - ReadWriteOnce
    storageClassName: my_storage_class
```
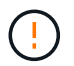

请勿包含PV名称或卷大小等其他参数。这可能发生原因会使导入命令失败。

2. 使用 tridentctl import 命令以指定包含卷的Asta三元数据后端的名称以及在存储上唯一标识卷的名称( 例如:ONTAP FlexVol、Element卷、Cloud Volumes Service路径)。。 -f 指定PVC文件的路径需要参数。

tridentctl import volume <backendName> <volumeName> -f <path-to-pvcfile>

### 示例

查看以下卷导入示例、了解受支持的驱动程序。

#### **ONTAP NAS和ONTAP NAS FlexGroup**

Astra三项功能支持使用导入卷 ontap-nas 和 ontap-nas-flexgroup 驱动程序。

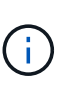

• 。 ontap-nas-economy 驱动程序无法导入和管理qtree。

• 。 ontap-nas 和 ontap-nas-flexgroup 驱动程序不允许使用重复的卷名称。

使用创建的每个卷 ontap-nas 驱动程序是ONTAP 集群上的FlexVol。使用导入FlexVol ontap-nas 驱动程序 的工作原理相同。ONTAP 集群上已存在的FlexVol 可以作为导入 ontap-nas PVC。同样、FlexGroup vols也可 以作为导入 ontap-nas-flexgroup PVC。

#### **ONTAP NAS**示例

以下是受管卷和非受管卷导入的示例。

#### 受管卷

以下示例将导入名为的卷 managed volume 位于名为的后端 ontap nas:

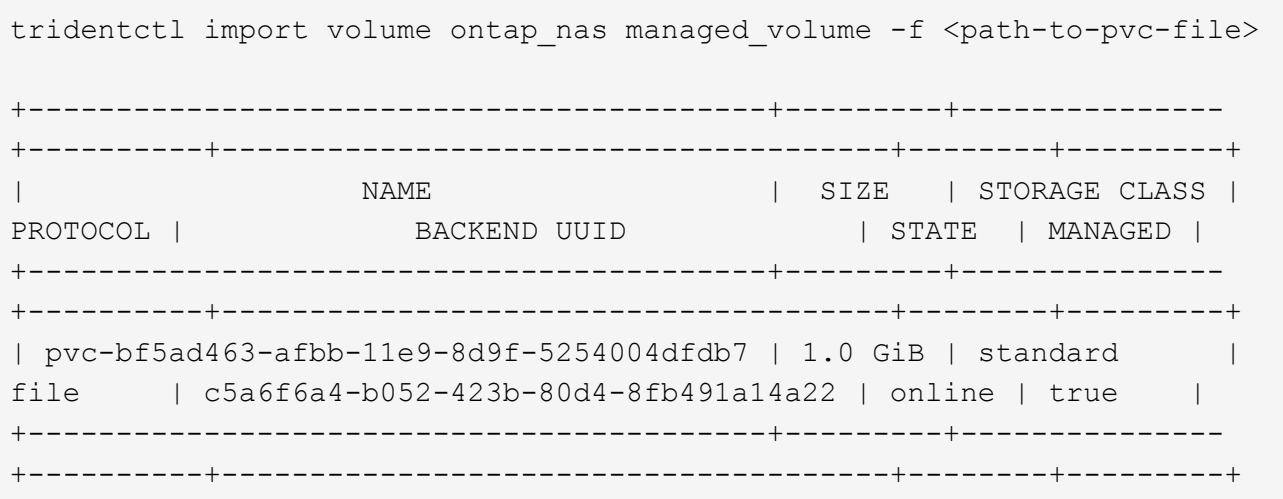

#### 非受管卷

使用时 --no-manage 参数、A作用 是不对卷进行重命名。

以下示例导入 unmanaged volume 在上 ontap nas 后端:

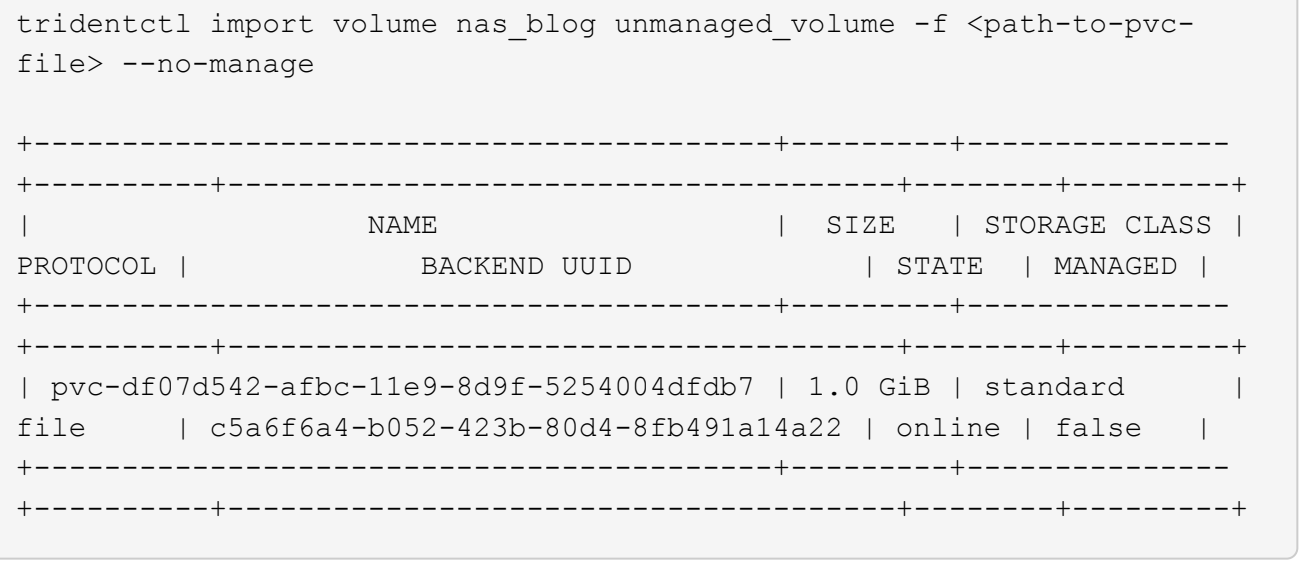

#### **ONTAP SAN**

Astra三项功能支持使用导入卷 ontap-san 驱动程序。

Astra三端存储可以导入包含单个LUN的ONTAP SAN FlexVol。这与一致 ontap-san 驱动程序、用于为FlexVol 中的每个PVC和LUN创建FlexVol。Asta三进位导入FlexVol并将其与PVC定义关联起来。

#### **ONTAP SAN**示例

受管卷

对于受管卷、Asta三端存储将FlexVol重命名为 pvc-<uuid> 将FlexVol 中的LUN格式化为 lun0。

以下示例将导入 ontap-san-managed 上存在的FlexVol ontap\_san\_default 后端:

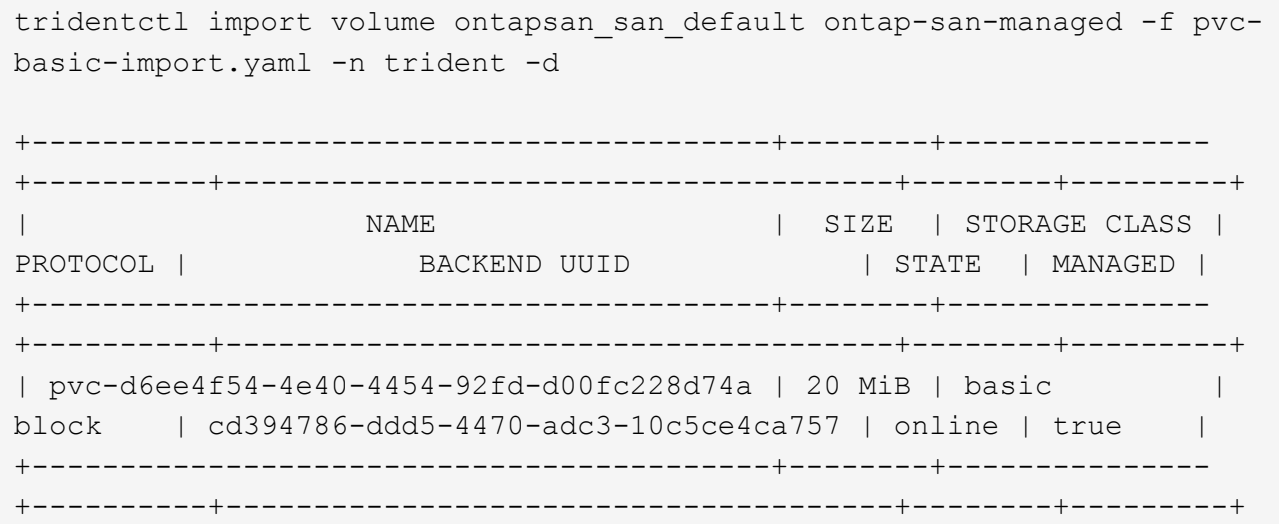

#### 非受管卷

以下示例导入 unmanaged example volume 在上 ontap san 后端:

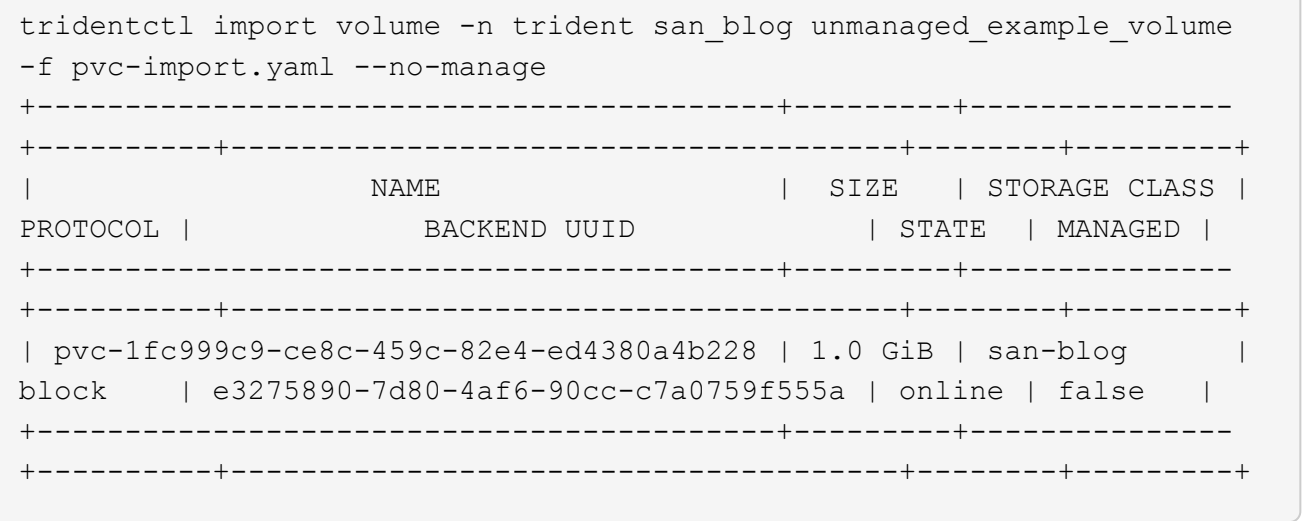

如果您将LUN映射到与Kubornetes节点IQN共享IQN的igroux、如以下示例所示、您将收到错误: LUN already mapped to initiator(s) in this group。您需要删除启动程序或取消映射LUN才能导入 卷。

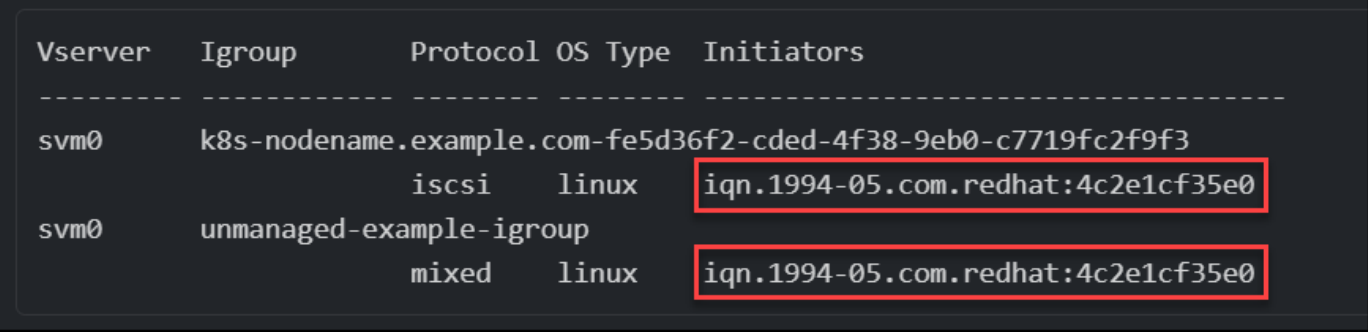

#### **Element**

Astra三端存储支持使用NetApp Element软件和NetApp HCI卷导入 solidfire-san 驱动程序。

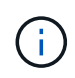

Element 驱动程序支持重复的卷名称。但是、如果存在重复的卷名称、Asta Dent将返回错误。作 为临时解决策、克隆卷、提供唯一的卷名称并导入克隆的卷。

#### 元素示例

以下示例将导入 element-managed 后端上的卷 element default。

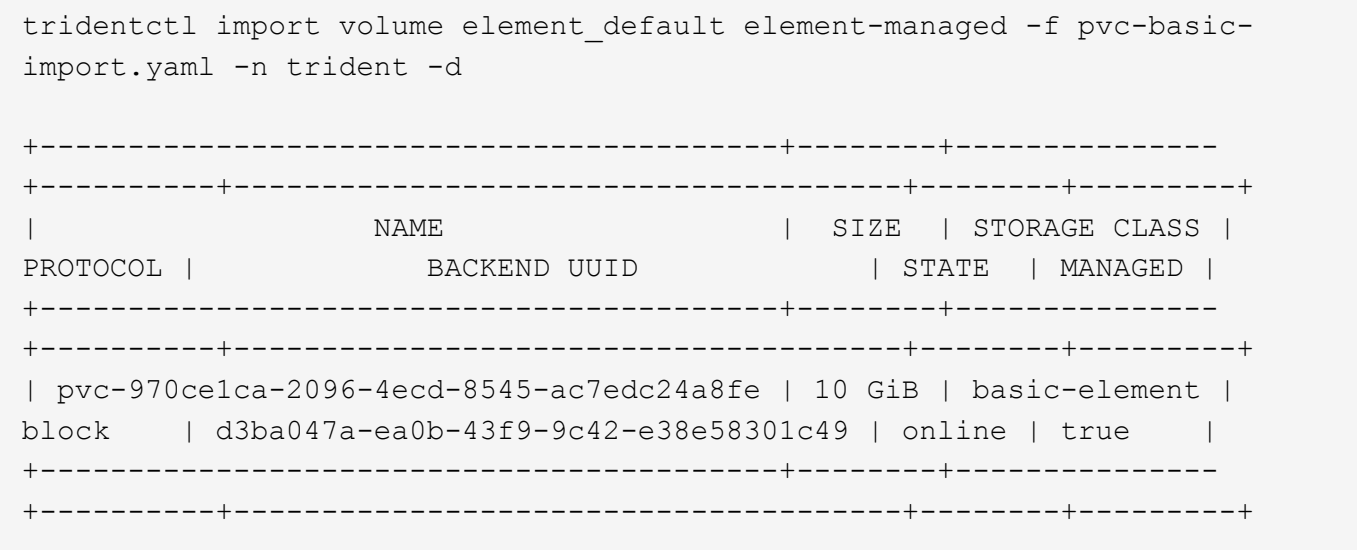

#### **Google** 云平台

Astra三项功能支持使用导入卷 gcp-cvs 驱动程序。

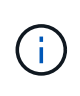

要在Google云平台中导入NetApp Cloud Volumes Service支持的卷、请按卷路径确定该卷。卷路 径是卷的导出路径的一部分、位于之后 :/。例如、如果导出路径为 10.0.0.1:/adroitjolly-swift、卷路径为 adroit-jolly-swift。

#### **Google Cloud Platform**示例

以下示例将导入 gcp-cvs 后端上的卷 gcpcvs\_YEppr 卷路径 adroit-jolly-swift。

tridentctl import volume gcpcvs\_YEppr adroit-jolly-swift -f <path-to-pvcfile> -n trident

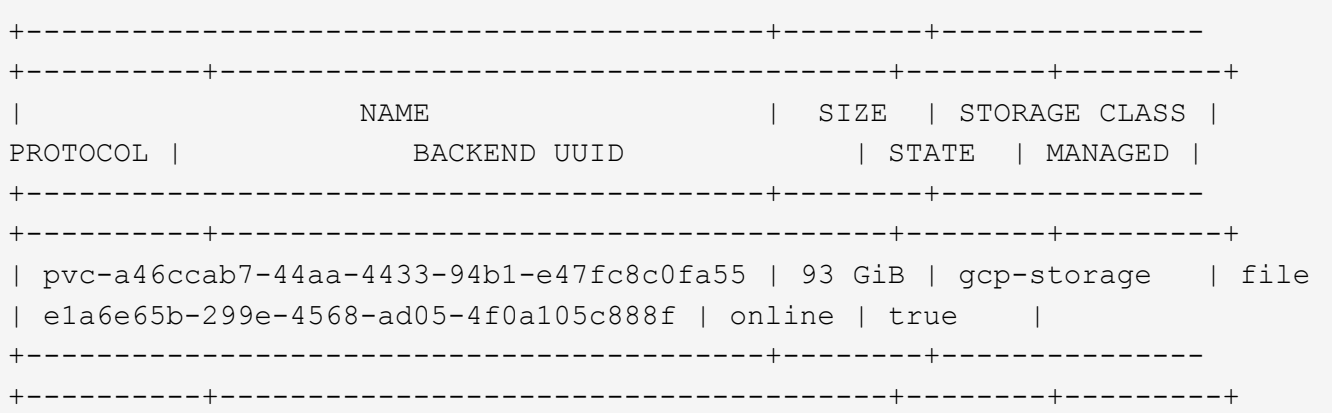

#### **Azure NetApp Files**

Astra三项功能支持使用导入卷 azure-netapp-files 和 azure-netapp-files-subvolume 驱动程序。

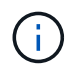

要导入Azure NetApp Files卷、请按卷路径确定该卷。卷路径是卷的导出路径的一部分、位于之后 :/。例如、如果挂载路径为 10.0.0.2:/importvol1、卷路径为 importvol1。

#### **Azure NetApp Files**示例

以下示例将导入 azure-netapp-files 后端上的卷 azurenetappfiles\_40517 卷路径 importvol1。

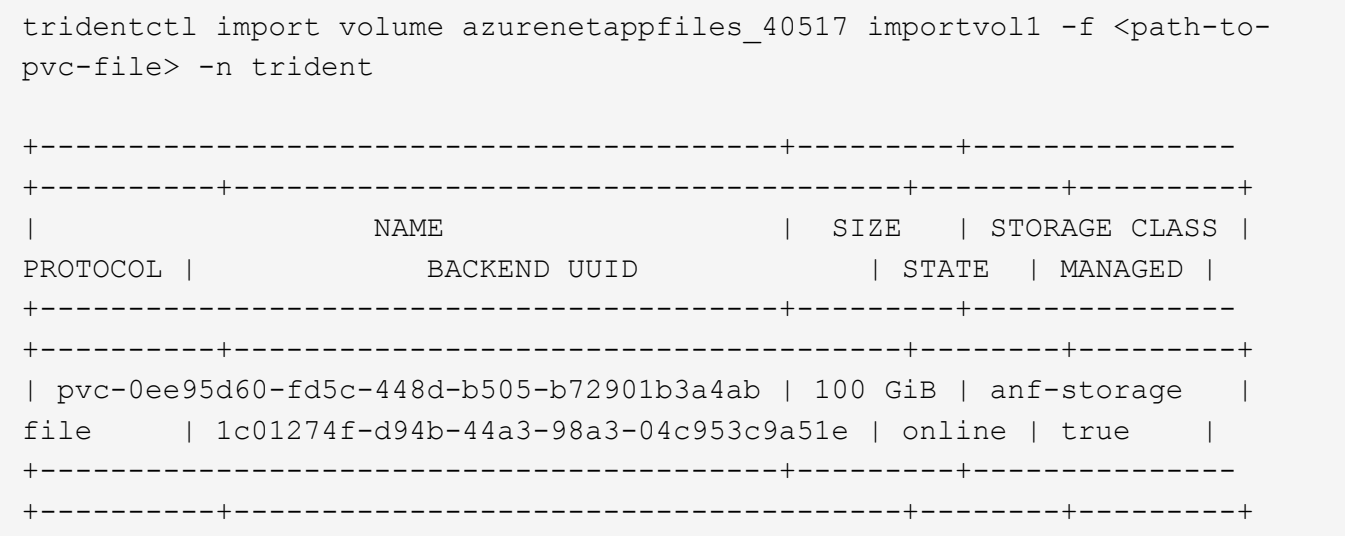

# 在命名空间之间共享**NFS**卷

使用Astra Trident、您可以在主命名空间中创建卷、并在一个或多个二级命名空间中共享 该卷。

## 功能

使用Astra TridentVolumeReference CR、您可以在一个或多个Kubernetes命名空间之间安全地共 享ReadWriteMany (rwx) NFS卷。此Kubernetes本机解决方案 具有以下优势:

- 可通过多个级别的访问控制来确保安全性
- 适用于所有Trident NFS卷驱动程序
- 不依赖于tridentctl或任何其他非本机Kubernetes功能

此图显示了两个Kubernetes命名空间之间的NFS卷共享。

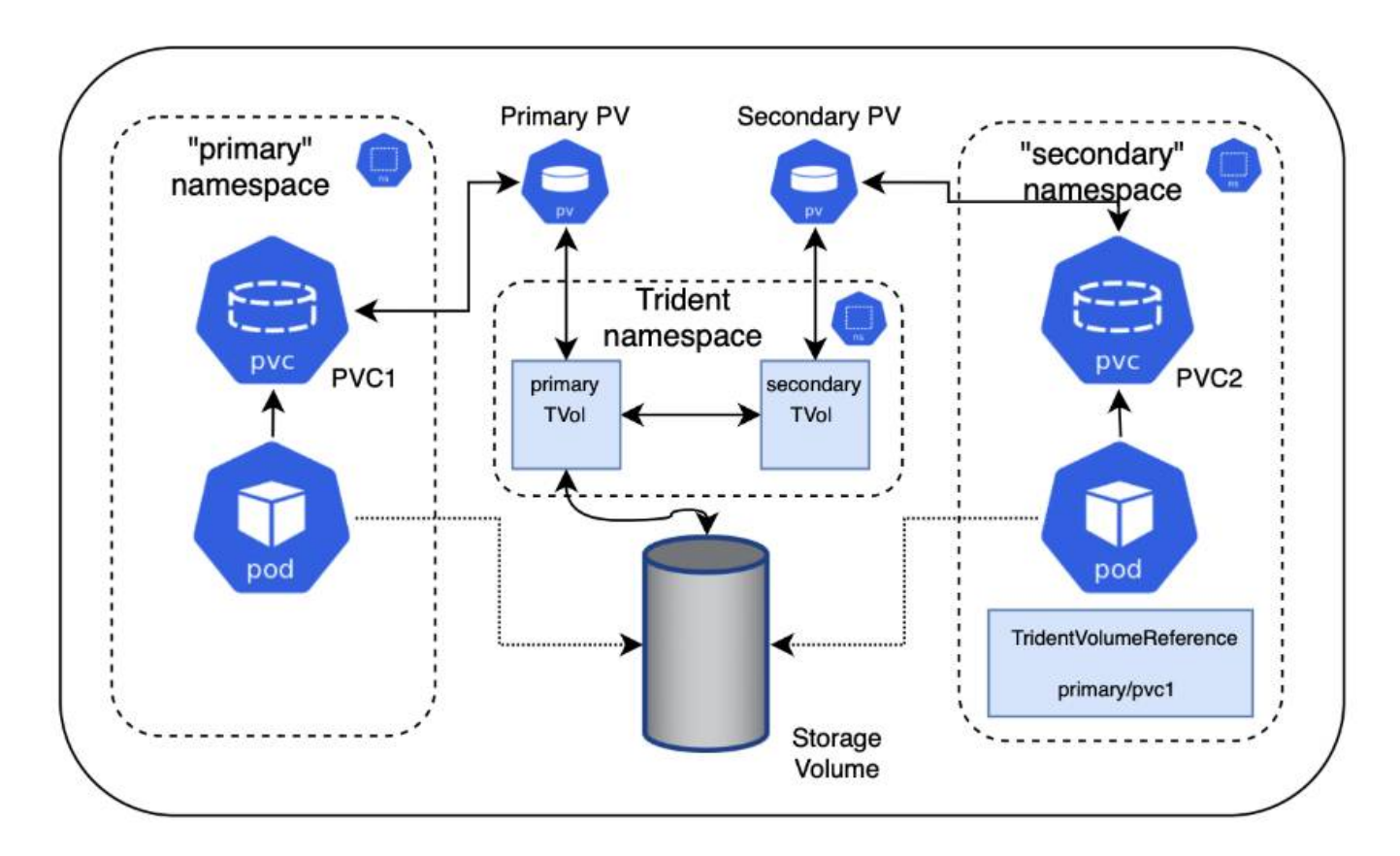

## 快速入门

只需几个步骤即可设置NFS卷共享。

配置源**PVC**以共享卷

源命名空间所有者授予访问源PVC中数据的权限。

授予在目标命名空间中创建**CR**的权限

集群管理员向目标命名空间的所有者授予创建TridentVolumeReference CR的权限。

在目标命名空间中创建**TridentVolumeReference**

目标命名空间的所有者将创建TridentVolumeReference CR以引用源PVC。

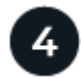

在目标命名空间中创建从属**PVC**

目标命名空间的所有者创建从属PVC以使用源PVC中的数据源。

## 配置源和目标命名空间

为了确保安全性、跨命名空间共享需要源命名空间所有者、集群管理员和目标命名空间所有者的协作和操作。每 个步骤都会指定用户角色。

#### 步骤

1. \*源命名空间所有者:\*创建PVC (pvc1)、以授予与目标命名空间共享的权限 (namespace2) shareToNamespace 标注。

```
kind: PersistentVolumeClaim
apiVersion: v1
metadata:
    name: pvc1
    namespace: namespace1
    annotations:
      trident.netapp.io/shareToNamespace: namespace2
spec:
    accessModes:
      - ReadWriteMany
    storageClassName: trident-csi
    resources:
      requests:
         storage: 100Gi
```
Astra Trident会创建PV及其后端NFS存储卷。

◦ 您可以使用逗号分隔列表将PVC共享给多个命名空间。例如: trident.netapp.io/shareToNamespace: namespace2,namespace3,namespace4。 ◦ 您可以使用共享到所有命名空<sup>间</sup> \*。例如:

- trident.netapp.io/shareToNamespace: \*
- 您可以更新PVC以包括 shareToNamespace <sup>随</sup>时添加标注。
- 2. \*集群管理员:\*创建自定义角色并执行kubeconfig、以授予目标命名空间所有者在目标命名空间中创 建TridentVolumeReference CR的权限。
- 3. \*目标命名空间所有者:\*在目标命名空间中创建引用源命名空间的TridentVolumeReference CR pvc1。

 $\mathbf{1}$ 

```
apiVersion: trident.netapp.io/v1
kind: TridentVolumeReference
metadata:
    name: my-first-tvr
    namespace: namespace2
spec:
    pvcName: pvc1
    pvcNamespace: namespace1
```
4. \*目标命名空间所有者:\*创建PVC (pvc2) (namespace2) shareFromPVC 用于指定源PVC的标注。

```
kind: PersistentVolumeClaim
apiVersion: v1
metadata:
    annotations:
      trident.netapp.io/shareFromPVC: namespace1/pvc1
    name: pvc2
    namespace: namespace2
spec:
    accessModes:
      - ReadWriteMany
    storageClassName: trident-csi
    resources:
      requests:
        storage: 100Gi
```
 $\left( \, \mathrm{i} \, \right)$ 

目标PVC的大小必须小于或等于源PVC。

#### 结果

Astra Trident读取 shareFromPVC 在目标PVC上添加标注、并将目标PV创建为一个从属卷、而其自身没有指向 源PV的存储资源、并共享源PV存储资源。目标PVC和PV显示为正常绑定。

## 删除共享卷

您可以删除跨多个命名空间共享的卷。Astra Trident将删除对源命名空间上卷的访问、并保持对共享该卷的其他 命名空间的访问。删除引用卷的所有命名空间后、Astra Trident将删除该卷。

```
使用 … tridentctl get 查询从属卷
```
使用[tridentctl 实用程序中、您可以运行 get 用于获取从属卷的命令。有关详细信息、请参见链接 :./trident referation/tridentctl.html[tridentctl 命令和选项]。

```
Usage:
    tridentctl get [option]
```
#### flags

- `-h, --help: 卷帮助。
- --parentOfSubordinate string:将查询限制为从源卷。
- --subordinateOf string:将查询限制为卷的下属。

## 限制

- Astra Trident无法阻止目标命名空间写入共享卷。您应使用文件锁定或其他进程来防止覆盖共享卷数据。
- 您不能通过删除来撤消对源PVC的访问 shareToNamespace 或 shareFromNamespace 标注或删除 TridentVolumeReference CR.要撤消访问、必须删除从属PVC。
- 无法在从属卷上执行快照、克隆和镜像。

## 有关详细信息 **…**

要了解有关跨命名空间卷访问的详细信息、请执行以下操作:

- 请访问 ["](https://cloud.netapp.com/blog/astra-blg-sharing-volumes-between-namespaces-say-hello-to-cross-namespace-volume-access)[在命](https://cloud.netapp.com/blog/astra-blg-sharing-volumes-between-namespaces-say-hello-to-cross-namespace-volume-access)[名空](https://cloud.netapp.com/blog/astra-blg-sharing-volumes-between-namespaces-say-hello-to-cross-namespace-volume-access)[间之间](https://cloud.netapp.com/blog/astra-blg-sharing-volumes-between-namespaces-say-hello-to-cross-namespace-volume-access)[共享](https://cloud.netapp.com/blog/astra-blg-sharing-volumes-between-namespaces-say-hello-to-cross-namespace-volume-access)[卷:对](https://cloud.netapp.com/blog/astra-blg-sharing-volumes-between-namespaces-say-hello-to-cross-namespace-volume-access)[跨](https://cloud.netapp.com/blog/astra-blg-sharing-volumes-between-namespaces-say-hello-to-cross-namespace-volume-access)[命](https://cloud.netapp.com/blog/astra-blg-sharing-volumes-between-namespaces-say-hello-to-cross-namespace-volume-access)[名空](https://cloud.netapp.com/blog/astra-blg-sharing-volumes-between-namespaces-say-hello-to-cross-namespace-volume-access)[间卷](https://cloud.netapp.com/blog/astra-blg-sharing-volumes-between-namespaces-say-hello-to-cross-namespace-volume-access)[访](https://cloud.netapp.com/blog/astra-blg-sharing-volumes-between-namespaces-say-hello-to-cross-namespace-volume-access)[问](https://cloud.netapp.com/blog/astra-blg-sharing-volumes-between-namespaces-say-hello-to-cross-namespace-volume-access)[说](https://cloud.netapp.com/blog/astra-blg-sharing-volumes-between-namespaces-say-hello-to-cross-namespace-volume-access)[Hello"](https://cloud.netapp.com/blog/astra-blg-sharing-volumes-between-namespaces-say-hello-to-cross-namespace-volume-access)。
- 观看演示 ["NetAppTV"](http://netapp.tv/cloud/details/29594?playlist_id=81&mcid=63262890210074608700682715883688763007)。

# 监控 **Astra Trident**

Asta Trident提供了一组Prometheus指标端点、可用于监控Asta Trident的性能。

## 概述

通过 Astra Trident 提供的指标,您可以执行以下操作:

- 保留有关 Astra Trident 运行状况和配置的选项卡。您可以检查操作的成功程度以及它是否能够按预期与后端 进行通信。
- 检查后端使用情况信息,并了解在后端配置的卷数量以及占用的空间量等。
- 维护可用后端配置的卷数量的映射关系。
- 跟踪性能。您可以了解 Astra Trident 与后端通信并执行操作所需的时间。

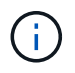

默认情况下、Trident的指标会显示在目标端口上 8001 在上 /metrics 端点。安装 Trident 时, 这些指标默认为 \* 已启用 \* 。

#### 您需要的内容

- 安装了 Astra Trident 的 Kubernetes 集群。
- 一个 Prometheus 实例。可以是 ["](https://prometheus.io/download/)[容器化](https://github.com/prometheus-operator/prometheus-operator) [Prometheus](https://github.com/prometheus-operator/prometheus-operator) [部](https://github.com/prometheus-operator/prometheus-operator)[署](https://github.com/prometheus-operator/prometheus-operator)" 或者,您也可以选择将 Prometheus 作为运行 "

## 第 **1** 步:定义 **Prometheus** 目标

您应定义一个 Prometheus 目标以收集指标并获取有关后端 Astra Trident 管理的信息,它创建的卷等。这 ["](https://netapp.io/2020/02/20/prometheus-and-trident/)[博](https://netapp.io/2020/02/20/prometheus-and-trident/) [客](https://netapp.io/2020/02/20/prometheus-and-trident/)["](https://netapp.io/2020/02/20/prometheus-and-trident/) 介绍如何将 Prometheus 和 Grafana 与 Astra Trident 结合使用来检索指标。博客介绍了如何在 Kubernetes 集群中以操作员身份运行 Prometheus ,以及如何创建 ServiceMonitor 来获取 Astra Trident 的指标。

## 第 **2** 步:创建 **Prometheus ServiceMonitor**

要使用Trident指标、您应创建一个监控的Prometheus ServiceMonitor trident-csi 服务并侦听 metrics 端 口。示例 ServiceMonitor 如下所示:

```
apiVersion: monitoring.coreos.com/v1
kind: ServiceMonitor
metadata:
    name: trident-sm
    namespace: monitoring
    labels:
        release: prom-operator
    spec:
      jobLabel: trident
      selector:
        matchLabels:
           app: controller.csi.trident.netapp.io
      namespaceSelector:
        matchNames:
        - trident
      endpoints:
      - port: metrics
        interval: 15s
```
此ServiceMonitor定义将检索返回的指标 trident-csi 服务、并专门查找 metrics 服务的端点。因 此、Prometheus现在配置为了解Asta三端测试仪 指标。

除了直接从Astra Trident获得的指标之外、kubelet还公开了许多指标 kubelet\_volume \* 通过自己的指标端点 查看指标。Kubelet 可以提供有关已连接的卷, Pod 及其处理的其他内部操作的信息。请参见 ["](https://kubernetes.io/docs/concepts/cluster-administration/monitoring/)[此](https://kubernetes.io/docs/concepts/cluster-administration/monitoring/)[处](https://kubernetes.io/docs/concepts/cluster-administration/monitoring/)["](https://kubernetes.io/docs/concepts/cluster-administration/monitoring/)。

## 第 **3** 步:使用 **PromQL** 查询 **Trident** 指标

PromQL 非常适合创建返回时间序列或表格数据的表达式。

您可以使用以下 PromQL 查询:

获取 **Trident** 运行状况信息

• 来自 Astra Trident 的 HTTP 2XX 响应的百分比

```
(sum (trident rest ops seconds total count{status code=~"2.."} OR on()
vector(0)) / sum (trident rest ops seconds total count)) * 100
```
• 通过状态代码来自 Astra Trident 的 REST 响应的百分比

```
(sum (trident rest ops seconds total count) by (status code) / scalar
(sum (trident rest ops seconds total count))) * 100
```
• \* 由 Astra Trident 执行的操作的平均持续时间(毫秒) \*

```
sum by (operation)
(trident_operation_duration_milliseconds_sum{success="true"}) / sum by
(operation)
(trident operation duration milliseconds count{success="true"})
```
#### 获取 **Astra Trident** 使用信息

• 卷大小 \* 平均值 \*

```
trident volume allocated bytes/trident volume count
```
• \* 每个后端配置的卷总空间 \*

sum (trident volume allocated bytes) by (backend uuid)

#### 获取单个卷的使用情况

```
( i )
```
只有在同时收集 kubelet 指标时,才会启用此功能。

• \* 每个卷的已用空间百分比 \*

```
kubelet volume stats used bytes / kubelet volume stats capacity bytes *
100
```
## 了解有关 **Astra Trident AutoSupport** 遥测的信息

默认情况下, Astra Trident 会按每日节奏向 NetApp 发送 Prometheus 指标和基本后端信息。

- 要阻止Astra Trident向NetApp发送Prometheus指标和基本后端信息、请传递 --silence-autosupport 在Astra Trident安装期间标记。
- Astra Trident还可以根据需要将容器日志发送到NetApp支持部门 tridentctl send autosupport。您 需要触发 Astra Trident 以上传其日志。在提交日志之前,您应接受 NetApp 的 ["](https://www.netapp.com/company/legal/privacy-policy/)[隐私](https://www.netapp.com/company/legal/privacy-policy/)[政](https://www.netapp.com/company/legal/privacy-policy/)[策](https://www.netapp.com/company/legal/privacy-policy/)["](https://www.netapp.com/company/legal/privacy-policy/)。
- 除非另有说明,否则 Astra Trident 会从过去 24 小时提取日志。
- 您可以使用指定日志保留时间范围 --since 标志。例如: tridentctl send autosupport --since=1h。此信息通过收集和发送 trident-autosupport container 随A作用 的三端安装。您可以从获取容器映像 ["Trident AutoSupport"](https://hub.docker.com/r/netapp/trident-autosupport)。
- Trident AutoSupport 不会收集或传输个人身份信息( PiII )或个人信息。它附带了 ["EULA"](https://www.netapp.com/us/media/enduser-license-agreement-worldwide.pdf) 这不适用于 Trident 容器映像本身。您可以详细了解 NetApp 对数据安全和信任的承诺 ["](https://www.netapp.com/us/company/trust-center/index.aspx)[此](https://www.netapp.com/us/company/trust-center/index.aspx)[处](https://www.netapp.com/us/company/trust-center/index.aspx)["](https://www.netapp.com/us/company/trust-center/index.aspx)。

Astra Trident 发送的有效负载示例如下:

```
---items:
- backendUUID: ff3852e1-18a5-4df4-b2d3-f59f829627ed
   protocol: file
   config:
      version: 1
      storageDriverName: ontap-nas
      debug: false
      debugTraceFlags:
      disableDelete: false
      serialNumbers:
      - nwkvzfanek_SN
      limitVolumeSize: ''
    state: online
    online: true
```
- AutoSupport 消息将发送到 NetApp 的 AutoSupport 端点。如果您使用私有注册表存储容器映像、则可以使 用 --image-registry 标志。
- 您也可以通过生成安装 YAML 文件来配置代理 URL 。可以使用完成此操作 tridentctl install --generate-custom-yaml 创建YAML文件并添加 --proxy-url 的参数 trident-autosupport 容器 trident-deployment.yaml。

## 禁用 **Astra Trident** 指标

要\*禁止报告指标、应使用生成自定义YAML --generate-custom-yaml 标志)并对其进行编辑以删除 --metrics 用于调用的标志 trident-main 容器。

## 版权信息

版权所有 © 2024 NetApp, Inc.。保留所有权利。中国印刷。未经版权所有者事先书面许可,本文档中受版权保 护的任何部分不得以任何形式或通过任何手段(图片、电子或机械方式,包括影印、录音、录像或存储在电子检 索系统中)进行复制。

从受版权保护的 NetApp 资料派生的软件受以下许可和免责声明的约束:

本软件由 NetApp 按"原样"提供,不含任何明示或暗示担保,包括但不限于适销性以及针对特定用途的适用性的 隐含担保,特此声明不承担任何责任。在任何情况下,对于因使用本软件而以任何方式造成的任何直接性、间接 性、偶然性、特殊性、惩罚性或后果性损失(包括但不限于购买替代商品或服务;使用、数据或利润方面的损失 ;或者业务中断),无论原因如何以及基于何种责任理论,无论出于合同、严格责任或侵权行为(包括疏忽或其 他行为),NetApp 均不承担责任,即使已被告知存在上述损失的可能性。

NetApp 保留在不另行通知的情况下随时对本文档所述的任何产品进行更改的权利。除非 NetApp 以书面形式明 确同意,否则 NetApp 不承担因使用本文档所述产品而产生的任何责任或义务。使用或购买本产品不表示获得 NetApp 的任何专利权、商标权或任何其他知识产权许可。

本手册中描述的产品可能受一项或多项美国专利、外国专利或正在申请的专利的保护。

有限权利说明:政府使用、复制或公开本文档受 DFARS 252.227-7013 (2014 年 2 月)和 FAR 52.227-19 (2007 年 12 月)中"技术数据权利 — 非商用"条款第 (b)(3) 条规定的限制条件的约束。

本文档中所含数据与商业产品和/或商业服务(定义见 FAR 2.101)相关,属于 NetApp, Inc. 的专有信息。根据 本协议提供的所有 NetApp 技术数据和计算机软件具有商业性质,并完全由私人出资开发。 美国政府对这些数 据的使用权具有非排他性、全球性、受限且不可撤销的许可,该许可既不可转让,也不可再许可,但仅限在与交 付数据所依据的美国政府合同有关且受合同支持的情况下使用。除本文档规定的情形外,未经 NetApp, Inc. 事先 书面批准,不得使用、披露、复制、修改、操作或显示这些数据。美国政府对国防部的授权仅限于 DFARS 的第 252.227-7015(b)(2014 年 2 月)条款中明确的权利。

商标信息

NetApp、NetApp 标识和 <http://www.netapp.com/TM> 上所列的商标是 NetApp, Inc. 的商标。其他公司和产品名 称可能是其各自所有者的商标。